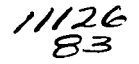

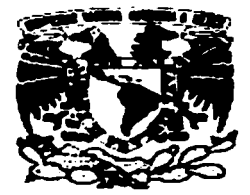

### **IJNIVERSIDAD NACIONAL** AUTÓNOMA DE MÉXICO

#### **FACULTAD DE ESTUDIOS SUPERIORES CUAUTITLÁN**

#### "DISEÑO E IMPLEMENTACIÓN DE PRÁCTICAS CON MICROCONTROLADORES PIC PARA EL LABORATORIO DE ELECTRÓNICA DE LA F. E. S. CUAUTITLÁN"

#### $E$  S I S  $\mathbf{T}$

QUE PARA OBTENER EL TÍTULO DE: INGENIERO MECÁNICO ELECTRICISTA

> P R. E  $\mathbf{s}$ E. N  $T A:$ ALEJANDRO SOTO CARBAJAL

> ASESOR: ING. JORGE BUENDÍA GÓMEZ

CUAUTITLÁN IZCALLI. EDO. DE MÉXICO 2003

TESIS CON FALLA DE ORIGEN

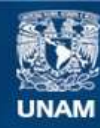

Universidad Nacional Autónoma de México

**UNAM – Dirección General de Bibliotecas Tesis Digitales Restricciones de uso**

### **DERECHOS RESERVADOS © PROHIBIDA SU REPRODUCCIÓN TOTAL O PARCIAL**

Todo el material contenido en esta tesis esta protegido por la Ley Federal del Derecho de Autor (LFDA) de los Estados Unidos Mexicanos (México).

**Biblioteca Central** 

Dirección General de Bibliotecas de la UNAM

El uso de imágenes, fragmentos de videos, y demás material que sea objeto de protección de los derechos de autor, será exclusivamente para fines educativos e informativos y deberá citar la fuente donde la obtuvo mencionando el autor o autores. Cualquier uso distinto como el lucro, reproducción, edición o modificación, será perseguido y sancionado por el respectivo titular de los Derechos de Autor.

# TESIS FALLA DE ORIGEN

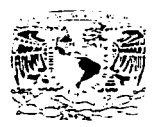

#### **FACULTAD DE ESTUDICS SUPERIORES CUAUTITLAN** UNIDAD DE LA ADMINISTRACION ESCOLAR DEPARTAMENTO DE EXAMENES PROFESIONALES.

ASUNTO: VOTOS APROBATORIOS

#### DR. JUAN ANTONIO MONTARAZ CRESPO DIRECTOR DE LA FES CUAUTITLAN PRESENTE

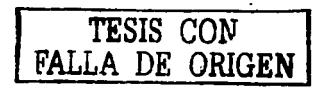

#### ATN: Q. Ma. del Carmen García Mijares Jefe del Departamento de Examenes Profesionales de la FES Cuautitlán

Con base en el art. 28 del Reglamento General de Exámenes, nos permitimos, comunicar a usted que revisamos la TESIS:

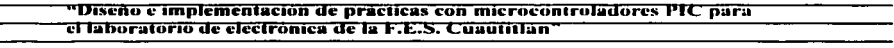

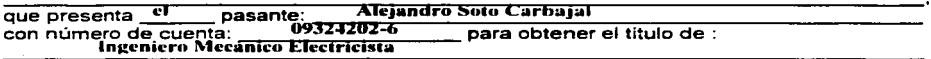

Considerando que dicho trabajo reúne los requisitos necesarios para ser discutido en el EXAMEN PROFESIONAL correspondiente, otorgamos nuestro VOTO APROBATORIO.

#### **ATENTAMENTE**

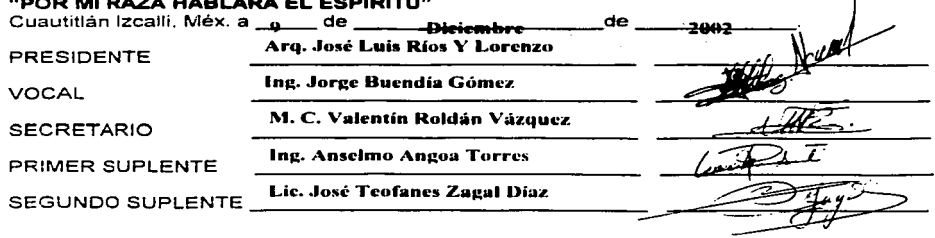

A mis padres, Josefina Carbajal y Lorenzo Soto, por brindarme todo su cariño y apoyo incondicional para realizar mis estudios: de quienes tomo sus sabios consejos.

> A mis hermanos, Laura, Javier y Elizabeth, por todo su apovo.

Al Ing. Jorge Buendia Gómez, por haber aceptado dirigir este trabajo de tesis, por su valor como profesor y ser humano, y por todas sus enseñanzas.

 $\mathbf{F}$ .

A todos mis buenos y verdaderos amigos que tuve la oportunidad de conocer dentro de la Facultad y que siempre estuvieron a mi lado.

A mi querida Universidad, que me continúa dando la oportunidad de seguir formåndome.

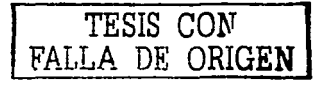

"Si el universo tiene un principio, supondremos que tuvo un creador, pero, si en efecto el cosmos se contiene a si mismo, ¿habrá lugar para un sumo hacedor?"

(STEPHEN HAWKING)

"Por un inmortal poder todas las cosas lejanas o cercanas, están ocultamente ligadas entre si, de modo que no puedes arrancar una flor sin perturbar las estrellas"

#### (FRANCIS THOMPSON)

TESIS CON FALLA DE ORIGEN

#### **INDICE**

ć,

حاديه

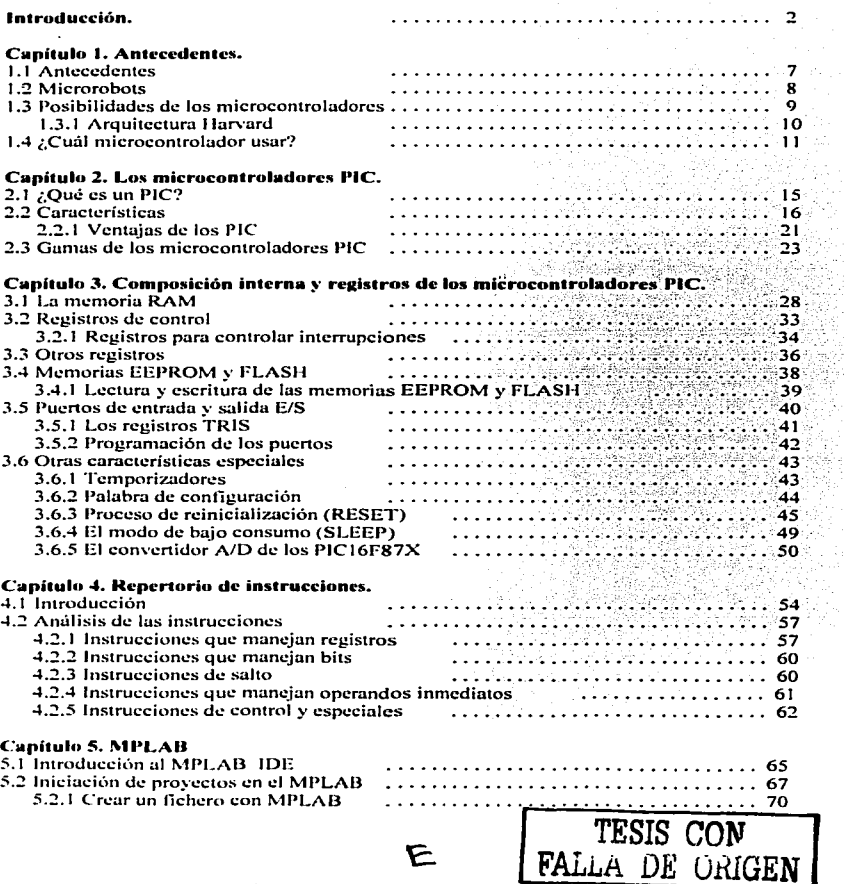

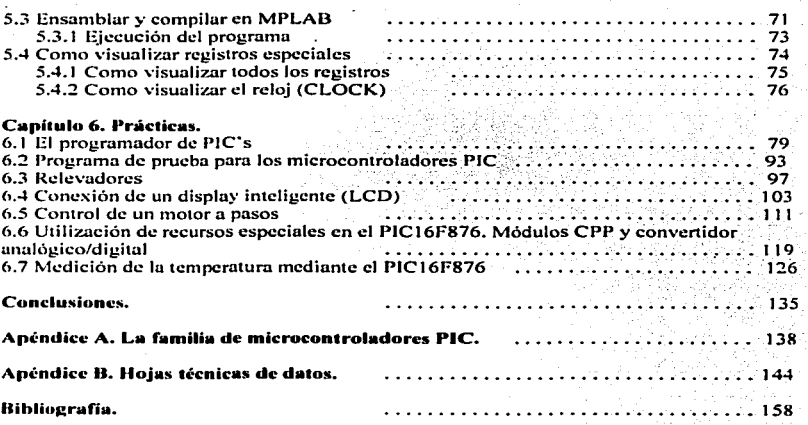

۴

ù.

l,

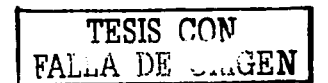

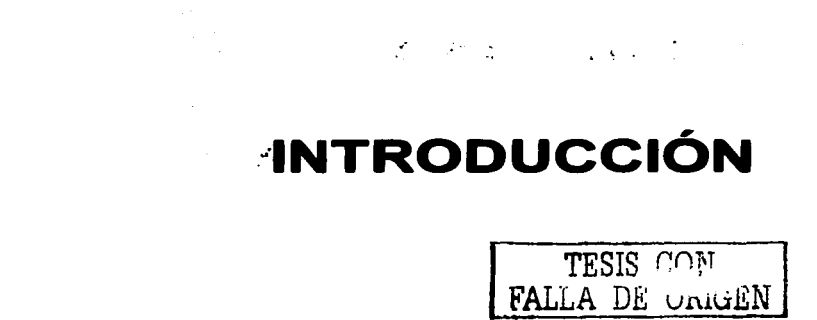

#### INTRODUCCIÓN.

Ante el inminente desarrollo de la tecnología y su avance a pasos agigantados. se hace necesario para el Ingeniero Mecánico Electricista, tener los conocimientos, al menos básicos. sobre los nuevos sistemas digitales que se implementan hoy en día en la industria .. y en los que basan su eficiencia y rapidez en la producción.

En las más recientes décadas la industria ha desplazado modelos obsoletos en sus estructuras de producción y automatización, así es como circuitos integrados de la más alta tecnología y sistemas digitales basados en estos chips han pcnneado cada vez más llevando a cabo los procesos complicados en diversos campos.

Con et<sub>r</sub>nacimiento de los microprocesadores en décadas pasadas y adjunto a ellos las microcomputadoras. la era digital se vio favorecida, no solo en la solución de problemas de índole matemático, sino también solucionando problemas en procesos industriales, análisis cconón1icos. fenómenos biológicos y tratamiento directo Je señales analógicas.

Por otra parte, en nuestros días, los microcontroladores han venido a revolucionar la forma de implementar sistemas digitales. Estos microcircuitos con recursos mayores que Jos microprocesadores, minimizan espacios, costos y diseños.

Además de los microcontroladores, se crearon otros circuitos más especializados para otras aplicaciones: dentro de ellos encontramos a los DSP's (Digital Signal Processors), que enfocan sus aplicaciones en las telecomunicaciones por poseer características de velocidad alta.  $\cdot$ 

Actualmente se están desarrollando e investigando nuevas posibilidades dentro de los nicrocircuitos, una de ellas son las llamadas MEMS, que son circuitos híbridos que no solo poseen características digitales.. sino que dentro de su estructura tengan dispositivos analógicos, y no solo de características eléctricas, ya que se pretende incorporar elementos mecánicos e hidráulicos en el mismo silicio.

Al margen de la mención hecha anteriormente, el objetivo de esta tesis es elaborar un trabajo sobre microcontroladores PIC, y no se pretende hacer una comparación estricta

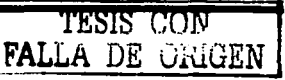

 $\overline{a}$ 

con otros circuitos: más bien aprovechar los recursos de los que disponen estos chips y elaborar diseños prácticos.

Baso este trabajo de investigación en el hecho de que a pesar de que mucha gente en nuestro país ya trabaja con microcontroladores, es factible darle un enfoque más hacia la invcstigáción. sobretodo que un estudiante de electrónica debe de tener los conocimientos básicos sobre la materia. Conociendo las características de un modelo de un fabricante en especifico. es muy probable tener bases para comprender el funcionamiento de otros microcontroladores de diversos fabricantes: ya sea un HCI1 de Intel, un COP de National Scmiconductors o un A VR de ATMEL.

El auge de los microcontroladores PIC inicio en el continente Europeo (Paises corno España y Yugoslavia). En el caso de Universidades Europeas, específicamente en España, los microcontroladores PIC de la empresa Microchip han tenido una gran demanda en diseños específicos de microrobots y PLC's, además de ser usados ampliamente por ... estudiantes de electrónica.

En nuestro país, en el último par de años han estado presentes diseños con PIC's y su demanda se ha incrementado considerablemente por parte de estudiantes y diseñadores.

A pesar de que la bases están dadas en algunas de las materias de la carrera de Ingeniería Electrónica.. considero que se hace clara la necesidad de integrar en un plan de estudios posterior una materia sobre microcontroladores, incluyendo diversos modelos de ellos.

El trabajo de tesis que se presenta a continuación no se basa canto tal en modelo de un sistema complejo, sino que pretende hacer un compendio, haciendo mención de los recursos de los que disponen los microcontroladores PIC y elaborando una serie de prácticas sencillas, en las que se tomen en cuenta todas las capacidades de los modelos de microcontroladores usados. En estas prácticas se utilizan dispositivos sencillos y de bajo costo para tales fines. Sin embargo, considero, que trabajando de esta manera, se tendrá un

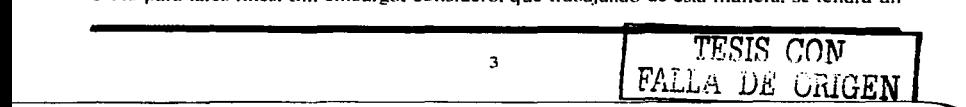

claro panorama de lo que podría implementarse en sistemas de mayor grado de compleiidad.

En el desarrollo de las prácticas. se utilizan básicamente dos modelos de microcontroladores pertenecientes a la familia de los PIC de Microchip, estos son los PIC16X8X y PIC16F87X (concretamente los PIC16F84 y PIC16F876).

Las justificaciones en las que fundamento el uso de estos dos tipos de microcontroladores son las siguientes:

- A pesar de que el PIC16F84 es un modelo de microcontrolador relativamente viejo, es básico para empezar a entender el funcionamiento de estos dispositivos. Su reducido repertorio de instrucciones hace que los programas editados en su propio lenguaje ensamblador no sean complicados de entender. aún para los estudiantes que poco conocen sobre el tema. Los recursos de los que dispone son los suficientes para la implementación de sistemas sencillos y confiables.
- $\bullet$  Los PIC 16F87X por decirlo así, son la descendencia directa del viejo PIC 16F84. ya que poseen casi las n1ismas características y el mismo número de instrucciones. Su diferencia radica en la capacidad de memoria, en el número de registros, en el número de pines, número de puertos de entrada - salida además de la novedosa incorporación de un convertidor analógico - digital de 10 bits de resolución. En pocas palabras, este modelo contiene más argumentos para elaborar un diseño mas complejo.
- Es claro que la mayor justificación que encuentro, es el bajo costo de estos circuitos. No se hará uso alguno de tarjetas de desarrollo de Microchip. ya que tienen un precio elevado.
- El circuito programador no representa ningún problema en este proyecto. ya que Microchip proporciona el protocolo de programación en su página Web y mediante este es fácil diseñar un circuito que otorgue las señales necesarias para que se grabc el PJC:. además de quc también en la red existen diversos diseños de programadores "caseros" que suelen ser muy confiables y con un alta

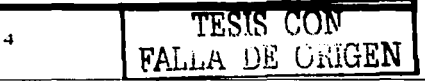

 $compatibilidad$  computadoras personales y ambiente Windows o MS  $-$ DOS.

No se puede hablar de que los microcontroladores PIC son los mejores, ni los menos indicados. su uso radica en satisfacer las necesidades de un diseño en especial. En este caso se eligieron ciertos tipos de PIC para dar una visión un poco clara de los elementos técnicos de diseño mediante estos.

Debo admitir que se presentaron muchas complicaciones en la elaboración de la tesis, sin embargo, considero que un Ingeniero debe de abarcar ciertos temas que se relacionen directamente con su área de trabajo, más aún si las bases para la comprensión de estos están a Ja mano. tika ma

**Contract** 

() 상, 1. 박 제공학 : 동 1. 부분의 장면 : W [1] Home 최고 화 관련이 있는 사실 사고

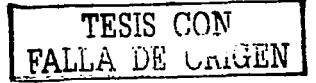

Records and the Cou

# $10.1$ **CAPÍTULO 1 ANTECEDENTES** TESIS CON FALLA DE ORIGEN

#### **ANTECEDENTES**

#### 1.1. Antecedentes.

Durante Ja época de los *1o·s* surgieron en el mercado circuitos integrados denon1inados microprocesadores. Nacieron de la necesidad de revolucionar más ampliamente la electrónica digital. Los sistemas que se desarrollaron en un principio fueron más enfocados a sistemas computacionales, es decir, implementar sistemas que son capaces de realizar tareas a altas velocidades.

Posteriormente se usaron estos tipos de circuitos integrados en sistemas de control e instrumentación industrial ofreciendo nuevas posibilidades.

Sin embargo una de las grandes desventajas que presentan estos circuitos, es que para el procesamiento y control de datos necesita dentro de su entorno dispositivos externos. como son memorias de tipo ROM, memorias tipo RAM, además de dispositivos de E/S lo que se conoce mejor como puenos.

A partir de estas carencias comprendidas en el entorno de los microprocesadores. algunos fabricantes se plantearon la posibilidad y el objetivo de englobar en un solo circuito las características externas de las que carecía un microprocesador.

El circuito que nació de este nuevo enfoque es conocido como microcontrolador.

Las aplicaciones más específicas que encuentra un microcontroladores están n1ás destinadas hucia el ramo industrial.

En general las características de las familias de microcontroladores no difieren demasiado de un fabricante a otro, pero cierto tipo de microcontroladores no poseen ciertas características que poseen otros, por ejemplo, algunos pueden carecer de memoria ROM y tienen que depender de una memoria de este tipo externa para guardar el programa.

En la actualidad.. existen infinidad de n1odclos y de fabricantes de microcontroladores, la elección de alguno de ellos dependerá de la aplicación en algún campo en específico, así como de las necesidades de que cada diseñador considere.

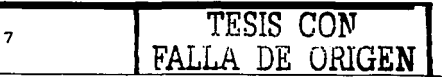

**Antecedentes** 

#### **J.2. Microrobots.**

Una de las aplicaciones en las que actualmente Jos microcontroludorcs fundumcntan su aplicación en el campo industrial. es la microrobótica. La microrobótica es una forma de lo que se conoce como robótica industrial. Artefactos con carnctcristicas que faciliten determinadas tareas laborales que al hombre le resultarian dificiles de realizar.

Dependiendo de las características específicas de cada microcontrolador, tiene habilidades para que con un programa relativamente sencillo de realizar puedan manejar dentro de su entorno dispositivos como motores. sensores. rdevadores o actuadores. Así es definido el principio básico de operación de un robot.

Un microrobot en términos.más específicos. se define como un dispositivo n1óvil que: reacciona ante el entorno de acuerdo con un plan de acciones programados por el usuario. El movimiento se basa en la acción de motores perfectamente sincronizados y para reconocer el medio, requiere el uso de sensores.

La gran variedad de tareas que puede realizar un robot es infinita (limpiar, explorar, analizar, controlar, etc.). La tarea que tendrían que realizar estos artefactos, no sería tan importante, si no fuera por la precisión y rapidez con que la deben de ejecutar.

Uno de estos más grandes ejemplos de realización o la creación de artefactos tan complejos en su estructura mediante la utilización de microcontroladores, es la tecnología que presenta el MARS GLOBAL SOJOURNER. robot que fue enviado a Mane por la NASA para exploración del planeta.

Como se ha visto las posibilidades que engloba un diseño mediante un microcontrolador son incalculables. y solo la imaginación de los ingenieros que proyectan y programan artefactos inteligentes constituye el límite de sus posibilidades. Prueba de la importancia y su proyección de futuro en las facultades de ingeniería, informática y clectrónica de todo el mundo es la organización de certámenes anuales en los que participan Jos ingenieros más inverosímiles.

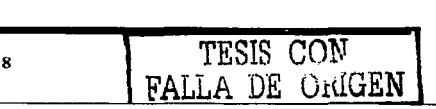

Las posibilidades de aplicación de los microcontroladores cada vez son mayores, pero también cada vez requieren más prestaciones.

#### *1.3. Posibilidades de los microcontroladores.*

Los microcontroladores son circuitos integrados que contienen en su estructura interna dispositivos internos de los cuales carecen los microprocesadores. Los microcontroladores nacen de la necesidad de propósitos especificos dentro de la industria. <sup>y</sup> de aplicaciones prácticas.

A diferencia de un microprocesador el cual necesita de una serie de circuitería externa extra para integrar interfaces con el "mundo exterior" como son líneas de entrada/salida. memoria. timers. etc.. los microcontroladores (dependiendo del fabricante) contienen algunos o todos de estos recursos en su estructura interna. Muchos de ellos poseen unidades de memoria. En resumen un microcontrolador posee dentro de él. procesador y periféricos dentro de un solo circuito integrado.

La arquitectura en la que se basañ actualmente la mayoría de los microcontroladores es del tipo RISC *(Rcduced Jn.\'/ruction Set).* ya que su repertorio de instrucciones es muy reducido. esta es otra de las diferencias que tiene con un nicroprocesador los cuales tienen una composición del tipo CISC con un número mucho más elevado de instrucciones.

La funcionabilidad es la panc más imponantc en la que difieren un microprocesador y un microcontrolador. La capacidad de almacenamiento de datos o del programa del microcontrolador. depende de que tenga o no una memoria de tipo ROM. en algunos casos se debe disponer de una memoria exterior para guardar el programa.

La unidad de control de procesamiento como en un microprocesador, tiene la capacidad de multiplicar, dividir, sumar, sustraer y mover sus contenidos de una

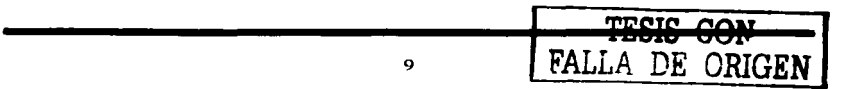

localización de memoria a otra. Las localizaciones de memoria son generalmente llamados registros.

Los buses son representados con un grupo de varias líneas. Existen diversos tipos de buses: de direcciones, de datos, de control y de alimentación. Los buses básicamente sirven. para transmitir direcciones de la memoria y para conectar todos Jos bloques del microcontrolador.

#### J.3.1. Arquitectura Han•ard.

Ln arquitectura que siguen los procesadores internos en algunos tipos de microcontroladores es el modelo Harvard. En esta arquitectura, el CPU se conecta de forma independiente y con buses distintos de la memoria de instrucciones y con la base de datos. La arquitectura Harvard pennitc a la CPU acceder de manera simultanea a las dos memorias. Además propicia numerosas ventajas al funcionamiento del sistema.

Generalmente también se aplica la técnica de segmentación (pipe-line) en Ja ejecución de las instrucciones del microcontrolador. La segmentación pennite al procesador realizar al mismo tiempo la ejecución de la segunda instrucción y la búsqueda del código de la siguiente. De esta forma se puede ejecutar cada instrucción en un ciclo (un ciclo de instrucción equivale a 4 ciclos de reloj). La segmentación permite al procesador ejecutar cada instrucción en un ciclo de instrucción.

En cada ciclo se realiza la búsqueda de una instrucción y la ejecución de la anterior. Las instrucciones de snlto ocupan dos ciclos al no conocer Ja dirección de la siguiente instrucción hasta que no se haya completado la de bifurcación.

El formato de las instrucciones en un microcontrolador, no solo de cada fabricante sino también de cada modelo. Así, pueden tener las instrucciones un formato de 10, 12. 14 bits y más según sea el caso. Es conveniente usar procesadores que tengan una longitud de palabra grande, ya que, es una característica muy ventajosa en la optimización de la

JO

nicmoria de instrucciones y facilita enormemente la construcción de ensambladores y compiladores.

#### 1.4. ¿Cuál microcontrolador usar?

La respuesta no es difícil, en cierto caso cada uno debe saber que condiciones satisfacer para un cierto tipo de uso. En el inicio de la era de los microcontroladores. dos  $compañias$  productoras dominaban el mercado. INTEL y MOTOROLA. Por ciertas circunstancias en muchos paises lnte) lleg<» a ser más popular. por un lado los. microcontroladores de esta compañia eran más accesibles. Por otro lado. la buena cooperación que existía entre lntel y las Universidades .. además de las herramientas de desarrollo que lntel daba a estas. hicieron una base sólida para trabajar fácilmente dentro del entorno de lntel..Se debe admitir que el precio de los microcontroladores de lntel (que siempre han sido más económicos que los de Motorola) englobaba esta situación. Una ligera pasividad de Motorola en Jos mercados no Americanos y la orientación que le dio esta compañia a los grandes sistemas. solo incremento el número de usuarios de lntel en muchos países. Este número de usuarios se ve incrementado cuando Intel otorga la licencia de los microcontroladores basados en el 80C31 para otnis compañías.

Compañías como Dallas Semiconductor y Siemens, incrementan el desempeño de los chips y por otro lado tienen la compatibilidad con el 80C31. Esto ha permeado en la actualidad, pero aparecen nuevas compañías e inician la producción de microcontroladores.

#### Microchip.

El primer sobresaliente sobre estas dos grandes compañías mencionadas anleriormentc fue Microchip de E.U. en Arizona. Su inicio silencioso en el mercado fue a Ja vez. pune de su éxito. Ellos anunciaron un hueco en el mercado. Calculando las ventajas y desventajas tomo el riesgo esta compañía y rápidamente se coloco dentro del mercado. Esta compañía ofreció algo completamente nuevo: un microcontrolador con una arquitectura simple. un reducido número de instrucciones (RISC) y minimo poder de

Antecedentes

disipación. Si bien Microchip ha estado por un periodo relativamente cono en el mercado estos microcontroladores PIC ganan un largo número de usuarios, gracias también-al gran soporte que ofrece esta compañía y al reducido costo de los chips. (especialmente la versión OTP es muy usada). Es de mencionar que Microchip fue pionera en introducir un microcontrolador de 8 pines solamente. De esta manera han evolucionado los recursos de estos microcontroladores hasta tener hoy en día chips con osciladores internos. convcnidores analógico-digitales. etc.

#### Almcl.

Casi ni mismo tiempo con la aparición de Microchip. otra compañia prepara estrategias para incluir en el mercado sus propios microcontroladores, el nombre de ésta es Atmcl. La historia de esta compañia es menos arriesgada. Su primer microcontrolador fue basado en Ja arquitectura del ya conocido 80C3 J de lntel. pero Atmel implantó en el una memoria flash de gran capacidad. Ja cual era muy sencilla de reprogramar. Basado en este diseño su progreso fue más simple.

El próximo paso importante que dio Atmel fue introducir al mercado su microcontrolador AT89CJOSI. y posterior a este el AT89C205J. que solamente difiercn·en la capacidad de su memoria flash  $(1 \vee 2 \text{ Kb}$  respectivamente).

Posterionncntc Atmel decide desarrollar una linea completamente nueva de microcontroladores, también como Microchip y otras compañías, con tecnología RISC. pero con un rcpcnorio un poco más amplio de instrucciones.

El nombre de las más recientes familias de microcontroladores de Atmel es AVR y sus designaciones son AT90S, AT90S1200 con 1Kb de memoria flash, encapsulado DIP con :!O pines: el AT90S85 J *5* con 8 Kb de memoria flash. encapsulado DIP de 40 terminales y comunicación SCL SPL.

El Atmega103 tiene 128 Kb de memoria flash. 4 Kb de EEPROM  $y = 4$  Kb de memoria RAM. convertidor analógico-digital de 10 bits. comunicación SCJ. SPI y empaquetado con 64 pines. es este último una excelente versión.

#### **Soporte en software.**

Lo opción de software es muy importante. cuando se selecciona un microcontrolador. El precio de las herramientas de software pueden ser excesivamente altas. Atmel dio un gran paso al elaborar un excelente ensamblador y simulador para sus microcontrolador A VR y ser usado en plataformas de Windows.

Motorola por su parte posee el Pcbug, el viejo ensamblador ASM11 y programas para crear y compilar en lenguaje C para uso püblico. Microchip también ofrece mediante su página web ensambladores y simuladores.

lntel ha estado durante un periodo más prolongado en el mercado y probablemente es la compañia que más soporte ofrezca a sus usuarios.

#### Otros fabricantes.

Existen muchos más fabricantes de microcontroladores, entre algunos de ellos figuran SGS Thompson, Hitachi, National (con los famosos COP): todos ellos que gradualmente han permeado el mercado.

lntcl )' Motorola ·han dejado de ser por mucho las mayores productoras de microcontroladores para cederles el paso a otras compañías. Sin embargo poseen una gran tradición en nlicrocontroladorcs de 16 y 32 bits además de un gran número de usuarios.

## CAPÍTULO 2

## LOS MICROCONTROLADORES PIC

#### LOS MICROCONTROLADORES PIC.

#### $2.1.$   $2.0$ ué es un PIC?

 $;$ 

\:.··~::'~

Como se dijo en el apanado pasado un microcontrolador PIC. es un circuito integrado fabricado por la empresa MICROCHIP.

Un microcontrolador PIC ha sido planteado desde su concepción como un controlador de periféricos. Un PIC *(Peripheral Interface Controller)* es un circuito integrado desarrollado cspecfticamente para el control de dispositivos periféricos; haciendo la función de una Unidad Central de Procesamiento.

Haciendo una analogía simple entre un cuerpo humano, el cerebro seria la CPU y el PIC seria como el sistema nervioso central, generando asi señales digitales que hacen que un dispositivo eléctrico, mecánico o neumático, pueda ser controlado de manera sencilla.

Un microcontrolador PIC en términos simples lo podemos definir como una pequeña computadora, este circuito, como una CPU hace cálculos aritméticos de funciones utilizando solo software. La capacidad de almacenar programas dentro de la memoria, así como la frecuencia de funcionamiento de un PIC viene dada por el modelo de microcontrolador.

Estos microcircuitos fueron diseñados para minimizar espacios en el diseño de sistemas englobando en un solo circuito integrado muchas de las posibilidades de las que curecían anteriormente circuitos como los microprocesadores.

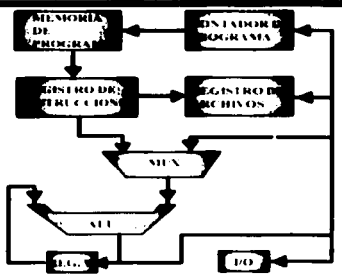

Figura 2.1 Composición esquemática generalizada para los microcontroladores PIC.

#### 2.2. Características.

Entre más de 50 fabricantes de microcontroladores que existen en el mundo es muy dificil seleccionar alguno. En cada aplicación, las características de funcionamiento y desempeño, determinarán el más conveniente.

Los PIC por ahora tienen una gran aceptación entre la comunidad de técnicos y aficionados que trabajan con microcontroladores. El éxito. en algún momento. de estos PIC terminará algún día con el advenimiento de otro producto que salga al mercado y le robe la imagen.

La razón de una excelente acogida de estos circuitos entre los profesionales de ta' microelectrónica y microinformática, por mencionar algunos, son los siguientes:

- Sencillez de manejo.
- Buena infOnnación.
- Precio.
- Buen promedio de parámetros: velocidad. consumo. tamaño. alimentación. código compacto.
- Herramientas de desarrollo.  $\bullet$
- Diseño rápido.
- La gran variedad de modelos PIC permite el que mejor responde a los requerimientos de aplicación.

En los albores del siglo XXI y en su reducida vida. los PJC ocupan las posiciones de cabeza en el ranking mundial, compitiendo con gigantes como Intel y Motorola.

En 1990 ocupaba el vigésimo puesto, pero a medida que pasa el tiempo adquiere más clientes .. y actualmente son más de 100 millones de microcontroladores PJC los que vende Microchip cada año.

Dentro de los diferentes tipos de microcontroladores los hay que procesan datos de 4. 8. 16 y 32 bits. pór su sencillez. el más popular y representativo es el de 8 bits. por que resulta el más sencillo y eficaz para la mayoría de los diseños típicos.

Una de las labores más imponantes del ingeniero de diseño es la elección del modelo de microcontrolador que mejor satisfaga las necesidades del proyecto con el mínimo de presupuesto.

En 1997 Microchip disponía de 52 versiones de microcontroladores PJC .. y 4 diferentes familias de 8 bits para adaptarse a las necesidades de clientes potenciales.

Como ya se ha mencionado.. los microcontroladores PIC. son fabricados por Microchip Tcchnology. que tiene sus principales fábricas de producción en Arizona. Este fabricante desarrolla una amplia gama de microcontroladores de muy diversas características. pero todos ellos basados en la misma arquitectura o estructura interna y los repertorios de instrucciones son prácticamente los mismos, por lo que, conocido el funcionamiento de uno de ellos, es muy sencillo adaptarse a cualquier otro modelo. Las diferencias esenciales entre unos modelos y otros estriban en la mayor o menor capacidad de memoria y en las extensiones o comunicaciones con el exterior (E/S) que serán diferentes en función de la aplicación que vayamos a dar en cada proyecto.

Para lograr una compactación de código óptima y una velocidad superior a la de sus cornpctidorcs.. los n1icrocontroladorcs PIC incorporan en su procesador 3 de las características nuis avanzadas:

- Procesador tipo RISC.
- Procesador segmentado.
- Arquitectura Harvard.

Con la incorporación de estos recursos los PIC son capaces de ejecutar en un ciclo de instrucción todas las instrucciones, excepto las de salto, que tardan el doble. Una condición imprescindible es la simetría y ortogonalidad en el formato de las instrucciones. que en el caso de los PIC de la gama media tienen longitud de 14 bits. De esta forma se consigue una compactación en el código del programa, en el caso de los  $PIC16X84 \cdot 2.24$ veces mayor al de los 68HC05, funcionando a la misma frecuencia.

En general, podemos afirmar que todos los PIC siguen el modelo Harvard de estructura interna, de forma tal que, la Unidad Central de Proceso dispone de los buses necesarios para comunicarse por un lado con la memoria de programa y por otro lado con la memoria de datos. de forma totalmente independiente.

Las siguientes figuras muestran el modelo Harvard simplificado para los modelos de microcontroladores PIC16F84 y PIC16F87X, con los cuales se trabajara:

ä,

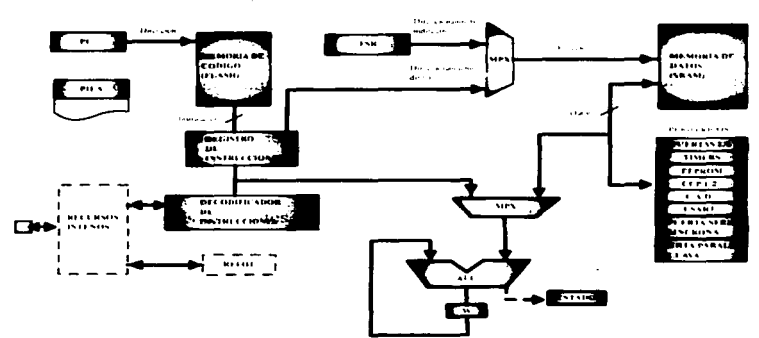

Figura 2.2 Arguitectura Harvard simplificada para los modelos PIC16F87X.

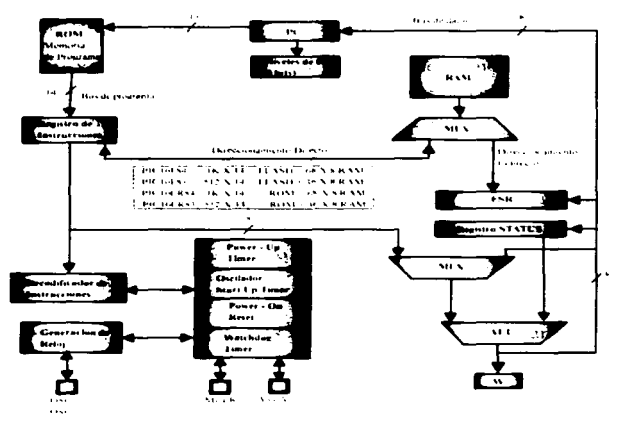

Figura 2.3 Arquitectura Harvard simplificada para los modelos PIC16X8X.

En la figura siguiente podemos ver, cómo internamente, el microcontrolador dispone de buses separados para acceder a las distintas unidades de memoria.

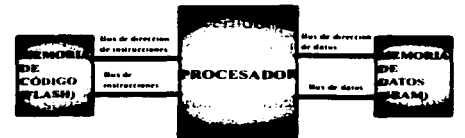

Floweg 2.4 Organización de la memoria en los PIC

Estos microcontroladores, están diseñados según la tecnología RISC, por la cual disponen de un juego de instrucciones bastanlc reducido. Además\_ todas las instrucciones pueden controlar o trabajar con el elemento (registro\_ etc.) del microchip que se precise\_ bien como elemento destino o como elemento fuente, ya que todos ellos (puertos de entrada/salida, posiciones de memoria, etc.) están implementados fisicamente como registros.

En la ejecución de las instrucciones, durante el desarrollo de un programa, los PIC emplean un procedimiento de segmentación *(pipeli11e)* que les pennite ejecutar la instrucción en curso y al mismo tiempo buscar el código de la instrucción siguiente\_ ahorrando de este 111odo un precioso tiempo de ejecución. Cada instrucción se ejecula en "un ciclo de inslrucción" que equivale a "cualro ciclos de reloj"'.

Con la estructura segmentada se pueden realizar simultáneamente 2 fases en las que se descompone cada instrucción. Al mismo tiempo que se esta desarrollando Ja fase de ejecución de una instrucción. Se realiza la fase de búsqueda de Ja siguiente. El aislamiento <sup>y</sup>diferenciación de los 2 tipos de memoria permilc que cada uno lenga la longitud y el larnailo nlás adecuados.

Otra característica relevante de los PIC es el manejo intensivo del banco de registros los cuales participan de una manera muy activa en la ejecución de las instrucciones.

La ALU cfcctún sus operaciones lógico aritméticas con 2 opcrundos. uno que recibe desde el registro W (work), que hace las veces de "acumulador" en los que los microprocesadores convencionales. y otro que puede provenir de cualquier registro o en  $\mathbf{W}_i$ . Esta funcionalidad da un carácter completamente onogonal a las instrucciones que pueden utilizar cualquier registro como operando fuente y destino. La memoria de datos RAM implementa en sus posiciones los registros específicos y los de propósito general.

Los microcontroladores PIC de Microchip, abarcan una gran variedad de modelos, que sin duda. pcnniten a los usuarios elegir el más interesante o apropiado para los intereses dcrsu proyecto. pcnniticndo incluso la elección del más económico. Además la empresa Microchip pone a disposición del servicio técnico en general gran variedad de herramientas de diseño (simuladores, programadores, emuladores, compiladores, etc. ) que facilitan el desarrollo de sistemas de control.

#### *2.2./. Ventqjas de los PIC.*

Como ya se dijo disponen de un procesador RISC (Computador de juego de instrucciones reducidas). Los modelos de la gama baja disponen de un repertorio de 33 instrucciones, los de la gama media disponen de 35 instrucciones y casi 60 instrucciones los de la gama alta.

Todas las instrucciones son onogonalcs. Cualquier instrucción puede manejar cualquier elemento de fuente o como destino.

Arquitectura .basada en un banco de registros. Esto significa que todos los objetos del sistema (puertos de E/S, temporizadores, posiciones de memoria, etc.) están implementadas fisicamente como registros.

Diversidad de modelos de microcontroladores con prestaciones y recursos diferentes. La gran variedad de modelos de microcontroladores PJC permite que el usuario seleccione el más conveniente para un proyecto determinado.

1-lcrramicntas de soponc potentes y económicas. La empresa f\t1icrochip y otras que utilizan los PIC ponen a disposición de los usuarios numerosas herramientas para desarrollar hardware y software. Son muy abundantes los programadores. los simuladores. los emuladores en tiempo real. ensambladores. compiladores C. interpretes y compiladores BASIC.

Los microcontroladores MICROCHIP combinan un alto desempeño a bajo costo en un empaquetado muy reducido. ofreciendo la mejor relación precio/rendimiento en la industria. Durante el surgimiento de ellos y su existencia. relativamente joven. más de 200 millones de estos productos se distribuyen para satisfacer los consumibles: periféricos de computadora. automatización. sistemas de control. aplicaciones en seguridad y telecomunicaciones. La combinación de los microcontroladores de 8-bits, con las tecnologías de OTP avanzada, EEPROM, memoria FLASH, memoria ROM y la industria; hacen de microchip un líder proveedor en el desarrollo de herrarmientaspara ajustarse mejor a las necesidades reales.

, El alto nivel de integración reduce notablemente la cantidad de componentes externos y los costos de desarrollo, mejora el desempeño del sistema, reduce la interferencia electromagnética. minimiza el consumo de potencia y agiliza el tiempo de pentización. Los microcontroladores cuentan con un repertorio de instrucciones compatible. y una gran variedad de periféricos y un amplio rango de empaquetados y de voltaje.

Combinando la características RISC con la arquitectura Harvard de bus-dual. los microcontroladores PIC de 8-bit de MICROCHIP son más rápidos y flexibles y es el núcleo de Ja arquitectura n1ás popular para los nuevos diseños de microcontroladores. Disminuyendo a su vez, la migración entre familias de productos debido al simple set de instrucciones.

#### **2.3. Gemas de microcontroladores PIC.**

#### *Descripcitín general* y *aplicaciones ..*

La diversidad de los modelos PIC tiene una finalidad: poder seleccionar el más adecuado para cada aplicación, por eso conviene tener un conocimiento fundamental y actualizado de cada gama.

Entre las familias con las que cuenta Microchip en su gama de microcontroladores. podemos mencionar las siguientes:

La gama enana es representada por la familia 12CXX, que es un conjunto de microcontroladores CMOS, con 8 patas, de precio muy bajo y que resultan altamente competitivos. Poseen un formato único para sus instrucciones, aunque hay modelos de 12. 14 y 16 bits. Los más usados son los de 16 bits. que tienen una extraordinaria compactación en el código de programa, pudiéndose cifrar en el doble con otros similares.

Al igual que todos Jos modelos de PIC, la arquitectura RISC. tipo Harvard. unida a Ja segmentación del procesador (pipeline) consigue que el ciclo de ejecución de una instrucción sea de 1 µs cuando funciona a una frecuencia de 4 Mhz. Todas las instrucciones duran este tiempo, excepto las de salto que duran el doble.

Sus aplicaciones de esta gama se ven reflejadas en sistcmus de seguridad y dispositivos de bajo consumo que gestionan trasmisores y receptores de bajas señales.

La gama baja representada por el PIC14000 resulta muy interesante por los recursos incorporados en el: convertidor analógico-digital de media y alta resolución (10 a 16 bits) sensor interno de temperatura. comunicación serie y muy bajo consumo. Son aptos para el control de cargadores de baterías, monitores del estado de pilas y baterías fuentes de alimentación ininterrumpibles. gestión del consumo de energía de alimentación y sistemas de adquisición de dato, especialmente de temperatura.

Otro microcontrolador de la gama baja, es el PIC16C5X, que tiene provección hacia los dispositivos de alta velocidad usados en la industria de automoción el control de motores y los receptores trasmisores y procesadores de bajo consumo encargados de targas relacionadas con las telecomunicaciones. Esta familia consta de recursos propios adicionales, pila de 5 niveles y múltiples fuentes de interrupción. En la gama media existe la subfamilia PIC16C62X, recomendable en aplicaciones relativas a carvadores de baterias y control de sensores remotos de bajo consumo.

Con 10 versiones diferentes, la subfamilia 16C6X, de la gama media se caracteriza por la incorporación de varios temporizadores, modulo de captura/comparación, puerta serie SPI e 1<sup>2</sup>C, puerta paralela PSP.

Meiorando estos modelos, la serie PIC16C7X es una muestra del procesador RISC funcionando a 20 Mhz con un ciclo de instrucción de 20 ns. Los componentes de esta familia son muy usados en los sistemas de seguridad, así como en el control remoto de sensores en automoción.

Los PIC16X8X y sus variantes tienen inclusión de memoria FLASH o EEPROM. para contener el código de programa. Aplicaciones típicas de esta familia es el control de puertas de garage, instrumentación, inmobilizadores de vehículos, tarjetas codificadas y pequeños sensores. La grabación de estos en el propio circuito les hace recomendables para el almacenamiento de datos de calibración y para modificación del programa en ciertas condiciones del entorno en que se ocupa el microcontrolador.

La serie 16C9XX incluye dentro de estructura un controlador programable de nantallas de cristal líquido (LCD).

La subfamilia PIC17C4X, con 58 instrucciones de 16 bits, tarda en ciecutar cada una 121 ns cuando funciona a frecuencia de 33Mhz. El núcleo del procesador esta mejorado y la pila contiene 16 niveles. La lineas de alimentación se aumentaron y contiene un multiplicador hardware de 8\*8 bits en un ciclo., para aplicaciones de cálculo matemático, instrumentación, telecomunicaciones e industriales

Los PIC 17C752 y PIC 17C756, pertenecen a una gama alta y vienen en encapsulados de 64 y 68 pines respectivamente. Poseen una elevada capacidad de memoria que alcanza los 8k x 16 y 16k x 16, en el área reservada a las instrucciones.  $454 \times 902$  bytes para datos. Poseen 12 canales para un convertidor analógico digital de 10 bits. 4 canales para un módulo de captura de 16 bits.  $2$  USART, bus  $I<sup>2</sup>C$ .

A principios del siglo X.Xl. Microchip lanza el mercado los microcontroladores RISC-FLASH. en Ja serie PICl6F87X. derivada de la subfamilia PICl6F84 pero con más recursos y más potente, con características similares de grabación y borrado eléctrico.

Es una serie que encaja dentro de la gama media y que alcanza una memoria de  $\dot{x}$ código de hasta 8 K de palabras de 14 bits en memoria FLASH. Soporta hasta 386\*8 bytes de memoria. RAM· y 256\*8 bytes de memoria EEPROM. Pueden programarse solo Con  $SVCD$  y existe acceso a lectura y escritura de la memoria de programa.

Estos microcontroladores pueden tener hasta tres timers o contadores. 2 módulos de captura, comparación y modulación por ancho de pulsos, convertidor analógico digital, de 10 bits. canal de comunicaciones síncrono SSP con módulo 12C y SPI. canal USART/SCJ. puerta paralela esclava de 8 bits y detección de falta de alimentación.

 $\bullet$ 

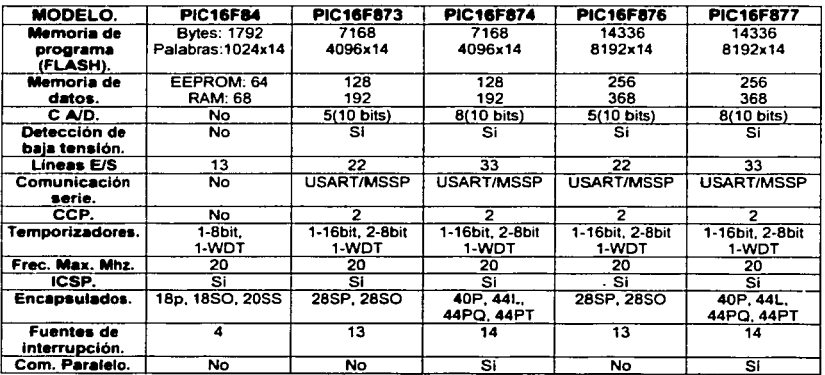

Tabla 2.1 Características de los microcontroladores PIC16FN4 Y PIC16F87X.

 $\frac{1}{2} \sum_{i=1}^{n} \frac{1}{2} \sum_{j=1}^{n} \frac{1}{2} \sum_{j=1}^{n} \frac{1}{2} \sum_{j=1}^{n} \frac{1}{2} \sum_{j=1}^{n} \frac{1}{2} \sum_{j=1}^{n} \frac{1}{2} \sum_{j=1}^{n} \frac{1}{2} \sum_{j=1}^{n} \frac{1}{2} \sum_{j=1}^{n} \frac{1}{2} \sum_{j=1}^{n} \frac{1}{2} \sum_{j=1}^{n} \frac{1}{2} \sum_{j=1}^{n} \frac{1}{2} \sum_{j=1}^{n$ 

 $\Delta \sim 10^{11}$  meV  $^{-1}$ 

 $\sim$  $\overline{\phantom{a}}$   $\label{eq:1} \frac{1}{2}\sum_{i=1}^n\frac{1}{2}\sum_{j=1}^n\frac{1}{2}\sum_{j=1}^n\frac{1}{2}\sum_{j=1}^n\frac{1}{2}\sum_{j=1}^n\frac{1}{2}\sum_{j=1}^n\frac{1}{2}\sum_{j=1}^n\frac{1}{2}\sum_{j=1}^n\frac{1}{2}\sum_{j=1}^n\frac{1}{2}\sum_{j=1}^n\frac{1}{2}\sum_{j=1}^n\frac{1}{2}\sum_{j=1}^n\frac{1}{2}\sum_{j=1}^n\frac{1}{2}\sum_{j=1}^n\frac{$  $\Delta \sim 10^4$ 

## **CAPÍTULO 3**

## **COMPOSICIÓN INTERNA Y REGISTROS DE LOS MICROCONTROLADORES** PIC

TESIS CON FALLA DE ORIGEN

#### COMPOSICIÓN INTERNA Y REGISTROS DE LOS MICROCONTROLADORES PIC.

Cabe mencionar antes de plantear las definiciones que estructuran este capítulo que. los conceptos referidos a los registros de los que disponen Jos microcontroladores PIC solo corresponden a Jos modelos que se usaran en las prácticas que se plantean al final de este trabajo de tesis.

Los PIC. al igual que otros tipos de procesadores empica para su correcto funcionamiento. dos tipos de memoria. la memoria de solo lectura y la memoria de lectura y escritura. En este caso. el propio PIC incorpora en su propia estructura los dos tipos antes mencionados, que denominaremos memoria de programa y memoria de datos rcspectivamente.

#### *3.1. La memoria RAM.*

La memoria de datos tiene posiciones implementadas en la RAM. En la sección de la RAM. se alojan los registros fundamentales en el funcionamiento del procesador y en el n1ancjo de todos sus periféricos. además de registros que el programador puede usar para información de trabajo propia de aplicación.

Según sea el caso. cada modelo de PIC contiene un cieno numero de bancos de memoria, conteniendo en ellos los registros: por ejemplo en los PIC de la gama media, la memoria de datos está organizada para alojar un máximo de 4 bancos de 128 bytes cada uno. En el caso de la familia  $PIC16X8X$ , el  $PIC16C84$  sólo tiene implementados los 48 primeros bytes de los bancos O y l. En el resto de los P•C de esta familia se destinan dos bits del registro *STATUS (RPO y RPJ)* para determinar el banco y otros 7 para elegir una de las 128 posiciones del banco seleccionado. El PIC 16F84 tiene 68 bytes en RAM.

En el caso de los modelos de microcontroladores PIC16F87X, al igual que los modelos anteriores se disponen de 4 bancos de memoria de 128 bytes cada uno en la RAM

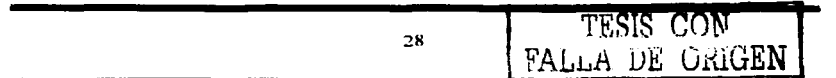
estática. En las posiciones iniciales de cada banco se ubican los registros específicos que gobiernan al procesador y sus recursos. Dos modelos de los PIC16F87X tienen 192 bytes de RAM (PIC16F873/4) y los otros dos 368 bytes (PIC16F876/7).

La memoria RAM, está compuesta por registros o bytes. El número de registros o hytes depende del elemento o PIC de la familia que consideremos.

Los registros de la memoria de datos se dividen básicamente en dos grupos: Los  $reu$  istros de funciones especiales y los registros de propósito general.

Los registros de funciones especiales son los siguientes:

- Temporizadores. Registros TMR (TMR0, TMR1, TMR2, etc.).
- Contador de programa PCL
- Registro de Estado STA TUS
- Registro de selección de banco FSR
- Registros de EIS. PORTA. PORTB. PORTC. etc.
- Registro de direccionamiento indirecto INDF.

Los registros de funciones especiales se empican para controlar las funciones de entrada/salida y realizar las necesarias configuraciones para el correcto funcionamiento del sistema.

Los registros de propósito general se emplean para 1nanejar datos e información mediante las instrucciones del programa a ejecutar.

TESIS CON FALLA DE CRUGEN

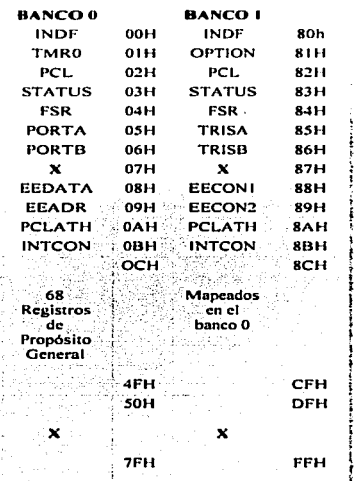

 $\sim$   $\sim$ 

15,78

Tabla 3.1 Memoria RAM en el PIC16F84 y el PIC16CR84. a Kalendar

 $\Delta$ 

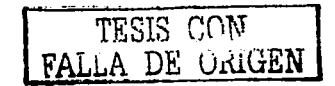

 $\sim$ 

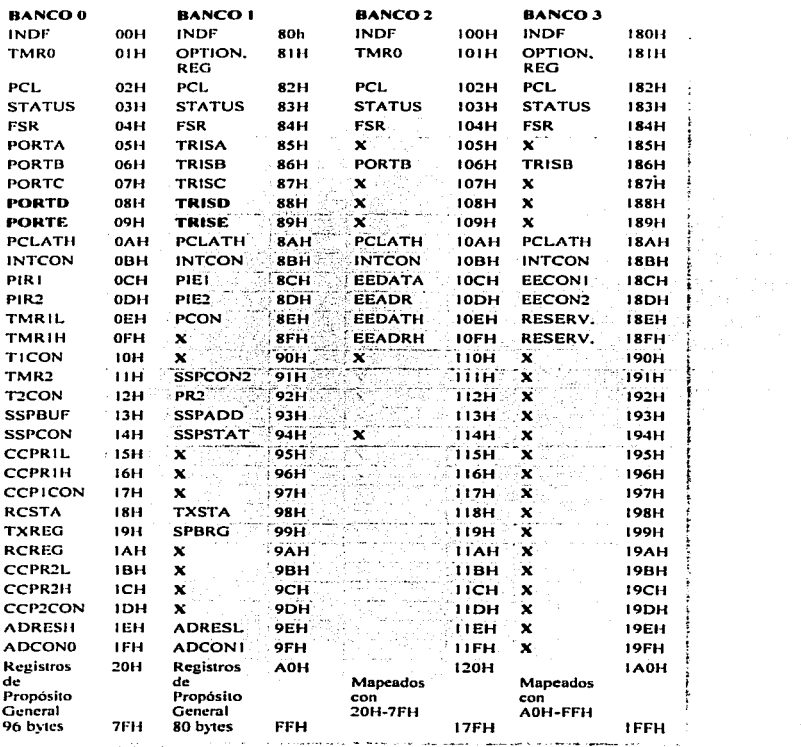

Tabla 3.2 Memoria RAM pera los PIC16F873 4 con 192 bytes útiles.

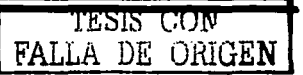

 $\blacksquare$ 

and the company

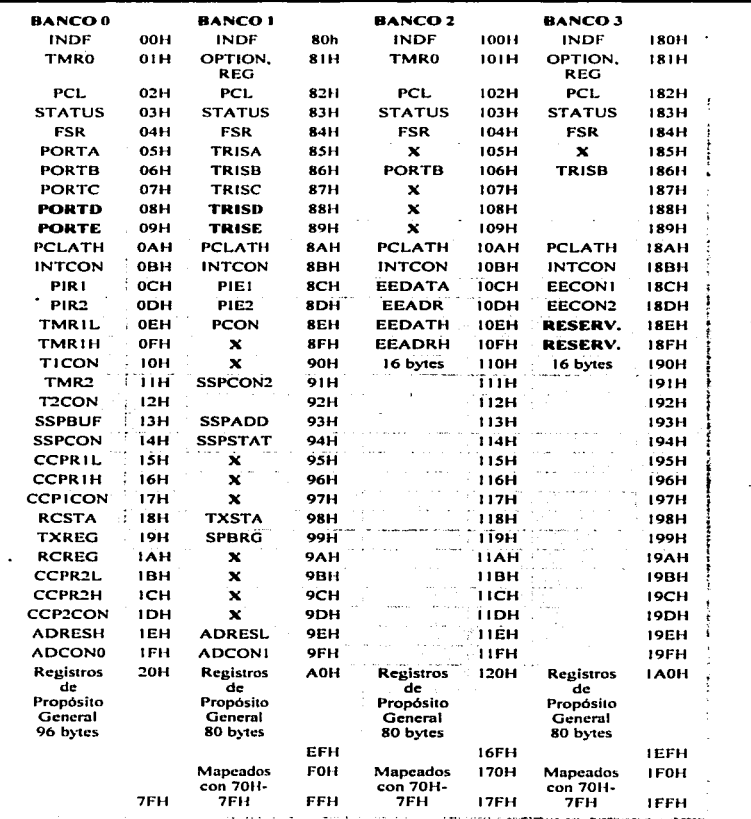

Tabla 3.3 Memoria RAM para los PIC 16F876 7 con 368 bytes útiles.

TESIS CONTRALLA DE ORIGEN

# 3.2. Registros de control.

Para gobernar el funcionamiento de los recursos de los microcontroladores PIC. poseen un número de registros específicos cuvos bits soportan el control de los mismos. Cieneralmente o casi siempre estos registros están ubicados en las primeras posiciones de cada banco de memoria de datos RAM. Algunos de estos registros son compartidos tanto por la familia PIC16X84 como por la familia PIC16F87X. A continuación se dará una breve descripción de los registros.

# **Registro de estado (STATUS).**

Este es el registro más usado de todos, los bits que lo conforman se destinan al control de las funciones del procesador. La

El registro se compone de la siguiente manera:

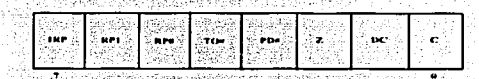

**Executive S. Federation and registra STATUS.** 

Los tres bits de menos peso son señalizadores de ciertas condiciones en las operaciones lógico-aritméticas (cero y acarreos).

Z.: Scñalizador de cero. Se pone a 1 cuando el resultado es cero.

<u>TULES SENTING IN ALTERNATIVE</u>

- C: Acarreo/llevada. Se pone a 1 cuando existe acarreo en el bit de más peso en las instrucciones de suma. También actúa como señalizador de llevada de resta.
- DC: Acarreo/llevada. Funciona igual que el señalizador C, pero para el cuarto bit, y es muy útil nara cifras expresadas en BCD.

Los señalizadores TO# y PD# sirven para indicar la causa de una reset de un procesador..

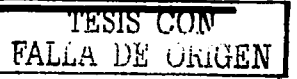

- $\overline{\bullet}$  TO#: Se activa a nivel bajo al desbordarse el *Watchdon Timer*. Toma el valor de 1 tras la conexión de la alimentación o al ciecutarse las instrucciones closela o sleep.
- PD#: Se activa a cero al ejecutarse la instrucción *sleep*. Se pone a 1 automáticamente tras la conexión de la alimentación o al ejecutarse churdt.

RP0 y RP1 indican el banco de memoria que se selección.

**BANCO** 42.637  $\Omega$ 'n  $\overline{a}$  $\overline{\phantom{a}}$  $\overline{\mathbf{3}}$ Table 3.4

Por último IRP se utiliza concatenado con el bit de más peso del registro ESR para el banco de RAM en el direccionamiento indirecto.

# 3.2.1. Registros para controlar las interrupciones.

En general se puede decir que todos los PIC pueden tener diversas causas que originen una interrupción. Los modelos PIC16X84 tienen 4 causas de interrupción (desbordamiento del TMR0, activación del pin de interrupción, cambio del estado de uno de los pines de menos peso del puerto B y finalización de la escritura de un byte en la EEPROM); mientras que los PIC16F87X tienen 13 posibles causas (además de las mencionadas para el 16X84, tenemos, el desbordamiento del TMR1, TMR2, cantura o comparación en el módulo CCP1 y en el CCP2, transferencia del puerto serie, colisión de bus en el puerto serie, fin de la transmisión o recepción en el USART, fin de la conversión en el convertidor analógico/digital y por último, transferencia en el puerto paralelo esclavo).

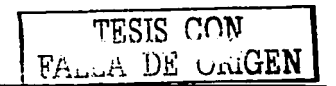

# Registro de control de interrupciones (INTCON).

Es un registro leible y escribible, en ambas familias de PIC aparece (16X84 y 16F87X), solo cambia en el bit 6, que en los nuevos PIC es PEIE (permiso de interrupción de los periféricos) y en el viejo PIC16F84 era EEIE (para permitir la interrupción cuando finalizase la escritura de un byte en la EEPROM). Este registro tiene la función de controlar las interrupciones provocadas por el TMR0, cambio de estado de las 4 líneas de más peso en el nuerto B (RB4, 5, 6, 7) y activación del pin RB0.

En la figura siguiente se muestra el contenido de este registro para ambas familias de microcontroladores PIC, con cada uno de los bits que lo conforman teniendo un propósito de interrupción especial. TSRA TETNING ARA

|  |  | GIF. | PEIE.<br><b>BLACK</b> | TOUR- |  | <b>NILL</b> |  |  |  |  |
|--|--|------|-----------------------|-------|--|-------------|--|--|--|--|
|--|--|------|-----------------------|-------|--|-------------|--|--|--|--|

Figura 3.2 Estructura del registro INICON-

- GIE: Bit de permiso global de interrupciones.  $1 =$  permitido. 0 = prohibido.
- PEIE o EEIE (en los PIC16F84): Bit de permiso de los perifericos que no se controlan eon INTCOM.
- TOIE: Bit de permiso de interrupción del TMR0.
- INTE: Bit de permiso de la interrupción externa por RB0/INT.
- $RBE: Bii de permiso de la interrunción por cambio en  $RB4 RB7$ .$
- TOIF: Señalizador de desbordamiento en el TMR0.
- INTF: Señalización de activación de la patita RB0/INT.
- RBIF: Señalizador de cambio en Rb4 RB7.

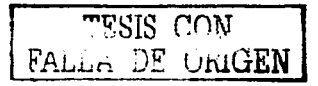

3.3. Otros revistros.

# **Registro INDF.**

El registro INDF, se encuentra en la posición 00H de la memoria de datos, sin embargo no es un registro que se encuentre implementado fisicamente. Se emplea en el direccionamiento indirecto utilizando como puntero el contenido del registro FSR. Es decir, se accede a la posición señalada por el contenido de FSR.

Por ciemplo, supongamos que el registro general situado en 11H contiene el valor 3AH. Si cargamos el registro FSR con en valor 11H y a continuación realizamos una lectura del registro INDF, nos dará como resultado el valor 3AH.

# **Registra PCL.**

Al junal que cualquier microprocesador o microcontrolador, los PIC para ejecutar el conjunto de instrucciones que constituyen su programa de aplicación, emplea un registro que va direccionando de forma adecuada las diferentes posiciones de memoria en las que se encuentran aloiadas dichas instrucciones. Este registro especial recibe el nombre de Contador de Programa (PC). La longitud total de este registro varia en función del componente de cada unos de los modelos de PIC.

Vemos que la narte baja del PC se constituye con el registro PCL, mientras que los tres bits de mas neso se obtienen del registro STATUS y de las palabras contenidas en las instrucciones empleadas en cada caso.

Si en un momento dado el PC está señalando la última dirección de una página de memoria determinada, al ejecutarse una instrucción ordinaria cualquiera (no de salto) se produce un autoincremento del PC señalando entonces a la primera posición de la página siguiente. Sin embargo. los bits del registro STATUS que nos sirven para preseleccionar la página de trabajo no se actualizan. Si en este momento aparece una instrucción GOTO o una instrucción CALL o cualquier otra instrucción que pretenda modificar el PC, nos enviará el

programa a la página que señalen los bits PA0 y PA1 del registro STATUS. Para prevenir esto, es conveniente actualizar dichos bits en el programa.

### Registro FSR.

Se utiliza para poder llevar a cabo el direccionamiento indirecto de la memoria, en la elecución de instrucciones del programa. Se usa en combinación con el registro INDF. El FSR es el puntero, es decir, su contenido nos indica la dirección de memoria a la que intentamos acceder de modo indirecto.

# **Registros PORTA, PORTB, PORTC, etc.**

Estos registros pueden leerse y escribirse según nos interese mediante instrucciones del programa. Su misión esencial es servirmos de enlace entre el microcontrolador PIC y los elementos del mundo externo. Más adelante ampliaremos el uso de estos registros.

# **Registro OPTION.**

Se trata de un registro que únicamente puede ser escrito, es decir, sobre él solamente pueden realizarse operaciones de escritura. Su misión principal es controlar el funcionamiento de Timer0 y del WDT. Dispone de varios bits de control que nos permiten manejar el WDT y el TIMERO,

Para escribir en este registro debemos utilizar la instrucción OPTION con la cual pasamos el contenido del registro de trabajo W al registro OPTION.

Un RESET nos coloca a nivel alto (1 lógico) los bits del registro OPTION.

# Registro de trabajo W.

El registro de trabajo W, realiza funciones idénticas al Acumulador en los microprocesadores tradicionales. Se emplea para realizar operaciones aritméticas, lógicas, etc. Se trata de un registro no perteneciente al área de memoria de datos. Se accede a este registro mediante determinadas instrucciones que hacen uso de él. En las instrucciones de dos operandos, uno de los dos datos siempre debe estar en el registro W, como ocurría en el modelo tradicional con el acumulador. En las instrucciones de un solo operando, el dato se toma de la memoria (también por convención). Las operaciones con constantes provenientes de la memoria de programa (literales) se realizan solo sobre el registro W.

NOTA: En cada unos de los modelos de microcontroladores PIC se tiene un determinado banco de memoria de datos, cada chin también contiene cierto número de los mismos banços, los registros se sitúan dentro de estos ocupando una cierta dirección de memoria, en base a esto, algunos de los registros pueden ser los mismos en algunos de modelos de PIC, sin embargo no ocupan la misma dirección de memoria. Al usar un determinado modelo de microcontrolador debemos estar obligados a conocer las posiciones de cada uno de estos registros y los bits que lo componen para poder configurar bien nuestro circuito integrado.

#### 3.4. Memorias EEPROM y FLASH.

Los PIC16X8X tienen 64 bytes de memoria EEPROM de datos, donde se pueden almacenar datos y variables que interesan que no se borren cuando se desconecta la alimentación del sistema. Soporta 1,000,000 de ciclos de escritura/borrado y es capaz de guardar la información sin alterarla más de 40 años. El PIC16F84A contiene una memoria flash de 1792 bytes.

Los PIC16F87X tienen 128 bytes (16F873/4) y 256 bytes (16F876/7) de memoria EEPROM respectivamente; además de contar también con memoria flash de 7168 bytes (16F873/4) v 14336 bytes (16F876/7).

Cabe mencionar que una memoria flash tiene una vida menor en cuanto a ciclos de borrado/escritura, a diferencia de una EEPROM con 1.000.000 de ciclos, la memoria flash tiene alrededor de solo 1.000 ciclos.

38

# 34.1. Lectura y excritura de las memorias EEPROM y FLASH.

En el PIC16F84 se puede escribir y leer la memoria de datos EEPROM. En los PIC16F87X también se puede escribir la memoria de código FLASH. En pocas palabras esto significa que un programa dinámicamente puede generar información que se puede grabar en la memoria FLASH directamente, sin necesidad de un programador externo.

Para manejar la memoria de EEPROM de 64 bytes del PIC16F84 bastan dos registros para proporcionar la dirección a acceder y para guardar el datos de 8 bits que se leía o se iba a grabar. Como solo existen 64 posiciones en la EEPROM, para contener la dirección bastaba con un registro de 8 bits: el EEADR. El dato leido o a escribir, de tamaño byte, se colocaba en el registro EEDATA.

Como en los PIC16F87X también se puede leer o escribir en la memoria FLASH y esta puede alcanzar un tamaño de 8 K de palabras de 14 bits cada una. No es suficiente con un solo registro para la dirección que alcanza los 13 bits. V lo mismo sucede para el dato. que tiene una longitud de 14 bits. Para cubrir esta necesidad el registro EEADR se liga al registro EEADRH (parte alta), que contiene los 5 bits de más peso de la dirección. El registro EEDATAH (parte alta) y se liga al registro EEDATA que contiene los 6 bits de más peso de la palabra leida o a escribir en la FLASH. Estos nuevos registros no se usan en operaciones que afectan a la EEPROM.

Para controlar la operación de lectura/escritura de las memorias EEPROM v FLASH hay dos registros denominados EECON1 y EECON2. EL EECON1 ocupa la dirección 18Ch, mientras en el EECON2, como sucede con el PIC16F84, no está implementado físicamente y solo se usa en la delicada operación de escritura, que tiene una elevada duración de 2 milisegundos, aproximadamente.

Para evitar escrituras indeseadas en la memoria EEPROM motivadas por rebotes en la inicialización de 1 microcontrolador, se controla el bit WREN prohibiendo cualquier operación de escritura mientras duran los 72 milisegundos que temporiza el timer de Power-up.

# 3.5. Puertos de entrada y salida E/S.

Entendemos como puertos de entrada/salida, las vías de comunicación o los medios de transmisión de datos, que tiene a su disposición el microcontrolador y que le permiten comunicarse con el exterior, es decir, con otros dispositivos periféricos.

Dependiendo de cada modelo de microcontrolador, va sea el básico PIC16F84 que posee solamente entradas y salidas digitales; o la familia PIC16F87X que contiene lineas de entrada/salida con convertidor anológico-digital.

En el caso del microcontrolador PIC16F84 disponemos de dos nuertos de comunicación entrada/salida definidos como PORTA y PORTB. Por el contrario, en el caso de la familia 16F87X dependiendo el modelo, en los de 28 pines se disponen de tres nuertos: y en los modelos de 40 pines se disponen de 5 puertos.

Los puertos de E/S son tratados igual que cualquier otro registro, y por tanto podemos leer su contenido o bien escribir en ellos la información que deseemos. Estos procesos de lectura y escritura se realizan mediante las instrucciones adecuadas del programa.

Cada puerto lleva asociado, para llevar a cabo su control un registro (denominados TRISA, TRISB, TRISC, TRISD, TRISE, etc.) y cuando se produce un RESET todos los bits de dichos registros se ponen a nivel lógico alto (1 lógico), situandose entonces los nuertos como entradas.

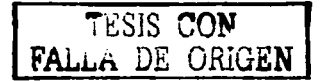

# 3.5.1. Los registros TRIS.

Como sabemos, cada puerto del PIC, lleva asociado un registro especial (TRIS) que milizamos para cargar en él el código adecuado que nos permita programar el puerto correspondiente de acuerdo a nuestras necesidades.

Estos registros son controlados mediante software ejecutando la instrucción "TRIS t", mediante la cual cargamos el registro TRIS con el contenido del registro W.

Si colocamos un 1 lógico en un determinado bit de un registro TRIS, nos determinará que la correspondiente línea de salida del puerto implicado se coloque en alta impedancia (modo entrada). Si colocamos un 0 lógico, la línea del puerto correspondiente trabajará como salida.

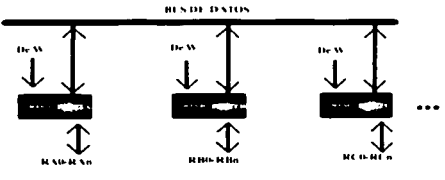

**Figura 3-3 Registro 1RIS** 

En la figura podemos ver la dependencia directa de los puertos de sus registros TRIS correspondientes y la dependencia de éstos del contenido del registro de trabajo W.

Cuando se realiza una operación de lectura, el puerto nos proporciona el dato presente en ese instante en las líneas físicas de entrada, de modo que si esas líneas cambian de valor un instante mas tarde, no lo apreciaremos a no ser que efectuemos otra nueva lectura. Sin embargo, cuando tenemos programada una linea como salida y escribimos en ella un dato, esta línea permanece de forma indefinida con el dato almacenado, hasta que en otra posterior operación de escritura nosotros lo cambiemos a voluntad.

Los nuertos de estos modelos de microcontroladores los podemos programar va sea como entradas o salidas independiente uno del otro; o podemos activar una función determinada, que se comporte como entrada analógica o digital.

#### 3.5.2. Programación de los Puertos.

Como se ha mencionado anteriormente, los puertos se programan mediante el software del programa, utilizando para ello los registros TRIS.

En ocasiones se realizan algunas operaciones internas que llevan a cabo tareas de lectura seguida de escritura en los puertos. Por ejemplo, con las instrucciones. BCF v BSF, se pueden leer todos los bits de un puerto, se realiza la operación con el bit indicado en la operación y finalmente se escribe el resultado. Estas operaciones deben realizarse con sumo cuidado cuando se trabaja con nuertos cuvos bits están programados unos como entradas y otros como salidas.

Si realizamos una operación BSI' sobre el bit 5 del PORTB, se producirá la lectura de los 8 bits del PORTB, a continuación el bit 5 se pone a 1 lógico y finalmente el valor del PORTB será escrito en los latches de salida. Si cualquier otro bit del PORTB se emplea en sentido bidireccional y está definido como entrada en ese instante. la señal de entrada presente en ese pin será leída por la CPU y reescrita en ese mismo pin. Como este pin permanece programado en modo entrada, no sucede nada anómalo. Sin embargo, si al realizar la operación BSF sobre el bit 5, cualquier otro bit está programado como salida, el contenido del latch de datos puede producir errores.

Mediante las instrucciones MOVE v MOVWF podemos leer v escribir respectivamente los puertos de los microcontroladores PIC.

Cuando se realizan una operación de lectura y otra de escritura seguidas, es recomendable dejar transcurrir unos instantes entre ambas operaciones, colocando una instrucción NOP entre los dos anteriores.

 $42$ 

# 3.6. Otras características especiales.

Las características que conforman estos tipos de microcontroladores son entre otras cosas; disponen de circuiteria especial que les permiten operar en tiempo real, además les permite optimizar los sistemas y minimizar los costes a través de la eliminación de componentes externos y permitiendo la inclusión de códigos de protección. Estas características nueden enumerarse del modo siguiente:

- Posibilidad de selección del oscilador del sistema.
- Modulo de Reset.  $\blacksquare$
- $\bullet$  Reset en la conexión de la alimentación (POR = Power-on Reset).
- ∽ Device Reset Timer (DRT)
- Watchdog Timer (WDT).
- Sleep (modo reposo).
- Código de protección.

#### 3.6.1. Temporizadores.

Todos los dispositivos cuvo destino final o misión principal es controlar tiempos. reciben el nombre de timers o temporizadores. En realidad no son otra cosa que contadores ascendentes o descendentes que emiten una señal cuando se producen un determinado número de eventos.

Para realizar estas operaciones, se dispone de dos temporizadores básicos, el TMR y el WDT. El primero de ellos es el temporizador principal del sistema y se encarga de llevar a cabo el control de tiempos del sistema. El segundo (WDT = Perro guardián) se encarga de controlar el correcto funcionamiento del sistema impidiendo que se quede colgado (por ciemplo en la ciecución de un bucle infinito).

Ambos temporizadores pueden necesitar trabajar con tiempos elevados, elevando la duración de los pulsos, para ello se emplean las divisiones de frecuencia que nos permitirán alargar los impulsos de reloi. Con el TMR0 la división de frecuencia se realiza antes de ser aplicada la señal al timer. Con el WDT el divisor de frecuencia actúa después,

#### 3.6.2. Palabra de configuración.

Para ser honesto, en mi caso me encontré en un dilema al no poder hacer funcionar al principio un microcontrolador PIC16F84 cargado con un programa sencillo que solamente encendía unos leds al ser activados por unos switch *push-button*. El problema no radicaba en el hecho de que el programa estuviese mal editado o tuviera algún error en las instrucciones. Al analizar la señal que debía generarse por el cristal de cuarzo funcionando como oscilador, se descubrió que no existía ninguna señal de reloj que hiciera funcionar al PIC. Después de revisar bien algunos textos encontre que había omitido una parte fundamental en la construcción del programa, la palabra de configuración del microcontrolador.

Se debian de configurar dos bits de la palabra para seleccionar el tipo de oscilador que se quisiera utilizar (resistivo-capacitivo, cristal de cuarzo, etc.).

Según la configuración de bits, podremos adoptar varias modalidades de programación. Dos bits de configuración se utilizan para seleccionar el oscilador y otro bit más se emplea para habilitar el WDT. Otra serie de bits de configuración se emplean para disponer el código de protección, sin embargo estos cambian en función del componente de la familia de microcontroladores PIC que estemos empleando.

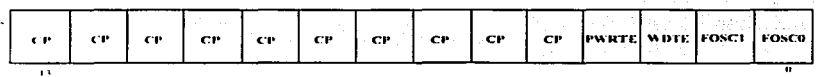

Figura 3.4 Palabra de configuración.

CP: Bits de protección de la memoria de código,

1: No protegida.

0: Protegida. El programa no se puede leer, evitando copias. Tampaço se puede sobrescribir. Además evita que pueda ser accedida la EEPROM de datos y, finalmente si se modifica el bit CP de 0 a 1, se borra completamente la EEPROM.

**PWRTE:** Bit de permiso para el timer de conexión de alimentación.

1 : Devactivado

0: Activado.

WDTE: Bit de permiso del Timer del perro guardián.

1: Activado.

0: Desactivado.

FOSC0, 1: Tipo de oscilador.

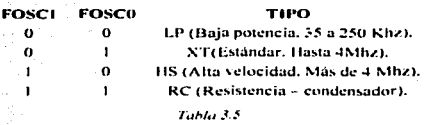

## 3.6.3. Proceso de reinicialización (RESET).

El proceso de reset en un microcontrolador o microprocesador, consiste en obligarle a abandonar la cjecución del programa en el punto en el que se encuentre para reiniciar su ciccución desde el principio. En el caso de los microcontroladores en nuestro estudio el reset puede llevarse a cabo de cinco modos diferentes:

1. Al conectarse la alimentación (Power-On Reset, también llamado POR).

- $2.1$ Activando a nivel lógico 0 la patilla MCLR (Master Clear Reset) con procedimiento normal.
- 3. Activando la patilla MCLR durante el estado de reposo (Sleep),
- 4. Mediante la activación desde el Perro Guardián (WDT) en funcionamiento normal,
- 5. Mediante la activación desde el Perro Guardián (WDT) desde el estado de reposo (Sleep).

En la generación del reset se produce un retardo de 18 ms para dar tiempo a que se estabilice la tensión de alimentación y la frecuencia del oscilador principal. El temporizador que genera este retardo está controlado por un oscilador RC independiente.

# ELPOR (POWER-ON RESET).

Los circuitos integrados pertenecientes a algunos tipos de PIC, disponen en su interior de la circuitería necesaria para generar un Reset en los instantes de conexión del microcontrolador a la alimentación. La aplicación práctica de esta característica, se consigue conectando a la tensión de alimentación la patilla MCLR.

Cuando el microcontrolador comienza a funcionar normalmente, trata de ajustar los parámetros de tensión, frecuencia, temperatura, etc., para asegurar un correcto funcionamiento. Si no encuentra los parámetros correctos, el microcontrolador debe venerar la señal de reset hasta que se produzcan las condiciones necesarias.

En la figura se presenta un circuito exterior (circuito RC) que debe ser conectado a MCLR para conseguir el reset POR. Normalmente se emplea cuando la tensión nominal de alimentación se alcanza de forma lenta. El diodo empleado en el circuito sirve para facilitar la descarga del condensador cuando se suprime la alimentación. Se recomienda una resistencia R menor de 40 K para asegurar las características electricas. El valor de R1 debe oscilar entre 100 ohmios v 1 K.

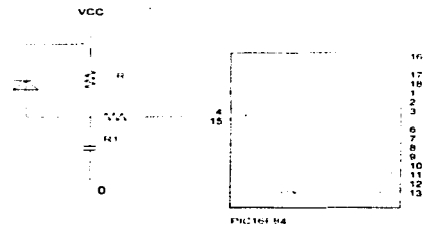

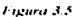

#### EI DRT (DEVICE RESET TIMER).

El DRT (Device Reset Timer) proporciona un retardo nominal de 18 ms para las funciones de Reset. Este elemento (DRT) trabaja con su propio oscilador interno y se coloca en situación de actividad cuando se produce una situación de Reset. Su misión hásica es consequir la estabilidad de la tensión de alimentación permitiendo esperar a tener el menor rizado posible y alcanzar la estabilidad de la frecuencia de trabajo.

Los circuitos osciladores basados en cristales de cuarzo o en resonadores cerámicos. requieren cierto tiempo de retardo hasta alcanzar una oscilación estable.

El DRT mantiene la condición de reset durante 18 ms después de que el pin. MCLR hava alcanzado el nivel lógico alto. Por tanto las redes externas RC de conexión en el pin MCLR no son necesarias en la mayoría de los casos, permitiendo un mayor ahorro y disponiendo de más espacio para las aplicaciones.

# EI WDT (WATCHDOG TIMER).

El Watchdog Timer (Perro Guardian) dispone de un oscilador interno RC que funciona de forma libre y no necesita componentes externos. Este oscilador continúa funcionando aunque el oscilador principal se encuentre bloqueado, por ciemplo después de ciccutar una instrucción SLEEP.

En líneas generales podemos decir que el WDT es un contador interno de 8 bits que actúa como temporizador y su objetivo es generar un reset al sistema, cuando alcanza su **Color másinos** 

Cuando tiene lugar un Reset del WDT, se coloca a 0 el bit 4 (TO) del registro **STATIR** 

El WDT puede ser deshabilitado mediante la programación del bit WDTE con un 0 lógico.

El WDT posee una temporización inicial de 18 ms (sin emplear el divisor de frecuencia). Si en un momento dado necesitamos un periodo (o una temporización) mucho mayor, podemos asignar al divisor de frecuencias un valor tal que nos proporcione una frecuencia de hasta 1:128 veces menor mediante la escritura del valor adecuado en el registro OPTION,

# **EI RESET BROWN-OUT.**

Un Reset Brown-out es una condición producida porque la alimentación del componente (Vdd) baja o cae a un valor minimo, sin llegar a cero, y posteriormente se recunera. El PIC se ve sometido a un Reset durante este proceso.

Para proteger de este problema a los componentes, se diseña un circuito exterior de protección, como el mostrado en la figura, que basado en un diodo zener y un transistor PNP, trata de eliminar esta circunstancia.

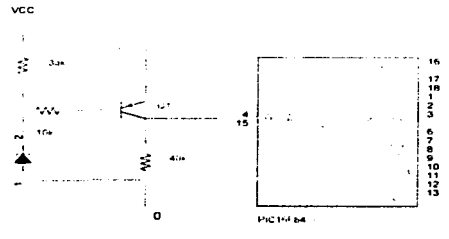

Figura 3.6.

# 3.6.4. El modo de hajo consumo (SLEEP).

Estos tipos de microcontroladores entran en el modo de trabajo de bajo consumo. cuando se elecuta la instrucción SLEEP. En estas condiciones se producen las acciones siguientes:

- Si está habilitado el WDT, su contenido será borrado iniciándose nuevamente su  $\mathbf{a}$ . proceso de conteo.
- El bit **TO** (bit 4 del registro STATUS) se activa (se pone a 1) **b.**
- El bit PD (bit 3 de STATUS) se borra (se pone a 0).  $\mathbf{C}$ .
- d., El oscilador principal del sistema se bloquea.
- e. Los puertos de E/S mantienen el mismo estado que tenían antes de iniciarse el modo SUFFP.

Debemos darnos cuenta que si en el WDT se produce un RESET por un exceso de tiempo, no se produciria un nivel baio en la patilla MCLR.

Para disminuir el consumo al máximo es conveniente conectar la patilla TOCKI a Vdd o a masa, y la patilla MCLR a nivel lógico alto.

Para salir del estado de reposo (SLEEP) hay dos posibilidades:

- 1. Activar exteriormente la patilla MCLR y generar un reset.
- $\mathcal{D}_{\mathcal{L}}$ El WDT que estaba activo cuando se ejecuto SLEEP, se desborda y genera un reset.

Los bits PD y TO nueden utilizarse para determinar la causa del reset.

# 3.6.5. El convertidor A/D en los PIC16E87X.

Una desventaja que se presenta en los "vicios" microcontroladores PIC16F84, es que se debe trabajar con señales completamente digitales para ser procesadas por el microcontrolador. Si se deseaba trabajar con señales en tiempo continuo era necesario implementar circuitería extra para darle tratamiento para hacer la conversión posterior en sonales discretise

Los microcontroladores PIC16F87X poseen un convertidor analogico - digital (ADC) de 10 bits de resolución. Los modelos 873/6 cuentan con 5 pines de entrada y los 874/7 tienen 8 nines.

La resolución que tiene cada bit procedente de la conversión tiene un valor que es función de la tensión de referencia l'ref. de acuerdo con la relación simiente:

Resolución =  $(l'ref + - l'ref -)/1.024 = l'ref /1.024$ 

Por ciemplo: Si el Vref+ = 5 V v Vref- es tierra, la resolución es de 4.8 mV/bit. Por lo tanto, a la entrada analógica de 0 V le corresponde una digital de 00 0000 0000 y para la de 5 V una de 11 1111 1111. La tensión de referencia determina los límites máximo y mínimo de la tensión analógica que se puede convertir. El voltaje diferencial mínimo es de  $2 \text{ V}$ .

A través del canal de entrada seleccionado, se aplica la tensión analógica a un condensador de muestreo y retención y luego se introduce al convertidor, el cual proporciona un resultado de 10 bits de resolución usando la técnica de aproximaciones sucesivas.

#### Registros que manejan el convertidor analógico - digital.

El funcionamiento del ADC requiere la manipulación de varios registros:

- **ADRESH**: Parte alta del resultado de la conversión.
- ADRESL: Parte baia del resultado de la conversión.
- ADCON0: Registro de control 0.  $\sim$
- ADCON1: Registro de control 1.  $\blacksquare$

En la pareja de registros *ADRESH* y *ADRESL* se deposita el resultado de la conversión. que al estar compuesta por 10 bits. solo son significativos 10 bits de dicha pareia.

El registro ADCON0 controla la operación de AD, mientras que el ADCON1 sirve para configurar los pines del puerto A como entradas analógicas o como E/S digitales.

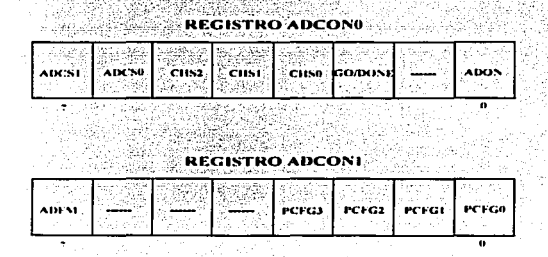

Figura 3.7 Configuración de bits para los registros ADCON0 y ADCON1.

Los bits 7 y 6 de registro ADCON0 sirven para seleccionar la frecuencia de reloj que se emplea en la conversión, con la siguiente asignación;

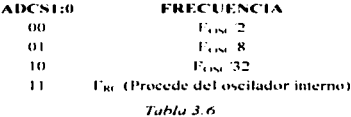

El bit GO/DONE es el que indica el estado de conversión. Poniendolo a 1 se inicia la conversión y mientras esté a 1 está realizándose dicha operación. Cuando este bit se pone a 0 confirma el final de la conversión y la puesta del resultado en la pareja de registros a **ADRESHEL** 

El bit ADON sirve para activar el ADC poniendolo a 1 y para inhibir su funcionamiento poniendolo a 0.

ADFM del registro ADCON1 selecciona el formato del resultado de la conversión. Si vale 1, el resultado está justificado en el registro ADRESH, que tiene sus 6 bits de más peso a 0; mientras que si vale 0 la justificación se realiza sobre el registro ADRESL, que tiene sus 6 bits de menos peso a 0.

Los bits PCFG3 - 0 de ADCON1 se usan para configurar los pines de los canales de entrada al convertidor como analógicas o F/S digitales.

# **CAPÍTULO 4**

# REPERTORIO DE INSTRUCCIONES

# REPERTORIO DE INSTRUCCIONES.

# 4.1. Introducción.

En el estudio que nos ocupa sobre los microcontroladores PIC16F84 y PIC16F87X. debemos considerar la parte más importante que estos circuitos, el cual es su lenguaie y las instrucciones que conforman su repertorio. Tengo la obligación de mencionar que el renertorio de ambas familias de PIC es prácticamente el mismo. Las instrucciones de los PIC<sup>\*</sup> están formadas por palabras de 12 bits que pueden ser elecutadas por los mierocontroladores.

Cuando, en la terminología empleada, usamos la letra "f" nos referimos a un registro penerico, mientras que la letra "d" representa el destino del resultado de la instrucción que vaya a ejecutarse. El registro f especificará uno de los 32 registros de los bancos del PIC.

En las instrucciones orientadas a trabajar con bits, la letra "b" indica el bit que será afectado por la operación, mientras "I" representa el registro en el que se encuentra dicho hit.

En las instrucciones de control y las que trabajan con valores numéricos. la letra "k" representa una constante o un valor literal de 8 ó 9 bits.

Todas las instrucciones se ciccutan durante un ciclo simple, a menos que una determinada condición sea cierta o bien el contador de programa resulte alterado al ejecutar una instrucción. En este caso, la ejecución se realiza durante dos ciclos de instrucción. (Como sabemos, un cielo de instrucción consta de cuatro períodos de oscilador). Así, para una frecuencia de oscilador de 4 MHz, el tiempo normal de ejecución de una instrucción sería 1 us. Si la ejecución es de dos ciclos se emplean 2 µs.

 $54$ 

*l.i ... ta di..• pc1/uhrc1.\ t.•n1ph·uJ,, .... t.'11 la no1111.•nclc11ure1:* 

- **f Localización de memoria en el microcontrolador.**
- \\' Registro de trabajo.
- **h** Posición de un bit en el registro  $f$ .
- **k Valor literal, constante o etiqueta**
- $x = \text{Value } \text{doseopocido} (0 \text{ o } 1)$
- **cJ** Bit de destino.
- **lahel** Etiqueta.
- **TOS** Parte alta de la pila
- **PC** Contador de programa (program counter).
- WDT Perro guardián.

En las siguientes tablas se n1ucstran el repenorio de instrucciones para los microcontroladores de las fan1ilias 16X84 y 16F87X.

÷.

 $\ddot{\phantom{0}}$ 

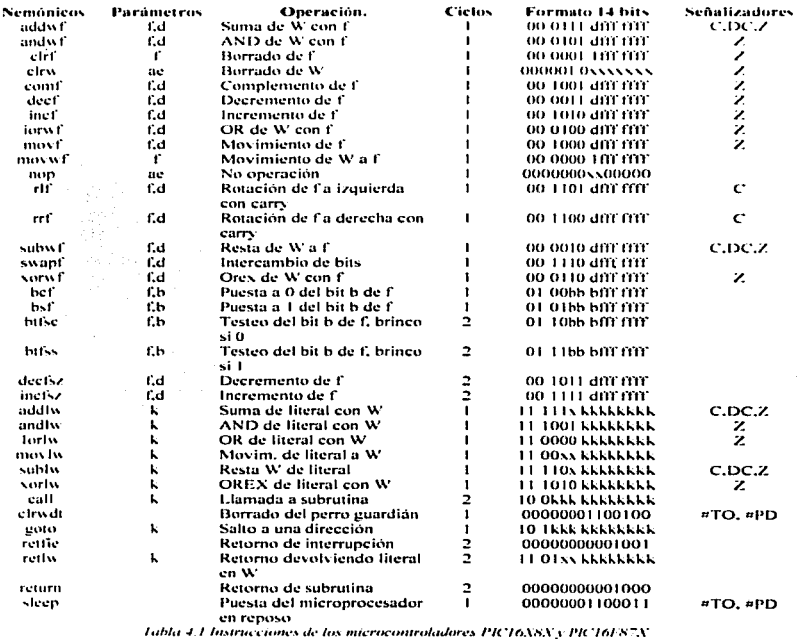

56

 $\sim 10^{-1}$ 

4.2. Análisis de las instrucciones.

4.2.1. Instrucciones que manejan registros.

# **ADDWF**

Suma el contenido del registro W al contenido del registro f, y almacena el resultado en W si  $d = 0$ , y en el registro f si  $d = 1$ . Si se produce acarreo la bandera C se pone a "1". Si se genera un acarreo del bit 3 al 4 la bandera DC se none a 1. Si el resultado de la operación es cero, la bandera Z se ponc a 1.

## **ANDWF**<sup>14</sup>

Efectúa la operación AND lógica entre el contenido del registro W y el contenido del registro f. Almacena el resultado en W si d=0, y en f si d=1. Afecta la bandera Z.

# **CLRF**

Coloca a cero el contenido del registro f y afecta a la bandera Z que se coloca a 1 lógico.

# **CURW**

Coloca a cero el contenido del registro W (acumulador) y afecta a la bandera Z que se coloca a l lógico.

#### COMF

Complementa el contenido de registro f. Si d=0 el resultado se almacena en W, y si d<sup>®</sup>1 el resultado se almacena en f. Afecta a la bandera Z.

# DECF<sup>1</sup>

Decrementa (en 1) el contenido del registro f. Si  $d=0$  el resultado se almacena en  $W, v$  si d=1 el resultado se almacena en f.

# INCt-

Se incrementa el contenido del registro f en una unidad. Si d=0 el resultado se almacena en el registro W. Si d=1 el resultado se almacena en el registro f. Afecta a la handcra Z.

# **IORWF**

Realiza una operación OR entre el contenido del registro  $W$  y el contenido del registro f. Si d=0 el resultado se almacena en el registro W. Si d=1 el resultado se almacena en el registro f. Afecta a la bandera Z. l\IOVF

El contenido del registro f se copia en el registro señalado por d. Si d=0 el resultado se almacena en el registro  $\mathbf{W}_i$  Si d=1 el resultado se almacena en f.

# **MOVWE**

Copiad contenido del registro W en el registro f. No altero ningún flag.

## NOP

NO realiza ninguna operación y no afecta a ninguna bandera.

# **RLF**

El contenido del revistro frota bacia la izquierda 1 bit pasando su bit de mayor peso al Carry, y el bit que había en el Carry pasa al bit de menor peso del registro f. Si d=0 el resultado se almacena en el registro W. Si d=1 el resultado se almacena en el registro f. Afecta a la handera C.

# **RRF**

El contenido del registro f rota hacia la derecha I bit pasando su bit de menor peso al Carry, y el bit que había en el Carry pasa al bit de mayor peso del registro f. Si d=0 el resultado se almacena en el revistro W. Si  $d=1$  el resultado se almacena en el registro f. Afecta a la bandera C.

#### **SURWE**

Resta el contenido de los registros f y W por el método del complemento a dos. Si d=0 el resultado se almacena en el registro W. Si d=1 el resultado se almacena en el registro f. Afecta a las banderas C. DC y Z.

أأمند وهلاكب وتوجيع ووجودي

# **SWAPE**

Se intercambian los cuatro bits de mas peso con los cuatro bits de menos peso del registro f. Si d=0 el resultado se almacena en el registro W. Si d=1 el resultado se almacena en el registro f. No afecta a ninguna bandera.

### **NORWE**

Se realiza una operación OR exclusiva entre el contenido del registro W y el contenido del registro f. Si d=0 el resultado se almacena en el registro W. Si d=1 el resultado se almacena en el registro f. Afecta al bandera Z.

4.2.2. Instrucciones que manejan bits.

# BCF

Cologa a cero el bit número b del registro f. No afecta a ninguna bandera de estado,

# BSF

Coloca a uno el bit número b del registro f. No afecta a ninguna bandera de estado

#### 4.2.3. Instrucciones de salto.

## **BTFSS**

Si el bit número b del registro f está a 1, la instrucción que sigue a ésta se ignora y se trata como un NOP (no operation). En este caso, y sólo en este caso, la instrucción BTFSS precisa dos ciclos para ejecutarse.

# **BTFSC**

Si el bit número b del registro f está a 0, la instrucción que sigue a ésta se ignora y se trata como un NOP (no operation). En este caso, y sólo en este caso, la instrucción BTFSC precisa dos ciclos para ejecutarse.

# **DECFSZ**

Se decrementa el contenido del registro f. Si d=0 el resultado se almacena en el registro W y f no varía. Si d=1 el resultado se almacena en el registro f. Si el resultado es cero, se ignora la siguiente instrucción (salta una instrucción) y, en ese caso la instrucción tiene una duración de dos ciclos.

# **INCESZ**

Se incrementa el contenido del registro f en una unidad. Si d=0 el resultado se almacena en el registro W. Si d=1 el resultado se almacena en el registro f. Si el resultado es cero, se ignora la siguiente instrucción (salta una instrucción) y, en ese caso la instrucción tiene una duración de dos ciclos.

# 4.2.4. Instrucciones que manejan operandos inmediatos.

# **ADDLW**

# **ANDLW**

Efectúa la operación AND lógico entre el contenido del registro W y el literal k, y almacena el resultado en W. Afecta la bandera Z. **TORLW** 

Realiza una operación OR lógica ente el contenido del registro W y el valor del literal k. El resultado se almacena en el registro W. Afecta a la bandera Z.

#### MOVEM

El valor del literal k se almacena en el registro W. No afecta a ninguna bandera,

# **SUBLW**

# **NORLW**

Se realiza una operación XOR entre el contenido de W y el valor del literal k. El resultado se almacena en W. Afecta a la bandera Z.

*4.2.5. ln.\·tr11ccione31.· de control y especiales.* 

# CALL

Instrucción de llamada a subrutina. En primer lugar incrementa el PC *(contador de*  $programa)$  en 1 y almacena dicho valor en la cima de la pila. A continuación carga en los 8 hits menos significativos del PC el valor del literal k. Los dos bits más significativos del PC (hits 10 y 9) se cargan con el valor de los bits 6 y 5 del registro de estado respectivamente <STATUS). Finalmente el bit 8 del PC se pone a cero. Esta instrucción empica dos ciclos en su ejecución. No afecta a ninguna bandera de estado.

# CLRWDT

La instrucción CLR\VDT resctea el WDT. Se borra tanto el registro \VDT (Watchdog) como su preescalar. Los bits TO y PD del registro de estado se ponen a "1".

#### GOTO

Se trata de un salto incondicional. Los nueve bits menos significativos del PC son cargados con el valor de k. Los bits  $10 y 9$  del PC son cargados con el valor de los bits 6 y 5 de STATUS. respectivamente. Emplea dos ciclos de instrucción y no afecta a ninguna handera de estado.

#### **RETFIE**

# RETLW

El valor del literal k se almacena en el registro  $W$  y el contador de programa ( $PC$ ) se curga con el vulor que tiene la parte alta de la pila. Emplea dos ciclos de instrucción y no afecta a ninguna bandera.

# **RETURN**

# **SLEEP**

El WDT y su preescalar se ponen a cero. Pone al circuito en modo Sleep (baio consumo) con parada del oscilador. Pone a 0 el flag PD (Power Down) y el flag TO (Timer Out) se none a 1. Se nuede salir de este estado nor: 1. Activación de MCLR nara provocar un Reset. 2. Desbordamiento del Watchdon si quedó operativo en el modo reposo 3. Generación de una interrupción que no sea TMRO ya que ésta se desactiva con la instrucción SLEEP.

# CAPÍTULO 5 MPLAB
#### MPLAR.

# 5.1. Introducción al MPLAB IDE.

La empresa Microchip nos presenta MPLAB como una herramienta de trabajo, que distribuye de forma gratuita desde su página web, con todo tipo de información y ayuda.

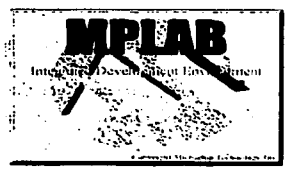

Figura 5.1

MPLAB es un sistema de desarrollo integrado (IDE, Integrated Development Environment) para la tecnología de Microchip, que permite desarrollar sistemas basados en sus microcontroladores.

MPLAB es un programa para ambiente Windows que hace posible crear y desarrollar un programa facilmente.

MPLAB consiste de diversas e importantes partes:

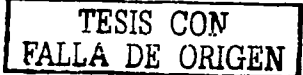

- Agrupa los archivos dentro de un provecto (Project Manager).
- Genera y procesa un programa (Text Editor).
- Simulador de programas.

Así, este software, también soporta sistemas para productos de Microchip como son el PicStart Plus (programador de dispositivos de fabricación de la propia empresa) y el ICD **(In Circuit Debugger)**.

La organización de herramientas de MPLAB por funciones, con menús desplegables, avuda en las tareas de programación y facilita el trabajo permitiendo, entre otras cosas:

- · Ensamblar, compilar y ligar el código fuente.
- Agrupar diferentes archivos en un provecto común.
- · Ejecutar el programa desarrollado a través del simulador o en tiempo real mediante el empleo del emulador MPLAB-ICE.
- Realizar las medidas oportunas.
- Inspeccionar la evolución de las variables del programa mediante ventanas.
- · Inspeccionar variables en ventanas de Reloi.

MPLAB constituye una rica herramienta de trabajo que nos permitirá abrir una serie de ventanas, en las que podemos examinar de forma detallada la evolución de nuestro programa durante su ejecución. Podremos visualizar todos y cada uno de los registros importantes del microcontrolador con el que deseemos trabajar. y la forma en que varían en función del punto de programa en el que nos encontremos, pudiendo ejecutarlo paso a paso o de forma continua, tendremos acceso al listado del programa y veremos la evolución del mismo, podremos visualizar un reloi que nos indicará el número de ciclos realizados por nuestro programas y el tiempo empleado en su elecución. Podremos establecer según nuestras conveniencias, puntos de ruptura o de control para efectuar los análisis que consideremos convenientes, etc.

El MPLAB IDE incorpora un editor de textos que nos permite crear nuestros propios programas (nosotros lo haremos en lenguaje ensamblador). Este editor no funciona de forma independiente a MPLAB IDE, sino que se accede a él desde el sistema de desarrollo integrado.

La instalación se efectúa básicamente como cualquier otro programa en el ambiente Windows, donde aparece la ventana de instalación siguiente:

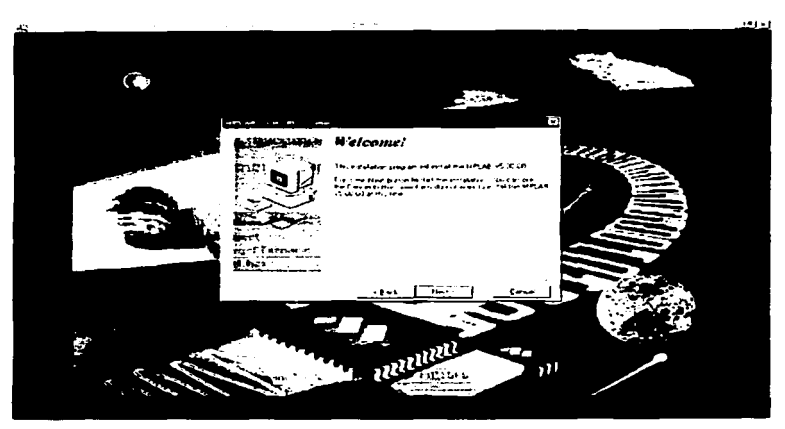

*1-·1J.:11rcJ* \_"i *."'Entorno* dt• 1t1.ft<.lldc1ú11 *dt'I* .\ll'L·l/I

## 5.2. Iniciación de proyectos en el MPLAB.

Se dará a continuación de forma breve, aunque lo más clara posible, la forma de iniciar un proyecto nuevo y la forma de abrir un proyecto ya existente con MPLAB.

En primer lugar a arranear el programa MPLAB, haciendo doble click sobre el icono que lo representa, tras lo cual el programa se iniciará y se presentará la pantalla de nuestro ordenador en blanco. quedando accesible. en la pane superior de la pantalla. Ja harra de funciones que nos permitirá el acceso a todas las posibles tareas que podamos llevar a cabo con MPLAB. Inmediatamente debajo de esta barra, aparece una segunda barra con un conjunto de iconos. que no son más que accesos directos de determinadas funciones. que nos permitirán agilizar nuestro trabajo.

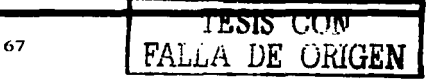

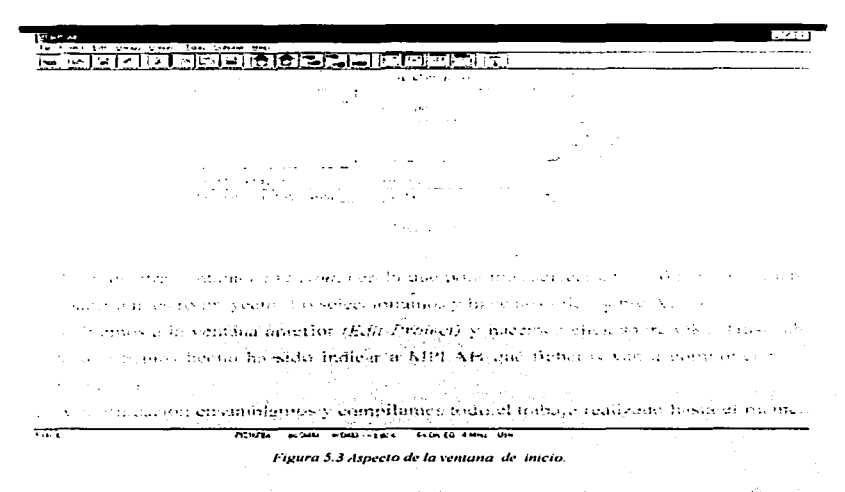

Para iniciar un nuevo provecto en el que trabajar, se procede del modo siguiente:

- En la barra de funciones se elige *Ontions*, haciendo click con el puntero del ratón.  $\mathbf{1}$
- $\overline{2}$ . En la ventana desplegada que aparece elegimos Development Mode, con lo que aparecerá una nueva ventana de diálogo, con diversas pestañas para seleccionar,
- 3. Se abre la pestaña *Tools* y activamos *MPLAB-SIM* (simulador). En el espacio que señala Processor hacemos click sobre la flecha para desplegar una lista con las denominaciones de los diferentes procesadores de Microchip y seleccionamos el modelo a usar.
- 4. Se hace click sobre OK.
- 5. En este momento se abre la pantalla de trabajo limpia y únicamente se ha indicado al MPLAB el modo de trabajo que se va a manejar. Hacemos ahora elick sobre Projects.
- 6. En el menú desplegado, hacer click sobre New Projects,

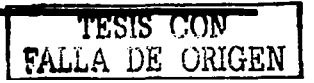

- 7. Aparece ahora una ventana que muestra por un lado el directorio en el que nos encontramos y la carpeta seleccionada para almacenar el nuevo proyecto (podemos elegir otra) y un espacio denominado *File Name* en el que se debe introducir el nombre al nuevo proyccto. con la extensión "pjt".
- 8. Introducido el nornhre. hacemos click sobre OK.
- 9. Aparece ahora otra nueva ventana con una serie de espacios que nos indicarán entre otras cosas el n1odo de trabajo elegido. dando además la opción de poder cambiarlo
- 10. En este momento ya es posible trabajar sobre el nuevo proyecto. Si deseamos guardar el proceso realizado hasta el momento, tendremos que hacer click sobre *Project* y a continuación accionar Saye Project en el menú desplegado.

Si se dispone de un provecto, que ya ha sido iniciado o incluso finalizado, y deseamos abrirlo para realizar en él cualquier modificación, procederemos del modo siguiente:

. • ;.\\ :·:~P'-~;.: *:·1.·\_,;-:* ·:. -:.-- ~- ;~~/\_·-. \_ ·~.- .

- 1. Se hace click sobre la función *Project* en la barra de funciones. Se abre entonces una ventana en la que aparecen diversas opciones.
- 2. Se hace click sobre la opción *Open Project* y aparece ahora otra ventana dividida en dos partes claramente diferenciadas.
- 3. Sobre la parte derecha de dicha ventana seleccionamos la carpeta en la que se encuentra el archivo correspondiente al proyecto que deseamos abrir.
- 4. Sobre la parte izquierda de la misma ventana aparecen los nombres de los diferentes proyectos que tengamos disponibles en la carpeta seleccionada. Entre ellos estará el proyecto que buscamos. Lo seleccionamos haciendo click sobre su nombre.
- 5. .A continuación aceptamos la opción señalada haciendo click sobre OK.

En este instante estaremos en condiciones de realizar las modificaciones que estimemos oportunas en nuestro provecto seleccionado.

69

# *S.2.1. Crear un fichero con MPLAB.*

 $\sim 100$ 

Una vez iniciado o seleccionado el proyecto en el que debemos trabajar, se procede a escribir las lineas, en ensamblador, de las diferentes partes que constituirán el programa que pretendemos realizar.

Pura esto. MPLAB dispone de un editor que nos permite de una forma muy sencilla. 1 levar a cabo dicho trabajo.

Los ficheros generados por el programa editor. en nuestro caso se realizarán en ensamblador y por tanto llevarán siempre la extensión ".asm". Para generar un fichero de estas curactcristicas se procederá del modo siguiente:

- 1. Se abre el proyecto en el que vamos a incluir el fichero que deseamos generar.
- ~- Se hace click sobre la función *File* de la barra de funciones.
- $3$ . Sobre el menú desplegado seleccionamos la opción  $New$ . Aparece una nueva ventana (en blanco) en la que ya podemos escribir el programa en ensamblndor.

 $L'$ UN FALLA DE UNIGEN

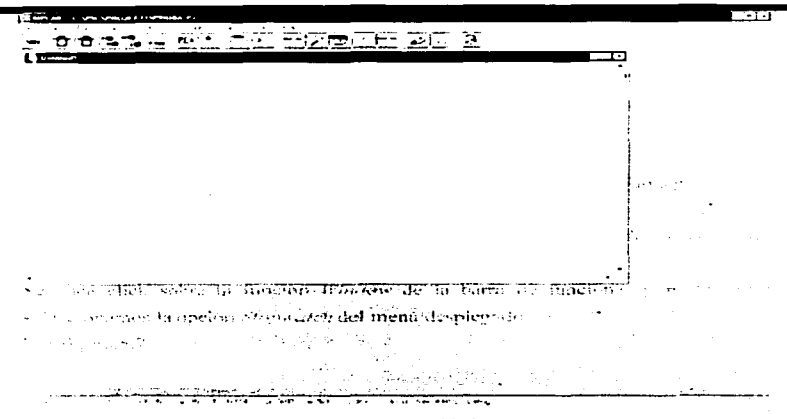

- Figura 5.4 Apariencia del editor.
- 4. Escribimos con el editor.
- 5. Una vez escrito lo se guarda en la carpeta donde deseemos almacenar todos los ficheros que compondrán el provecto. Para ello, hacemos click sobre *File* y a continuación, en el menú desplegado, elegimos la opción Save As.
- 6. Aparece una nueva ventana que permite seleccionar la carpeta de almacenamiento y a continuación se da el nombre al nuevo fichero en la casilla denominada File Name (siempre con la extensión ".asm").
- 7. Finalmente hacemos clik sobre OK.

#### 5.3. Ensamblar y compilar en MPLAB.

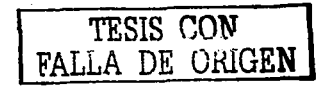

Una vez que ha sido editado en lenguaje ensamblador el programa, debemos llevar a cabo las operaciones necesarias para convertirlo en ejecutable, de modo que lo podamos haeer funcionar en el simulador de MPLAB.

Los pasos a seguir son los siguientes:

- 1. Los primeros pasos a seguir son siempre, seleccionar el proyecto que ha de ejecutarse. escribir en ensamblador los ficheros que van a constituir nuestro provecto y guardarlos.
- 2. A continuación indicar a MPLAB qué ficheros van a pertenecer al proyecto seleccionado. Para ello, hacemos click sobre Project y a continuación elegimos la opción Edit Project del menú desplegado.

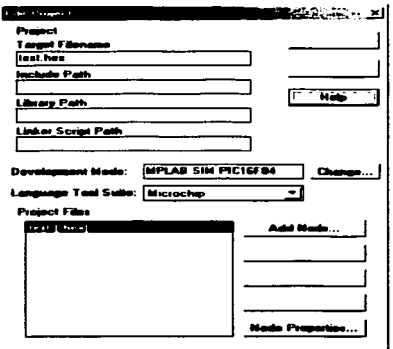

Figura 5.5

3. El software muestra la ventana Edit Project en la que aparecen una serie de casillas. Seleccionamos aquí el nombre del proyecto (ahora con extensión ",hex") y a continuación hacemos click sobre Add Node.

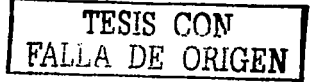

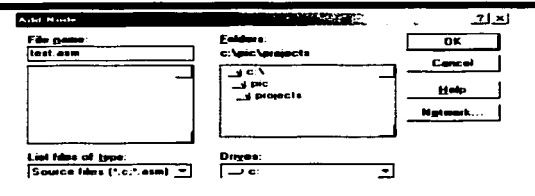

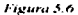

- 4. Aparece otra ventana (Add Node) en la que podemos seleccionar el fichero o ficheros a añadir a nuestro provecto. Lo seleccionamos y hacemos click sobre Aceptar.
- 5. Volvemos a la ventana anterior (Edit Project) y hacemos click sobre OK, (Hasta ahora lo que hemos hecho ha sido indicar a MPLAB que ficheros van a componer nuestro provecto).
- 6. A continuación ensamblamos y compilamos todo el trabajo realizado hasta el momento. Para ello hacemos click sobre *Protect* y a continuación sobre *Buill All*. (Si todos los pasos se han desarrollado correctamente, MPLAB indicará que los procesos se han realizado de forma satisfactoria y va estaremos en condiciones de elecutar nuestro programa en el simulador de MPLAB. Si nos indica que se ha producido algún error, tendremos que volver al punto erróneo y repetir el proceso anterior).

#### 5.3.1. Eiecución del programa.

Realizadas va de forma correcta todas las operaciones indicadas en las fases onteriores, no queda más que ejecutar el programa para comprobar que se ejecuta de manera correcta.

Existen diversos métodos para elecutar el programa en MPLAB.

Para ello se realizan los siguientes pasos:

TESIS CON **FALLA DE ORIGEN** 

- 1. Se selecciona la función *Debug* de la barra de funciones.
- .., 11.acemos click sobre la opción *Rundel* menú desplegado.
- 3. Y se selecciona *Step* en el submenú que aparece.
- 4. MPL/\13 presenta una ventana con el programa en ensamblador y n1uestra una linea resaltada. indicando que el programa se está ejecutando en esa línea. Si ahora hacemos click con el puntero del ratón sobre la casilla *Stc:p* (marcada por dos pisadas en Ja linea de iconos que estti debajo de Ja linea de funciones}. veremos que la ejecución del programa avanza hasta otra línea y así cada vez que hagamos click sobre el icono *Sten*. Esta es la ejecución del programa paso a paso y en ella podremos observar de forma precisa si nuestro programa se ejecuta correctamente o si por el contrario realiza alguna acción no dcseuda.
- 5. Cuando lleguemos al final de la ejecución del programa la acción Sien se detiene.

En la figura S.7 se puede observar la ejecución de un-programa ya ensamblado y compilado, la línea que aparece en un recuadro de color neuro, indica que el programa esta siendo ejecutado en ese instante.

#### 5.4. Como visualizar registros especiales.

En la ejecución paso a paso, tal se ha realizado en el apartado anterior, se ve la evolución del programa instrucción a instrucción, pero no podemos apreciar el efecto que dicha ejecución tiene sobre los principales registros del microcontrolador. MPLAB dispone de una opción que nos permite visualizar estos parámetros.

Se dchen de ejecutar los siguientes pasos:

- 1. Seleccionar el proyecto, escribir sus ficheros en ensamblador, convertirlo en ejecutable y pasar a la ejecución paso a paso.
- 1 laccr el ick sohrc la función *U'indow* de la barra de funciones y seleccionamos In onción Special Function Registers del menú desplegado.

3. Aparece una ventana en la que nos presenta todos Jos registros especiales del microcontrolador y el contenido actual de cada uno. Esta ventana podemos desplazarla a Ju posición de la pantalla que nos interese sin n1ás que seleccionarla con el puntero del ratón y arrastrar sin soltar.

El aspecto que puede presentar la ventana de registros especiales, es similar a la mostrada a continuación en la tabla En ella podemos apreciar una primera columna encabezada por *SFR /\'ame.* en la que nos muestra los nombres de todos los registros cspeciales. En la segunda columna nos muestra el contenido de cada uno de los registros expresado en hexadecimal. En la columna número tres tenemos los mismos valores que en la anterior, pero expresados en decimal y finalmente en la cuarta columna, nos presenta el mismo dato, pero ahora expresado en binario.

Observando esta ventana de registros especiales. veremos que a medida que vamos ejecutando paso a paso nuestro programa. el contenido de dichos registros va variando en función de las instrucciones ejecutadas. Esto nos pennitc observar la evolución de determinados registros a lo largo del programa y comprobar si se obtienen los resultados deseados.

Ver figura 5.7 y 5.8.

## *5.4. 1. Como visualizar todos los registros.*

1\1 igual que en el caso anterior~ en primer lugar debemos poner en marcha nuestro prugran1a en modo de trabajo paso a paso. Si ahora desearnos visualizar el contenido de todos los registros de nuestro microcontrolador. a medida que se va ejecutando el programa, debemos proceder del modo siguiente:

- 1. Hacer doble click sobre la función Window de la barra de funciones y a continuación seleccionar la opción File Rcgistcrs del menú desplegado.
- 2. Veremos aparecer una ventana en la que se mostrará el contenido de todos los registros. los especiales y los de trabajo normal. Ver figura 5.7.

# 5.4.2. Como visualizar el reloi (Clock).

Una opción interesante, en el momento de depurar programas y mejorarlos, es poder visualizar un reloj que nos permita controlar el número de ciclos que se invierten en llevar a cabo una parte de un programa o una subrutina, y el tiempo que se emplea en ejecutarla.

Para esto, MPLAB dispone de una herramienta a la que se accede del modo siguiente:

- 1. Se selecciona nuestro provecto, escribimos sus ficheros en ensamblador, se convierte en ejecutable y se pasa a la ejecución paso a paso.
- 2. Se hace click sobre la función *Window* de la barra de funciones y posteriormente seleccionamos la opción Stonwatch del menú desplevado Ver figura 5.7.

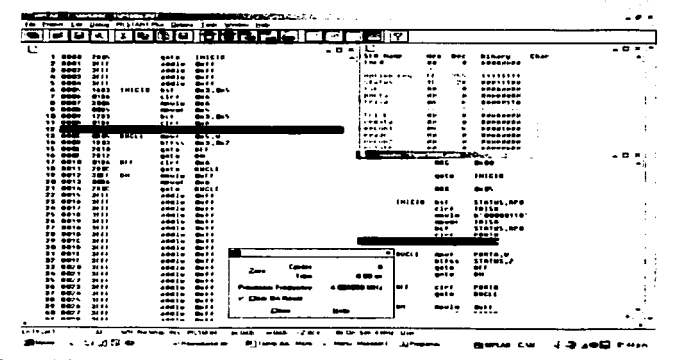

l igura 5.7 Urta de la ejecución payo a paso en un programa. y su desplazamiento a través de los registros, así como las condiciones del relot

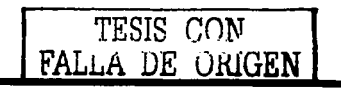

Se ve una ventana en la que se nos muestran el número de ciclos empleados en la 3. ejecución, el tiempo invertido en los mismos y la frecuencia de trabajo del microcontrolador empleado.

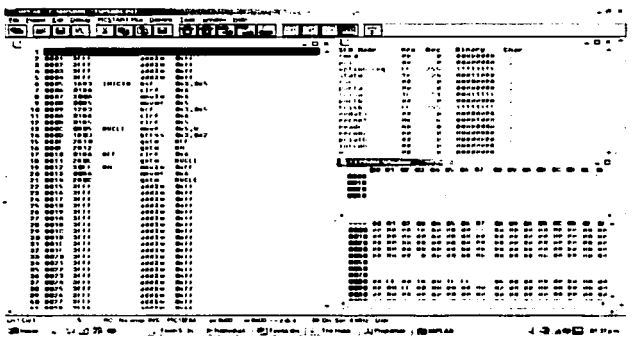

Figura 5.8 Vista de la memoria EEPROM, de Datos y Registros especiales, de un programa ensamblado en el MPLAB.

# **CAPÍTULO 6 PRÁCTICAS**

 $\ddot{\phantom{0}}$ 

# PRÁCTICAS.

*6.1. Práctica No.1. El programador de PIC's.* 

#### Objetivos.

- Construir un programador sencillo para los modelos de microcontroladores PIC l6F84 y t6F87X (usados en Jas prácticus) conociendo el protocolo y tensiones de progrumación del circuin1
- Optimizar recursos recurriendo a dispositivos de muy bajo costo para la construcción del programador.

## f\.lalcrialcs.

- Un conector DB25 macho.
- 7 Transistores de efecto de campo ( FETJ BS 1 70.
- 3 Resistencias de 470 K $\Omega$ .
- 6 Resistencias de 1 K $\Omega$ .
- 3 Resistencias de 820  $\Omega$ .
- 3 Capacitores de .1 µF.
- 1 Diodo 1 N4 l 48.
- 3 Diodos emisores de luz.
- Bases para circuitos integrados de 18, 28 y 40 pines (puede ser  $\bullet$  . usado una base ZIF).

*r.-* .. ,

 $\cdot$  .

## *Para la filente de alimenitación.*

- Regulador de tensión 7805.
- 1 Regulador de tensión 78012.
- 1 Resistencia de 10 KO.
- 1 Resistencia de 820 Q.  $\blacksquare$
- Capacitur de l 00 µF.
- 1 Capacitor de 47µF.
- 2 Capacitores de 10 µF.
- 4 Capacitores de .1µF.
- 1 Diodo 1N4148.
- 1 Diodo emisor de luz.

Uno de los graves problemas con los que se enfrenta la mayoría de los estudiantes al elaborar sus tesis relacionadas con provectos en los que se debe se disponer de equipo para la elaboración de los mismos, es el aspecto económico. Generalmente en estos trabajos se buscan temas relevantes, más en la carrera de Ingeniería.

En el caso de esta tesis, el elevado costo no se refleja en los circuitos (microcontroladores), ya que son relativamente baratos, ni en el software que es proporcionado por la empresa Microchip a través de su página de internet gratuitamente; sin embargo, tarietas de desarrollo y el propio programador de chip tienen un precio alto.

De lo anterior surge la necesidad de buscar nuevas fuentes, para elaborar uno mismo un circuito programador de los de tipo casero, adaptables a la PC, de elaboración sencilla, baratos, confiables y sobretodo eficientes en su desempeño.

Después de investigar en diversas fuentes, y tomando en cuenta los modelos de microcontroladores que había decidido usar (PIC16X84 y PIC16F87X), encontre un sitio en internet de un programador desarrollado por Miguel Scapolla llamado PIC800, teniendo las características necesarias para programar nuestros modelos de PIC a usar.

#### Características y funcionamiento del programador.

PIC800 es un programador de microcontroladores PIC de Microchip. Soporta los modelos 16C84, 16F84, 16F84A, 16F873, 16F874, 16F876 v 16F877. El hardware se conecta al puerto paralelo de la impresora, y el software corre bajo DOS o en una ventana DOS bajo Windows 3.x o 9x. Debido a los sistemas de protección que tienen, PIC800 no

funciona bajo Windows 2000. Windows NT ni Linux, ya que accede directamente al puerto. paralelo de la impresora y dichos sistemas operativos no lo permiten. La información de como diseñarlo fue extraída de las notas de aplicación de Microchip números DS39025.  $DSS0189$  y AN589. La primera trata sobre la programación de los  $PIC16F87x$ , la segunda sobre Jos PIC 16x84, y la tercera explica como armar un prototipo de programador básico. En ambas familias, el sistema de programación es el mismo. Lo único que cambia es la cantidad de memoria de programa y datos, por lo que las dos primeras notas de aplicación son muy similares. Las tres notas de aplicación explican como deben ser las señales que le deben llegar al PIC durante la fase de programación y lectura, y que debe hacer el software del programudor.

·El hecho de controlar estas señales en fom1n adecuada 'dan el dominio sobre el J>IC. Con esto quiero decir que no es necesario que se programe ef PIC usando el puerto paralelo de la PC y el software y hardware del PIC800, sino que mientras se generen las señales adecuadas, el PIC puede ser programado correctamente. Por eso, es posible usar un puerto serie RS-232, placas especiales de entrada y salida, y porque no, otro microcontrolador (sea o no de Microchip), dando pie a cambios y actualizaciones del software en forma remota.

Por los costos de hoy en día, es recomendable contar con una computadora para programarlos, ya que existen compiladores de lenguaje C, ensambladores y programadores que necesitan una. La alternativa es hacer el programa en código de máquina y utilizar un programador empotrado e introducir el programa directamente en hexadecimal, pero este sistema (si lo hay) es muy engorroso durante la fase de desarrollo y depuración. En resumen, al PIC no le interesa como se generan las señales. Mientras se respete el protocolo de programación, es lo mismo que sean generadas por una computadora, por un microcontrolador, o por simples pulsadores manuales.

Dchidn *u* que Microchip hizo público el protocolo de programación de sus microcontroladores, existe una gran cantidad de programadores, tanto comerciales como. caseros. Los programadores comerciales se caracterizan por soportar gran cantidad de modelos de micros, incluso algunos soportan modelos de otras marcas. Obviamente. las

Prácticas

empresas no distribuyen los circuitos esquemáticos. En cambio, los programadores caseros se caracterizan por tener un bajo costo y por disponer los circuitos esquemáticos y programas en forma libre y gratuita. Incluso algunos distribuyen el código fuente del programador. Debido al bajo costo y por ende a la pequeña cantidad de componentes que necesitan, soportan una cantidad limitada de modelos de microcontroladores que pueden programar. A su favor, tienen la ventaja que para los PIC16x84 y 16F87x son fácilmente adaptables para usarlos con el sistema ICSP (programación serie en el circuito). Este sistema permite programar al PIC en el mismo circuito en el que va a funcionar, por lo que no es necesario sacarlo de su base para ponerlo en el programador cada vez que hay que reprogramarlo. Esto es muy útil durante la fase de desarrollo y depuración del software del miero

Este programador PIC800 es un programador casero. No es un programador comercial, ya que no tiene implementado la verificación de la grabación a distintas tensiones de alimentación. En un programador comercial, lucao de la grabación, el PIC es verificado a la tensión de alimentación mínima y máxima, con lo que se puede asegurar el correcto grabado de la memoria, PIC800 hace la verificación solo a la tensión nominal de alimentación (+5V), con lo que por lo menos se asegura el buen estado de grabación a esa tensión.

# Hardware

El hardware de PIC800 es sencillo. El circuito está dividido en tres partes: alimentación, control y señalización.

La alimentación del circuito se obtiene de una fuente externa de entre 15 a 24Vcd y 500mA. Un regulador 7805 se encarga de alimentar al PIC con los +5V, y un regulador 7812 con dos diodos 1N4148 conectados en serie a su masa se encarga de proporcionar la tensión de programación Vhh (+13.4V). Los capacitores eliminan los ruidos eléctricos y previenen las oscilaciones. Es conveniente que el switch de encendido - apagado sea bipolar para evitar el pasaje de ruidos eléctricos desde el transformador a la PC a través de la masa cuando el programador está apagado.

La parte de control utiliza transistores de efecto de campo BS170 (siempre tomando en cuenta el costo de estos, que oscila entre .80 pesos y 1.20 pesos); los cuales toman las señales que envía la PC, las invierten y las envían al PIC. De esta manera se hace una separación eléctrica entre la PC y el PIC. En el caso del bit de *Data*, hay otro transistor que toma la señal emitida por el PIC, lo invierte y lo envía a la PC (en líneas punteadas). Ese bit es utilizado por el programador para leer el PIC.

La señalización consiste en otros tres transistores que toman las señales recibidas por el PIC y manejan leds para indicar el estado de cada señal: **Data, Clock** y Vpp. Obviamente esto es opcional y la falta de señalización no afecta el funcionamiento del programador.

En caso de no poder usar o no conseguir transistores BS170, se puede experimentar utilizando transistores binolares del tipo BC548 o BC549. Tienen la desventajn de necesitar corriente de base para la excitación y de no tener una tensión emisor - colector de 0V cuando está en saturación. Esto puede provocar errores en la programación si es una tensión lo suficientemente elevada para que el PIC lo tome como un uno lógico. Por eso, lo conveniente es buscar un transistor que tenga una VCES lo mas chica posible (no mas de  $0.5V$ ) y una ganancia HFE elevada (mas de 200) para asegurar la saturación con una corriente de base pequeña. Los parámetros necesarios son:

> $Polaridad = NPN$  $VCEO \geq 30V$  $IC = 50mA$  $VCES \leq 0.5V$  $B = 200$

> > 83

Prácticas

La construcción del programador no deberá presentar ningún problema. Se deber tener cuidado al soldar los transistores y no calentarlos mucho va que son muy sensibles. El concetor para el cable que va a la PC debe tener cinco pines como mínimo. Puede ser una eector DB9 (como del puerto serie), un RJ45 (como las de red Ethernet) o alguna otra que sea cómoda para conectar. Para el cable de conexión con la PC se recomienda utilizar cable multipar, apantallado. La contraparte del cable debe ir conectada al chasis de la PC a través de u conector DB25. No se debe unir el chasis de la PC con el nevativo de la fuente de alimentación. El switch es opcional, aunque es recomendable instalarlo y que corte ambos. polos de la fuente para poder desenchufar el transformador y que los ruidos electricos no afecten a la PC cuando está concetada.

El único problema que se presenta es la elección de la base para el PIC. Si se van a programar ambos tipos de PIC (16x84 y 16F87x), esto es un problema porque no coinciden los pines de alta tensión de programación (Vpp). Las soluciones son dos:

- Usar una base ZIF (Zero Input Force) que acepte ambos tipos de PIC y un jumper para seleccionar a que pin se le hace llegar la tensión de programación (13.4V). Es la elección menos adecuada va que si por error se coloca el jumper en la posición equivocada, es bastante probable que se dañe el PIC.

- Usar dos (o tres) bases separadas: uno de 18 pines (2 x 9), otro de 28 pines (2 x 14), y otro de 40 pines (2 x 20). Tiene la desventaja de que de esta manera se agranda el tamaño de la placa impresa, pero se minimiza la posibilidad de errores.

## Software.

## **Instalación.**

Este programador no trae un programa instalador porque no es necesario. Para instalarlo, simplemente copie el archivo PIC800.EXE a un disco y subdirectorio que está.

84

en la variable de entorno PATH, para que DOS lo pueda ejecutar sin necesidad de especificar su ruta. Inclusive se puede copiar a una unidad de red o a un disco protegido contra escritura, va que el software no genera ningún archivo de configuración.

# Modo de uso.

Todos los parámetros se le deben pasar a través de la línea de comandos del DOS. El modo de uso es el siguiente:

PIC800 <comando> [-opción ...] <archivo> [-opción ...]

Donde:

PIC800 es el programa ejecutable del programador, n comando puede ser uno de los siguientes:

P: Programa al PIC desde un archivo HEX.

L: Lee el PIC v genera un archivo HEX.

V: Verifica el PIC con un archivo HEX.

B: Borra el contenido del PIC.

T: Testea el hardware del programador.

"zirchivo" es un archivo hexadecimal en formato generado por MPASM, y es leido al programar o verificar un PIC, o generado al leer un PIC. Las opciones son:

-L x: Número de puerto LPT a usar (1, 2 o 3). Por defecto, usa LPT1.

-V x: Factor de correccien de la velocidad de procesamiento (1 a 1000). Por defecto es 100.

 $-P$  x: Fuerza el tipo de PIC a utilizar, evitando la auto detección. Los valores permitidos son: 84, 873, 874, 876 y 877.

La detección del tipo de PIC se hace leyendo la dirección 0x2006 que contiene un valor único para cada modelo. El factor de corrección de velocidad es un porcentaje que se

usa para acelerar o ralentizar la lectura y escritura del PIC. La velocidad nominal es de 100 (100%). Con 300 (300%) se triplica la velocidad, con 50 (50%) se baja la velocidad a la mitad, etc. Esto es útil cuando hay problemas de grabación con máquinas muy rápidas o cuando se quiere acelerar el proceso con máquinas lentas.

Depende del entorno que se este, usando, hay varias formas de utilizarlo:

Si sólo se usa desde DOS (con el compilador MPASM para DOS), conviene crear un programa BAT para invocar al programador sin tener que tectear todos los parametros eada vez. Por ejemplo:

rem nem bat  $\ddot{\omega}$  echo off. els nic800 P. prueba.hex -L 2

Entonces, PGM BAT graba el PIC con PRUEBA HEX utilizando LPT2. También se pueden crear los archivos BORRA, BAT y VERI, BAT para borrar el contenido y verificar respectivamente.

Si se esta bajo Windows 3.1x, quiza lo mas conveniente es crear un grupo de iconos (en el Administrador de Programas) con el provecto. Por elemplo, podrían ser los iconos del MPLAB, del Administrador de Archivos, y un icono del PIC800 por cada tarea a realizar y con un nombre descriptivo. Por ejemplo, el jeono para programar se podría llamar "Programar PIC" y en la línea de comandos (en las propiedades del icono) se pueden poner los par metros. O también, que ese icono llame a PGM.BAT descrito antes.

Bajo Windows 95, lo mas fácil es crear accesos directos en el Escritorio, y en las propiedades, llamar al programador con los parámetros necesarios.

86

No funciona en Windows 2000 ni en Windows NT, va que PIC800 accede en forma directa al puerto de la impresora, y dichos sistemas operativos no lo permiten.

Deber usar el comando de borrado (B) con cuidado. PIC800 no pregunta si está de acuerdo o no en borrar el PIC, sino que lo borra sin advertencia previa. Al ser un borrado por hardware de la memoria de programa, datos y configuración, es imposible recuperar el código del PIC.

PIC800 detecta automáticamente el tipo de PIC conectado, por lo que no es necesario especificar el modelo en la línea de comandos. También verifica la consistencia del archivo hexadecimal y que este archivo se corresponda con el PIC. De no corresponder. va sea porque el archivo es para otro modelo o porque tiene direcciones de memoria inválidas. PIC800 aborta la grabación presentando un mensaje de error.

La programación de los PIC s de las series  $16x84 - v$  16F87x es relativamente sencilla. Se utiliza una comunicación serie sincrona con dos hilos: dato y reloi. De esta manera, se le envían comandos para que el PIC los ejecute y datos para que los almacene. Lo que sigue está tornado de las hojas de programación de la EEPROM de los PIC con números DS39025, DS30189 v DS30262 de Microchip.

## Modo de programación.

Para poner al PIC en modo programación, solo hay que mantener en nivel bajo los nines RB6 treloi) y RB7 (dato) mientras se produce el flanco ascendente de baio (0V) a Von (13.4V) del pin MCLR. Una vez en este estado, se puede acceder a la memoria de programa. RB6 es usado como entrada de reloi, y RB7 es usado para entrada de bits de comandos y para entrada y salida de bits de datos durante la operación serie. Para ingresar un comando se necesitan 6 ciclos de reloi. Cada bit de comando es almacenado en el flanco de bajada del reloj, con el bit menos significativo (LSB) ingresando primero. En caso de que el comando lleve un dato asociado, se ingresa dicho dato en 16 ciclos de reloj, también con el bit menos significativo primero. Los datos son de 14 bits, por lo cual, el primer bit es un bit de comienzo y el último es un bit de parada. Si el comando es para leer un dato, el pin RB7 actúa como salida y envía cada bit de dato en el flanco de subida del reloj, también con 16 bits: bit de comienzo. 14 bits de datos y un bit de parada. El dato sale con el bit menos significativo primero,

#### Comandos

Load Configuration: Después de recibir este comando y 16 ciclos de reloi, el contador de . programa (PC) se sitúa en la dirección 0x2000. De esta manera se puede programar la memoria 1D Loc, la de configuración y la de datos. El único modo de volver a poder programar o leer la memoria del programa (0x0000 a 0x1FFF) es reseteando el PIC con el pin MCLR a bajo, saliendo del modo de programación y volviendo a entrar en .l.

Load Data for Program Memory: Después de recibir este comando, el PIC almacena el dato que sigue con los próximos 16 ciclos de reloj para ser grabado en la memoria del programa, ID Locs o configuración.

Load Data for Data Memory: Después de recibir este comando, el PIC almacena el dato que sigue con los próximos 16 ciclos de reloj para ser grabado en la memoria de datos. Nótese que la memoria de datos es de 8 bits por byte, por lo tanto solo se tendrán en cuenta los 8 bits menos significativos de los 14 que componen el dato recibido.

Read Data from Program Memory: Después de recibir este comando, el PIC transmite los bits de datos de la memoria del programa, ID Locs, identidad o configuración, según a donde está, apuntando el contador de programa (PC). El pin RB7 (dato) cambia a modo salida en el segundo flanco ascendente del reloj y vuelve al modo entrada (alta impedancia) después del 16vo flanco ascendente del reloi.

Read Data from Data Memory: Después de recibir este comando, el PIC transmite los bits de datos de la memoria de datos (EEPROM) en la que está apuntando el

88

contador de programa (PC). El pin RB7 (dato) cambia a modo salida en el segundo flanco ascendente del reloi y vuelve al modo entrada (alta impedancia) después del 16yo flanco ascendente del reloj. Nótese que la EEPROM de datos tiene 8 bits por byte, por lo que sólo los 8 bits menos significativos deberán ser tenidos en cuenta.

Increment Address: Después de recibir este comando, el contador de programa (PC) es incrementado en uno. Si está anuntando a la memoria de programa (0x0000 a  $0x1$ FFF), cuando su valor es  $0x1$ FFF, pasa a apuntar a la dirección  $0x0000$  (no a  $0x2000$ ). Si está apuntando a la memoria de datos (0x2000 a 0x3FFF) cuando su valor es 0x3FFF. pasa a apuntar a la dirección 0x2000 (no a 0x0000). El único modo de pasar de la memoria de datos a la memoria de programa es reseteando el PIC saliendo del modo de programación y volviendo a entrar en el Begin Programming: Programa la memoría del PIC según el último comando "Load Data for Program Memory" o "Load Data for Data Alemory" ingresado. Es necesario ejecutar uno de los dos comandos anteriores para programar la posición de memoria. No se requiere ningun comando de final de nrogramación

Bulk Erase Program Memory: Después de recibir este comando, con el próximo comando "Begin Programming" se borra toda la memoria de programa. Para realizar el borrado en forma correcta se deben cumplir los siguientes pasos:

- 1 Comando *Load Data for Program Memory* con **OxFFFF** como valor
- 2 Comando Bulk Erase Program Memory
- 3 Comando Begin Programming
- $4 -$  Esperar 10 ms

Si el PIC tiene la protección de código activado, la memoria de programa no se borra.

Bulk Erase Data Memory: Después de recibir este comando, con el próximo comando "Begin Programming" se borra toda la memoria de datos (EEPROM). Para realizar el borrado en forma correcta se deben cumplir los siguientes pasos:

- 1 Comando Load Data for Data Memory con **OXFFFF** como valor
- 2 Comando Bulk Erase Data Memory
- 3 Comando Begin Programming
- $4 Esperar$  10 ms

#### Protección de código.

Si el PIC tiene la protección del código activado, al leerlo se obtienen todas las posiciones de memoria en cero, y la programación de esa parte de la memoria esta deshabilitada. Para poder reutilizar el PIC, es necesario deshabilitar esta protección antes de intentar grabar en el. Los pasos para deshabilitarla son:

- Enviar el comando Load Configuration con 0xFFFF como dato.
- Incrementar la dirección (PC) con el comando *Increment Address* a la dirección 0\*2007 (configuración).
- Enviar el comando 0\*01.
- Enviar el comando 0\*07.
- Enviar el comando Bejin Programming.
- Esperar 10 ms.
- Enviar el comando 0\*01.

## Archivo Hexadecimal

El archivo hexadecimal contiene el programa compilado por el MPASM u otro compilador para PIC's. Este archivo es leido por el programador (en este caso es PIC800) y es transferido al PIC. El formato de este archivo est documentado en el apindice A del

manual del MPASM (Hex File Format). PIC800 sólo reconoce el formato Intel INIIN8M que se describe a continuación.

Este formato produce un archivo hexadecimal de 8 bits con una combinación de byte bajo - alto. Como cada dirección contiene sólo 8 bits, todas las direcciones están duplicadas. Cada registro de datos comienza con un prefijo de 9 caracteres y termina con 2 caracteres de checksum. Cada registro tiene el siguiente formato:

# :ВВААААТТНННННН....ННННСС

Donder

: es el caracter dos puntos, y representa el comienzo de un registro.

BB es un byte de dos dígitos hexadecimales que representan la cantidad de bytes de datos que contiene la línea. s Jacob

AAAA Es una dirección de cuatro dígitos hexadecimales que representan la dirección de comienzo del registro de datos (multiplicada por dos).

TT es un byte de dos dígitos hexadecimales que siempre es '00', excepto en el registro de final de archivo, en donde es '01'.

HH...HH son pares de bytes de dos dígitos hexadecimales, de la forma byte bajo - byte alto, y representan los datos a grabar en el: PIC.

CC es un byte de dos dígitos hexadecimales que representan el checksum de verificación de errores del registro de datos. Se calcula como el complemento a dos de la suma de todos los bytes anteriores en el registro.

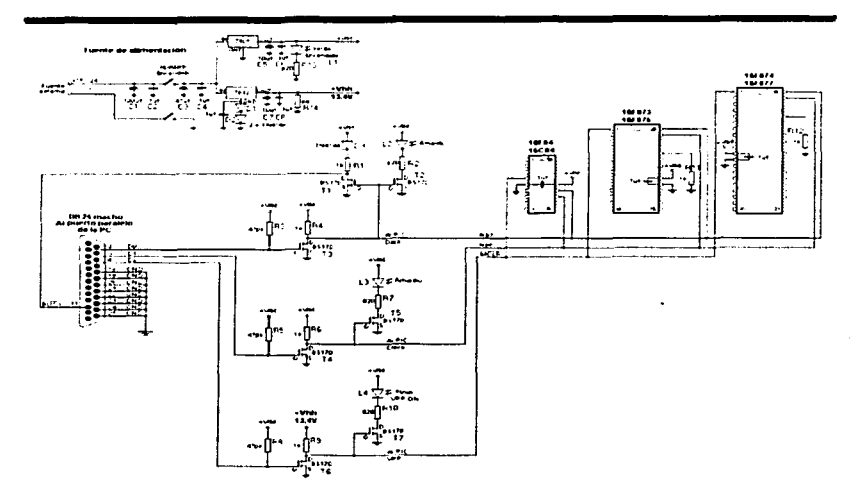

Figura 6.1 Esquemático del circuito programador.

PIC800 - Programador de PIC 16x84 y 16F87x de Microchip - Versión 1.41b  $\frac{1}{1}$ (C) 2001 por Miguel Scapolla, miguelo@miguelo.com.ar, http://www.miguelo.com.ar ••••••• **PIC800 no ofrece ninguna g•rantia. Vea la licencia GNU •djunta** •••••••

: **Modo de uso:** 

PIC800 <comando> (-opción ••. ) (Archlvo.HEXJ (-opción ..• )

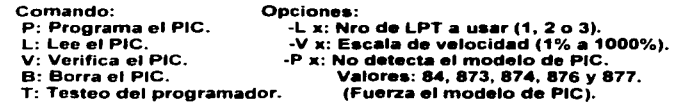

# Error: Falta la tarea a realizar. Especifiquela en la linea de comandos.

I isem a 6-2 Forma en que se presenta la pantalla bajo MS-DOS el entorno del .programa PIC 800

6.2. Práctica No. 2. Programa de prueba para los microcontroladores PIC.

#### Obietivos.

- $\overline{a}$ Estructurar un programa sencillo para los microcontroladores PIC16F84 y PIC16F876, configurando sus puestos como entradas o salidas.
- Plantear las diferencias que se presentan en un programa para dos modelos de PIC que comparten el mismo repertorio de instrucciones. pero que poseen distintos recursos y diferencias en sus registros.

#### **Materialec**

- 1 Microcontrolador PIC16F84.
- 1 Microcontrolador PIC16F876.
- 1 Cristal de cuarzo a 4 Mhz.
- 2 Interminiores  $\blacksquare$
- $\bullet$ 1 Switch pushbutton.
- 3 Resistencias de 10 KO.  $\bullet$
- 2 Resistencias de 330  $\Omega$ .
- 1 Resistencia de 100  $\Omega$
- 1 Diodo 1N4148
- 2 Diodos emisores de luz.

En esta primera práctica compete conocer el funcionamiento de los microcontroladores PIC específicamente el PIC16F84 que es el más conocido y rudimentario, pero a la vez, tiene un buen numero de recursos. El mismo problema se plantea para uno de los más recientes microcontroladores PIC16F87X, concretamente el PIC16F876 conteniendo este mucho más posibilidades como se vio en los capítulos anteriores

El problema es el siguiente: se tiene un microcontrolador trabajando a 4 Mhz, con dos interruptores conectados en el puerto A en las líneas RA1 y RA2, y dos leds en el puerto B líneas RB0 y RB1. El funcionamiento es sencillo, cuando los dos interruptores otorgan a las líneas de entrada un valor de 0 volts los dos leds puestos en las líneas del puerto B deben de encender. Para cualquier otra combinación (0-1, 1-0 y 1-1), los leds deben de permanecer apagados.

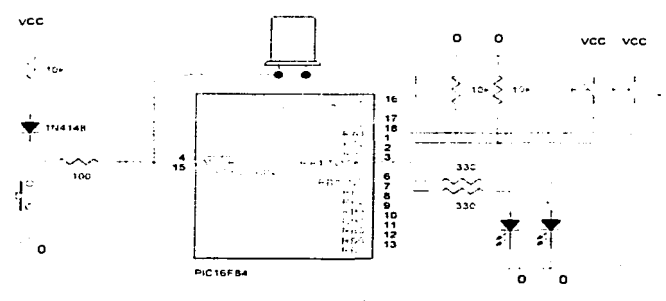

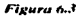

#### Programa.

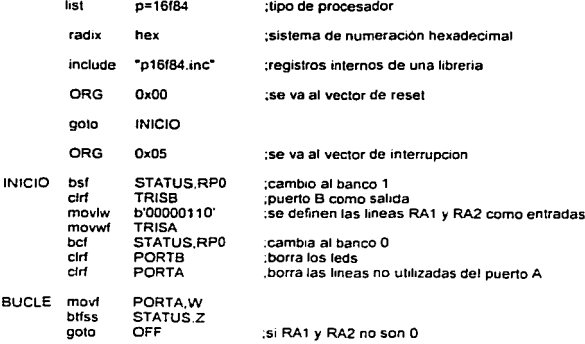

Provinces

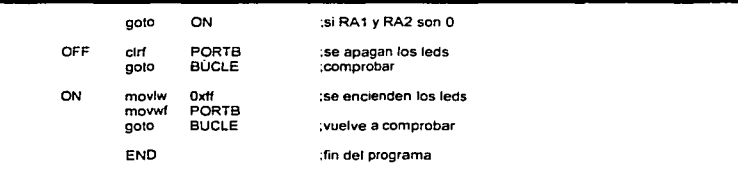

# **!\lisn10 prot.trama** para~• **PICl6F876.**

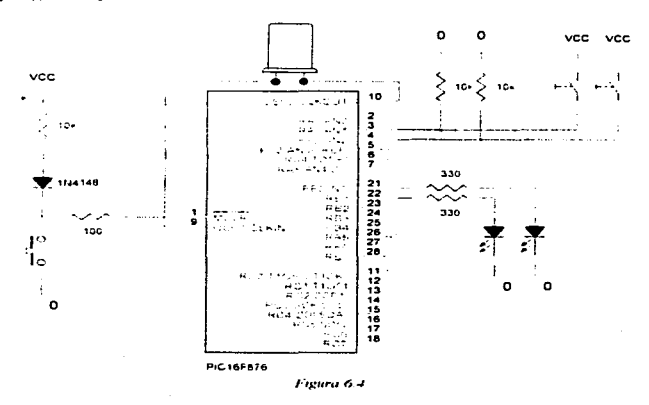

Programa.

- list p=16F876 ;tipo de procesador
- radix hex<br>include "p16f876.inc" ;registros internos de libreria

org OxOO goto INICIO ORG Ox05

ltJICIO bsf STATUS.RPO bcf STATUS.RP1

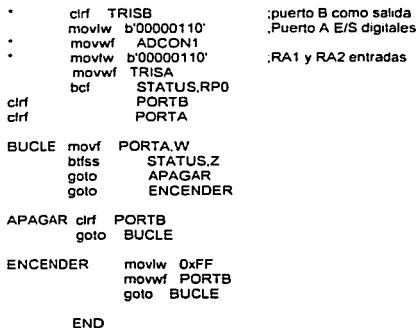

Las lineas que aparecen con un asterisco al principio, definen los cambios realizados en el programa para este tipo de PIC, en general, las instrucciones y la estructura del programa es el mismo para el PIC16F86 y el PIC16F876.

*6.3. Practica No 3. Relevadores.* 

#### Objetivos.

- Comprender el funcionamiento de circuitos digitales asociados con dispositivos electromecánicos que manejan tensiones altas en corriente ultema.
- Generar lus señales necesarias para activar en optoacoplador y un rclcvador controlando una carga.

#### Materiales.

- Microcontrolador PICJ 6F84.
- Cristal de cuarzo a 4 Mhz.
- $\blacksquare$ 1 Optoacoplador H11B1.
- 1 Relevador a 12 VDC. 10 Amu.  $\blacksquare$
- $\blacksquare$ Lámpara o foco a 115 VAC.
- 1 Switch pushbutton. .
- 1 Resistencia de 10 K $\Omega$ .
- 1 Resistencia de 330  $\Omega$ .
- Diodo 1 N4004.

El relevador es un dispositivo electrónico que transforma una señal eléctrica en un movimiento mecánico. Este consiste de una bobina arrollada en un núcleo de metal, y una armadura de metal con uno o más contactos.

Cuando un voltale es aplicado en la bobina, la corriente debe fluir y un campo mugnetico es producido moviendo así la armadura para abrir una serie de contactos y abrir .. lira.

Cuando el voltaje es rémovido del relevador, el flujo magnético en la bobina colapsa y produce un voltaje uho en dirección opuesta.

# Conexión de un optoacoplador y un relevador al microcontrolador.

Un relevador nuede ser activado vía un ontoaconlador. El onto es un dispositivo que contiene en su interior un diodo emisor de luz y un transistor (este puede ser en configuración normal o darlington). Básicamente el LED se activa mediante una señal proveniente del exterior, y a su yez otorea a la base del transistor la señal necesaria para que éste entre en saturación. Como se sabe, un transistor es un amplificador de corriente y la demanda de ella depende de la carga conectada, en este caso el motor, lámpara o foco, así lo requieren. En este caso la señal antes pasa por el relevador el cual activa la carga.

En esencia, el optoacoplador maneia un relevador y el relevador a su vez activa al motor, lámpara, foco, etcétera.

A continuación se presenta el esquemático de una conexión con relevador y optoacoplador de una carga; así como el programa descrito y los macros utilizados.

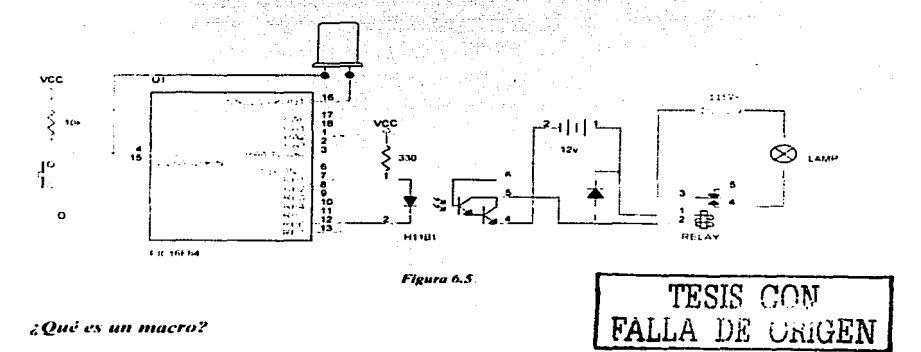

# Un macro es un subprograma que involucra rutinas para el manejo de elementos o dispositivos en un programa: es decir, son segmentos de programación que encajan en un programa y que facilitan la elaboración del mismo,

Muchos programadores expertos realizan los macros y los ponen a disposición del público para su uso.

En este caso utilizaremos algunos macros obtenidos mediante páginas WEB para el control de dispositivos (display LCD) y el control de señales.

#### **Macros utilizados.**

#### Wait inc.

Este archivo wait inc contiene 2 macros wait y waits. Con estos macros es posible asignar tiempos de barrido en diferentes intervalos. Ambos macros utilizan el desbordamiento del contador TMR0 como un intervalo básico. Para poder cambiar el valor del preescalar debemos cambiar la longitud del intervalo del TMRO.

```
stander Berlington
"""" Declarando constantes """"
    CONSTANT PRESCstd = b'00000001'; valor estandar del preescalar del TMR0
STATE Macro TATE
WAIT macro timeconst_1
      moviw timeconst_1
      call WAITstd
      eadm
WAITX macro timeconst_2, PRESCext
       moviw timeconst. 2
       movwf WCYCLE
       moviw PRESCext
       call WAIT x
                                                          TESIS CON FALLA DE ORIGE
       endm
***** Subprogramas *****
WAITstd moved WCYCLE
        moviw PRESCstd
WAIT x clrf TMRO
        BANK1
        movwl OPTION REG
                              asigna el preescalar al timer
        BANK0
```
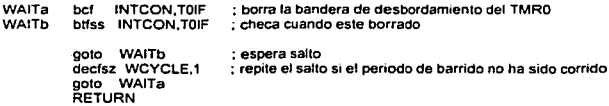

Si nosotros usáramos el cristal de 4Mhz. para valores de preescalares de  $0.1 \times 7$  que dividen el reloj básico del oscilador. el intervalo siguiente por un desbordamiento del timcr. TMRO debe ser 0.512. 1.02 y 65.Jms.

El valor estándar asignado al preescalar de este macro es  $1$  (1.02ms). y este no puede ser cambiado.

# Taster.inc

#### TASTER macro Hilo, Port. Bit, Oelay, Address

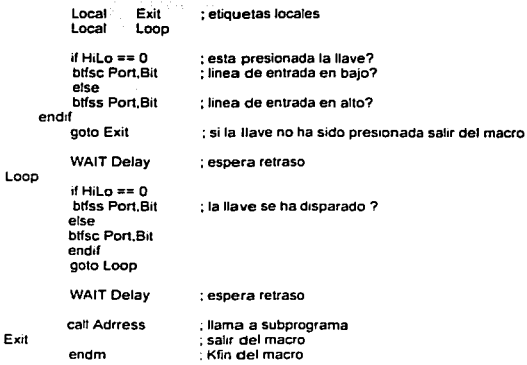

Hacerca de este macro hay que hacer referencia a algunos argumentos para que quede claro la función que realiza este dentro de un programa.
HiLo.- Puede ser '0' o '1' cuando representa subida o bajada donde el subprograma debe ser ejecutado cuando se presiona la llave.

Port.- Representa un puerto del microcontrolador cuando un switch es conectado a este. En el caso de un Pic16084, este puede ser Linierto A o el nuerto B.

Bit.- Representa una sola línea de algún puerto donde la llave o switch es conectado. Delay,- Es un número de 0 hasta 255, usado para asignar el tiempo de detección de la llave para detenerse. El valor es calculado de la siguiente forma: TIME=Delay x 1ms. Address.- Es la dirección donde el microcontrolador donde la llave es detectada.

#### EJEMPLO: TESTER0, PORTA, 3, .100, Tester1 below

- El switch 1 es conectad0 en RA0 (primer salida del puerto A) con un retraso de 100 microsegundos v una respuesta para O Iógico.

#### **Bank.inc**

Macro estandar para PIC16FXXX ============================== **BANKO** macro bcf STATUS RP0 : selecciona hanco de memoria O endm RANK1 macro bsf STATUS RP0 : selecciona banco de memoria 1

endm ومحرر وعصامهم والمتواصل والمراد

#### Programa.

PROCESSOR 16184 #include "p16f84 inc"

CONFIG CP OFF & WDT OFF & PWRTE ON & XT OSC

\*\*\*\*\* Variables \*\*\*\*\*

Cblock 0x0C WCYCLE PRESCwart

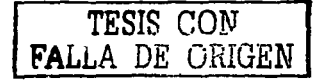

ende

.••••• Declarando hardware •••••

#define RELAY PORTA,3 ;relevador en el cuarto pin del puerto A

 $\overline{a}$ 

. ••••• Estruclura de la memoria de programa •••••

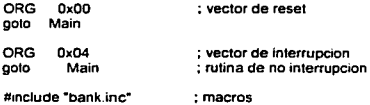

#include "bank.inc"<br>#include "taster.inc" #mclude "wait.inc"

#### Ma1n

; inicio de programa

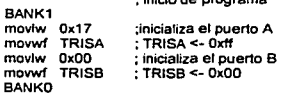

clrf PORTB : PORTB <- OxOO

#### Loop

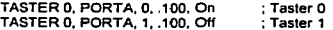

golo Loop

#### On

bsf RELAY return ; relevador encendido

#### Off

End bcf RELAY relurn ; relevador apagado

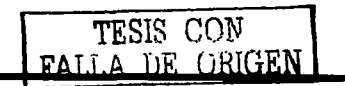

 $\Delta\omega$  ,  $\Delta\omega$ 

6.4. Práctica No. 4. Conexión de un display inteligente (LCD).

#### Objetivos.

- Manejar un display LCD mediante la generación de impulsos por medio del PIC16F84 y el control de las señales de control (lectura/escritura y habilitación).
- l'v1ostrar en la pantalla del display una secuencia de caracteres y mensajes utilizando el código del propio dispositivo.

#### Materiales.

- 1 Microcontrolador PIC 16F84.
- 1 Cristal de cuarzo a 4 Mhz.
- Display LCD de 16 columnas *x* 2 lineas.
- 1 Potenciómetro de 10 KO.

Muchos microcontroladores son utilizados para el manejo de displays inteligentes o displays LCD para visualizar información referente a algún sistema. En este apartado se plantea Ja posibilidad de utilizar un microcontrolador PIC para manejar un display de este tipo. El display que se utilizará en este caso será un display de 16  $*$  2 (16 columnas, 2 líneas), que tiene la capacidad de visualizar 8 <sup>+</sup> 80 pixcles. Posee un código ASCII estándar, pudiéndose así visualizar un gran número de letras y símbolos.

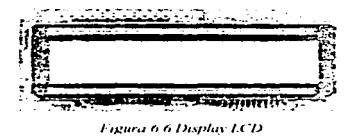

Las mayoría de estos 111ódulos de visualización poseen curactcristicas estándar: en este caso 14 pines, de los cuales 3 son para la alimentación y contraste, 3 líneas de control (RD/WR,  $RS \vee E$ ) y 8 lineas para datos.

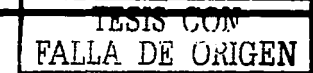

| Pin No.                     | Symbol             | Level | Description                                |
|-----------------------------|--------------------|-------|--------------------------------------------|
|                             | Vss                | UV.   | Ground                                     |
| Õ.                          | Vice.              | 5.0 V | Power supply voltage for logic and LCD(1). |
| ÷                           | Vee                | 0.3V  | Power supply voltage for LCD(1).           |
| $\ddot{\phantom{a}}$        | $R \leq$           | H L.  | Selects registers.                         |
| $\mathcal{L}_{\mathcal{C}}$ | $R$ $\overline{N}$ | H     | Selects read or write                      |
| $\mathbf{r}$ .              | Τ.                 | H L   | Starts data read write                     |
| ÷                           | <b>DEMI</b>        | 11.1. | Data bit0                                  |
| $\sim$                      | 11131              | H L   | Data birl                                  |
| $\sim 10^{-1}$              | DBC.               | H L   | Data bit2                                  |
| 1.11                        | D133.              | H L   | Data bit3                                  |
| $\pm 1$                     | DB+                | $H$ L | Data bit4                                  |
| 12.                         | DRS.               | H L   | Data bur-                                  |
| $\pm$ 3.                    | DB6.               | H I.  | Data bit6                                  |
| $\mathbf{1}$                | DB7.               | HU.   | Data bit7                                  |
| 15.                         | $\propto$          |       |                                            |
| In.                         | NC.                |       |                                            |

Tabla 6.1 Función de los pines del disolar LCD

La tabla anterior se refiere a la configuración de los pines del módulo LCD.

ń

Las líneas de control conectadas al microcontrolador se comportarían de la siguiente manera:

La linea ENABLE permite el acceso de datos al display a través de las líneas R/W y RS. Cuando esta linea esta en bajo (0 volts) el display esta deshabilitado.

La línea RS permite la transferencia de datos hacia el display cuando está en nivel alto.

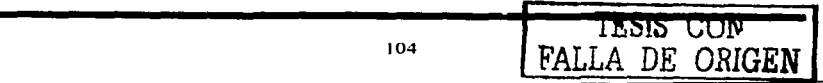

La linea de lectura/escritura R/W escribe los datos en el display cuando está en nivel alto. los datos escritos se transfieren sólo en la transición de alto a bajo de esta señal. Para el caso de lectura, los datos permanecen disponibles después de la transición de bajo a altovpermanecen ahi hasta que la señal baja nuevamente.

Las ocho lineas de datos del display pueden transferir información hacia o desde el display. Cabe mencionar que los datos pueden ser transferidos como un byte o como dos nibbles; en este caso en modo de 4 bits. Nosotros utilizaremos nibbles para el manejo del microcontrolador.

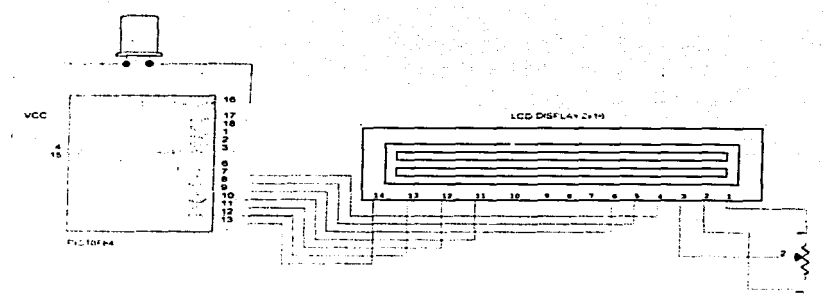

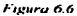

#### Macro para el manejo del display.

Declaración de hardware

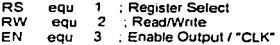

Comandos para display

CONSTANT LCDEM8 = b'00110000' ; modo de 8 bits. 2 lineas CONSTANT LCDDZ = b'10000000' : escribe en la DDRAM CONSTANT LCDEM4 = b'00100000'; modo de 4 bits, 2 lineas

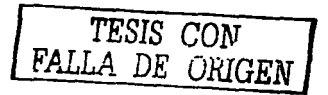

. Comandos para la iniciahzac1on del display

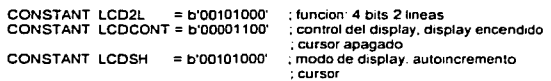

;Comandos estándar para el display

```
CONSTANT LCDCLR = b'00000001'; limpia display, reinicializa el cursor
    CONSTANT LCDCH = b'00000010'; cursor 
    CONSTANT LCDCR = b'00000110'; el cursor se mueve a la derecha 
    CONST ANT LCDCL = b'00000100' ; el cursor se mueve a la izquierda 
    CONSTANT LCDSL = b'00011000'; mueve el contenido del display hacia ta izquierda<br>CONSTANT LCDSR = b'00011100':
    COMSTANT LCD1 = b'10000000 : selecciona linea 1
    CONSTANT LCDL2 = b'11000000'; selecciona linea 2 
;•••••Macro•••·· 
LCDinit macro
                      call LC0_1nit ; imc1aliza LCO 
LCOchar macro LCDarg 
  movlw LCOarg 
                             ; escribe el caracter en el display 
    call LCOdata 
    endm 
LCOw macro 
    call LCDdata
    endm 
LCDcmd macro LCDcommand ;manda el comando al LCD
    movlw LCOcommand 
    call LCOcomd 
    endm 
LCDIne macro line_num
```
IF (hne\_num == 1) LCDcmd LCDL1 : inicia el macro con la instruccion "first line" ELSE IF (line\_num ==  $21$ ) LCOcmd LCDL2 ; inicia el macro con la instrucción "second line" ELSE ENOIF ENDIF endm

LCO\_ODAdr macro DDRamAddress Local value = DDRamAddress | b'10000000' IF (DDRamAddress > Ox67) ERROR "Wrong DDRAMaddressin LCD\_DDAdr " **ELSE** movlw value

**Pedrolenc** 

÷

```
call LCOcomd 
     ENDIF 
     endm 
LCO_CGAdr macro CGRamAddress 
     Local value = CGRamAddress J b'01000000' 
     IF (CGRamAddress > b'00111111') 
         ERROR ·wrong ODRAM address in LCD_CGAdr" 
     ELSE 
         movlw value 
         call LCDcomd 
    ENDIF
    endm 
                                                          \sim;••••• Subprogramas ••••• 
LCDcomd clrf LCDbuf ; borra la bandera de dato 
    goto LCOwr 
LCDdata clrf LCDbuf<br>hsf LCDbuf RS
                         ; va a la bandera de dato
LCOwr movwf LCOtemp 
    andlw b'11110000' 
    iorwf LCObuf.O 
    movwf LCOport 
    call LCOclk 
                                      \sim 10 \pmcirf LCDport
    swapf LCDtemp.O
    andlw b'11110000' 
    lorwf · LCObuf.O 
    movwf LCOport 
    call LCDclk 
    clrf LCDport 
    RETURN 
LCDclk WAITX 0x01, 0x00 ; habilita el acceso de datos y comandos en el LCD
    bsf LCDport.EN 
                                                                               bcf LCDport.EN 
    WAIT 0x01
    RETURN 
LCD_init<br>clif LCDport
                      clrf LCDport ; prepara LCDport 
    BANK<sub>1</sub>
    clrf OPTION_REG
    movlw b'OOOOOOOO' 
    movwf LCOtns 
                                                                            TESIS CON 
    BANKO
    WAIT Ox01 
                                                                    FALLA DE ORIGEN movlw LCOEMS 
                          ; 1nic1alizac1on 
    movw'f LCOport 
                          ; in1c1a con modo de 8 bits 
    call LCDclk 
    clrf LCOport
```
Prácticos

WAIT Ox01

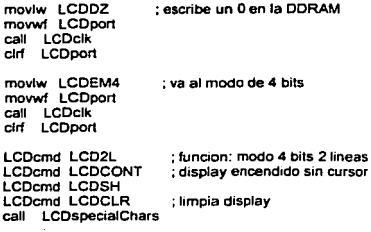

#### RETURN

LCDspecialChars ; maximo numero de caracteres

LCD\_CGAdr OxOO LCDchar b'00001010' LCD\_CGAdr Ox01 LCDchar b'00000100' LCD\_CGAdr 0x02 LCDchar b'00001110' LCD\_CGAdr Ox03 ·LCDchar b'00010001' LCD\_CGAdr Ox04 LCDchar b'00010000' LCD\_CGAdr OxOS LCDchar b'00010001' LCD\_CGAdr Ox06 LCOchar b"00001110' LCO CGAdr Ox07 LCDchar b'OOOOOOOO' LCD\_CGAdr 0x08 LCDchar b'00000010'<br>LCD\_CGAdr 0x09 LCOchar b"00000100' LCD\_CGAdr OxOA LCDchar b'00001110' LCO\_CGAdr OxOB LCDchar b'00010001' LCO\_CGAdr OxOC LCOchar b'00010000' LCD\_CGAdr OxOO LCDchar b'00010001' LCD\_CGAdr OxOE

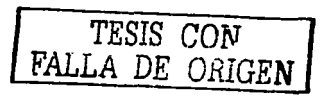

 $\overline{a}$ 

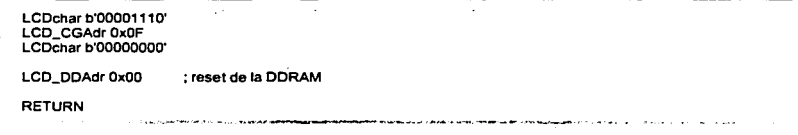

El anterior macro se utiliza para el control de un display inteligente LCD de 2x 16 lineas.

En esta práctica implementaremos un circuito en el cual se .controle. un módulo de LCD y sacando datos por el mismo. En este caso vamos a escribir en el display dos palabras una que aparezca situada en la primera líneas y otra que se encuentre en la segunda. Lo principal en esta práctica es manejar bien la línea de comandos para el display habilitando las líneas que se requieran para hacer funcionar el display.

#### Programa.

PROCESSOR 16184 #include "p16f84.inc·

\_CONFIG \_CP\_OFF & \_WOT\_OFF & \_PWRTE\_ON & \_XT\_OSC

Cblock OxOC LCDbuf LCDtemp **WCYCLE PRESCwait** Pointer ende

. ••••• Declarando hardware•••••

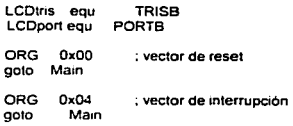

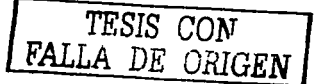

Poruke

movwf PCL

<sup>:\*\*\*\*\*</sup> Declarando configuración del microcontrolador \*\*\*\*\*

 $\frac{1}{2}$ 

.

Poruka1 di "uNiVeRsldAd" Poruka2 di "bla, bla" Poruka3 di "primer"

Kraj

#1nclude "bank.inc" #mclude "wait.inc" #mclude "lcd.inc" #include "print.inc"

Main ; Pocetak programa

bel PORTB.2

 $\ddotsc$ 

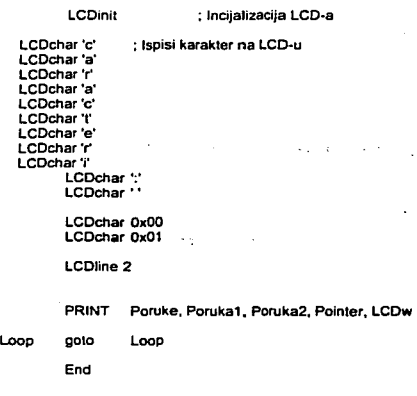

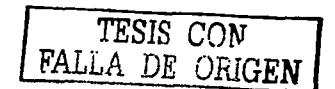

. . .

*6.S. Práctico No. S. Control de* Mii *motor a pasos.* 

#### Ohjetivos.

- A panir de un modelo en especifico de un motor a pasos. y de su secuencia para su funcionamiento. proporcionar las combinaciones y secuencias para la activación y giro del mismo mediante el microcontrolador.
- Controlar el motor de manera total. implementando circuitería para el  $\overline{a}$ control del sentido de giro y de la velocidad.

#### Materiales.

- J Microcontrolador PIC 16F84.
- <sup>1</sup>Cristal de cuarzo a 4 Mhz.
- 1 Motor a pasos de 4 fases a 5VDC.
- 1 C.I. L293D.
- 1 Transistor 2SC1815.
- 1 Potenciómetro de 10 KO.
- 3. Resistencias de 1 O KQ.
- 1 Resistencia de 3.3 KO.
- Resistencia de 1 Kn.
- 3 Switch pushbutton.

Existen diversos tipos de motores a pasos. sin embargo. el principio de operación es el similar para todos Jos casos. El funcionamiento de estos se basa en las fuerzas electromagnéticas generadas entre el estator y el rotor:. a diferencia de otro tipo de motores. consta de más de dos polos. esto hace que necesite conjuntos de impulsos para generar fuerzas que lo hacen girar, este giro, en términos simples lo hace en cierto número de grados.

Dependiendo el tipo de motor a pasos. se necesitan uno o más pulsos para generar movimiento en un sentido; es decir pueden darse en pares y no en uno solo. Las c:.1pacidadcs de potencia. tensión y corriente \'icncn dadas por el fabricante.

La única condición necesaria para el movimiento continuo en el motor, es que se mande una secuencia correcta de impulsos representados, si se puede mencionar de este modo, por un código binario (señales 1's o 0's).

En ésta práctica se plantea et manejo de un motor a pasos por medio de un microcontrolador PIC16F84 mandando una secuencia de impulsos mediante el pueno RA del microcontrolador. El problema se plantea no solo Ja posibilidad de hacer girar un motor. si no que poder tener dominio de Ja velocidad y sentido de giro del motor. así como el paro intempestivo del motor, para ello se utilizan tres switch pushbutton normalmente abiertos. Jos cuales se conectan al puerto RB.

#### Explicación de los circuitos de control de velocidad y sentido de giro.

-Velocidad: Este circuito permite el control de la velocidad rotacional del motor. El transistor llega a estar en condición de encendido cuando el pin RR7 del microcontrolador se encuentra en nivel alto, la carga eléctrica del capacitor fluye a través del transistor y el voltaje medido en ambos extremos del capacitor llega a ser casi cero. Cuando RB7 llega a tener un nivel bajo en su salida. el transistor tiene la condición de apagado. En esta condición. la corriente eléctrica fluye a través del potenciómetro y la resistencia hacia el cupacitor puesto en serie y lo carga. El voltaje. ahora. en el capacitar gradualmente aumenta.

El voltaje del capacitar es detectado por RB5. Una parte del programa con el que se graba al PIC interrumpe el control del motor hasta que este checa los estados lógicos de las patas RB5 y RB7 del chip. Cuando el valor de la resistencia variable es pequeña, el tiempo de carga del capacitar es relativamente cono. y el control dd motor llcgu a ser rápido.LO opuesto sucede cuando la resistencia es alta en el potenciómetro. El rango de control de velocidad del molor puede ser cambiado dependiendo del valor del capacitor que se tenga: esto en términos de ecuación se define así:

$$
T=RC
$$

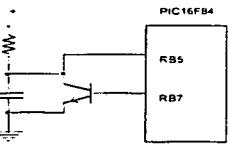

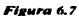

-Sentido de giro: El sentido de giro se controla mediante software, es decir, se forza al motor a tomar los pulsos de manera inversa que para un sentido determinado, el switch al ser accionado, hacer que el microcontrolador tome en uno de sus pines un valor y hace que el sentido cambie (derecha. izquierda o se detenga).

Las resistencias *pul/ up* del microcontrolador son usadas para que el pueno pueda tener un nivel alto cuando el switch este apagado. Hablando de lo anterior.. el pueno B del PlC16F84 contiene un arreglo de resistencias *pu// up.* 

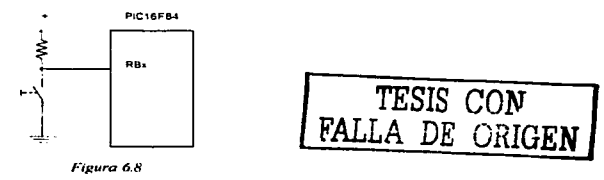

Como es bien sabido. los pulsos digitales otorgados por un chip no otorgan la corriente necesaria a un motor para ser manejado apropiadamente. Por ello de todas las posibilidades que se presentan para amplificar la corriente provenientes de señales

Pràcticas

TESIS CON<br>FALLA DE ORIGEN

digitales; entre ellos transistores o drivers, se eligió un driver, el Cl L293 que es muy práctico en el momento de presentar un diseño. De otra forma se tendrían que usar transistores en configuración darlington y otra serie de dispositivos como diodos de protección y resistencias.

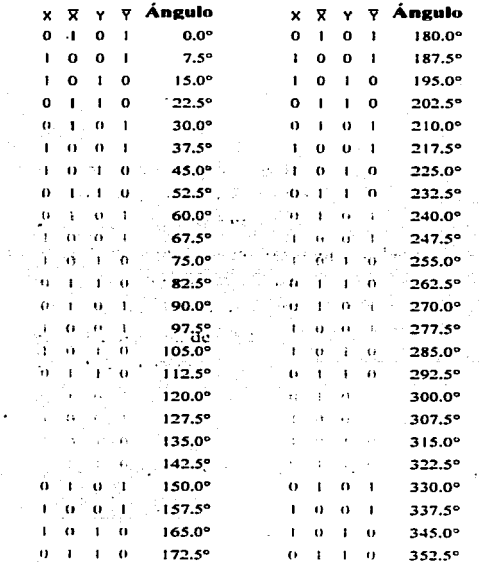

 $\sim$   $^{\circ}$  .

Tabla 6.2 Secuencia que debe de seguir el motor para girar

114

 $\pmb{\cdot}$ 

 $\vdots$ 

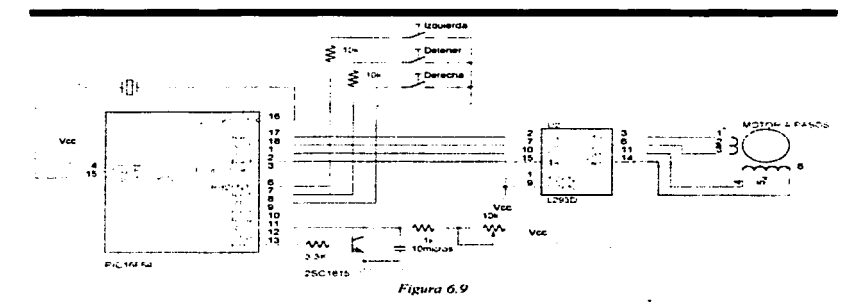

#### Programa.

```
hst p=pic16f84A 
     include p16f84A.inc
```
\_CONFIG \_CP \_OFF & \_WDT\_OFF & \_PWRTE\_ON & \_XT\_OSC

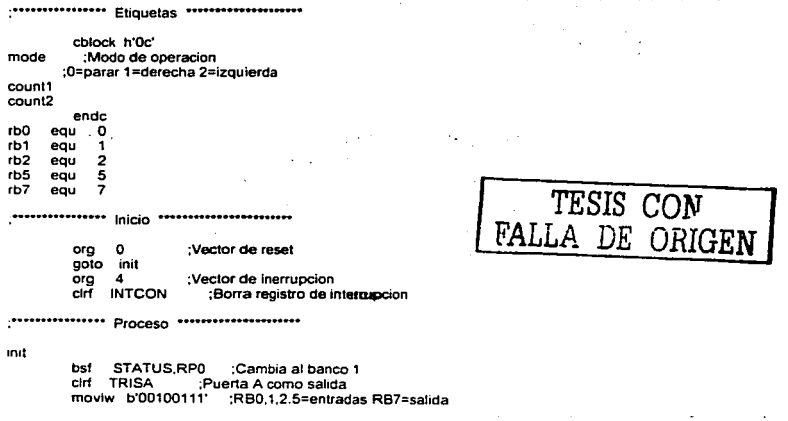

movwf TRISB ;Ponte en RBO<br>moviw\_b'10000000' :RBPU=1 res movlw b'10000000' ;RBPU=1 res.slencias pull up no usadas movwf OPTION\_REG bcf STATUS, RPO : Cambia al banco 0<br>cid mode : modo = parar cirf mode ;modo = parar<br>cirf count1 :Limpia.contag clrf count1 ;Limpia contador<br>clrf count2 :Limpia contador ;Limpia contador movlw b'00000101' ;Escribe en puerto A<br>Pon RB7 = 1 bsf PORTB,rb7 ;Pon RB7 =<br>https://en.m.bs/ RB5 = 0.7 btfsc PORTB,rb5<br>goto \$-1 :No. Espera slart ;••••••••••••• Checa condicion de switch ··---·--···· ;RB1 = encendido?<br>tNo. Sigue goto check1<br>clrf mode Si. Pon modo de parar goto drive ;No. Salta al drive del motor<br>htfsc PORTB.rb2 :RB2(derecha) = encenc check 1 btfsc PORTB,rb2 ;RB2(derecha) = encendido? goto check2<br>moviw d'1' movlw d'1' ;Si. Pon modo derecha<br>movvi mode :Salvar modo movwf mode ;Salvar modo<br>ooto drive :No. Salta al driv goto drive ;No. Salta al drive del motor<br>btfsc PORTB.rb0 :RB0(izquierda) = encen check2 btfsc PORTB,rb0 ;RB0(izquierda) = encendido?<br>goto drive :No. Salta al drive del motor goto drive :No. Salta al drive del motor<br>moviw d'2 : :Si. Pon modo derecha movlw d'2' ;Si. Pon modo derecha<br>movwf mode :Salvar modo :Salvar modo ;•••••••••••••••••••• Orive del Motor -·--···--•••••• drive movf mode,w ;Lee modo<br>bz start :modo = narar bz start ;modo = parar<br>bsf PORTB.rb7 :Pon RB7 = 1 PORTB.rb7 ;Pon RB7 =<br>PORTB.rb5 :RB5 = 0 ? btfsc PORTB,rb5<br>coto \$-1 ;No. Espera movlw d'S' movwf count1 loop call timer ;Espera 1msec<br>dectsz count1.f :count-1 = 0.7 drive 1 decfsz count1,f gato loop :No. Continual<br>bcf PORTB.rb7 :Pon. RB7  $Pon$  RB7 = 0;<br> $RB5 = 1$  ? bttss PORTB,rb5<br>goto \$-1 No. Espera<br>Lee PORTA: movi PORTA,w sublw b'000000101' :Checa posición de motor<br>bnz drive2 drive2 movf mode,w ;Lee modo<br>sublw d'1' : Derecha ? sublw d'1' ;Derecha? bz drive1 :Yes.Derecha movlw b'00001001' ;No Pon dato izquierda gato dnve\_end ;Salta al puerto *A*  movlw b'00000110' .Pon dato derecha gato dnve\_end ;Salta al puerto a

TESIS *CON*  FALLA DE ORIGEN

drive2 drive3 .<br>drive4 drive5 ;<br>drive6 drive7 .------ dnveB movf PORTA, W ;Lee pueto a<br>subiw b'000000110' :Checa posic sublw b'000000110' ;Checa posicion de motor<br>bnz drive4 drive4 movf mode, W : Lee modo<br>sublw d'1' : Derecha ? sublw d'1' ;Derecha ?<br>bz drive3 :Si Derech bz drive3 ;Si. Derecha<br>moviw b'00000101' :No. Po ;No. Pon dato izquierda<br>'Salta al puerto a gato drive\_end movlw b'00001010' ;Pon dato derecha<br>octo drive end :Salta al querto a goto drive\_end movf PORTA, W ;Lee puerto a<br>sublw b'000001010' ;Checa posicion de motor bnz drive6 movf mode, W ; Lee modo<br>sublw d'1' : Derecha ? d'1' ;Derecha?<br>drive5 :Si.Derech bz drive5 ;Si. Derecha<br>moviw b'00000110' :No. Po ;No. Pon dato laquierda<br>:Salta al puerto A gato drive\_end movlw b'00001001' ;Pon dato derecha ;Salta al puerto a movf PORTA.W ;Leer puerto a<br>sublw b'000001001' :Checa posicio ;Checa posicion de motor bnz driveB movf mode,w ;Lee modo<br>sublw d'1' : Derecha ? :Derecha? bz drive7 :Si. Derecha<br>moviw b'00001010' :No. Po ;No. Pon dato izquierdo gato dnve\_end ;Salta al pucno a movtw b'00000101' :Pon dato derecha gota dnve\_end ;Salta al puerto a movlw b'00000101' drive\_end<br>movwf PORTA movwf PORTA :Escribe en puerto A<br>goto start :Salta a inicio :Salta a inicio \*\*\*\*\*\*\*\*\*\*\*\*\*\*\*\*\*\* Subrutina de 1msec \*\*\*\*\*\*\*\*\*\*\*\*\*\*\*\*\*\* timer lmlp movlw d'200' movwf count2 nop ;A¡uste de tiempo nop ;Ajuste de tiempo dectsz count2.f  $\bigcirc$  ;count - 1 = 0 ?<br>goto tmlp :No. Continua No. Continua return

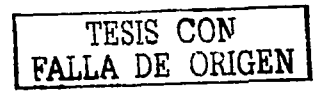

 $\ddot{\phantom{0}}$ 

 $\sim$   $\sim$ FIN de control de motor a pasos

end

 $\ddot{\phantom{0}}$ 

l,

.<br>Andre de la característica de la componentación de la constanción de la constanción de la constanción de la co  $\overline{a}$ and control

 $\sim$ 

*6.6. Prcic:tic:a /Vo.6. Utili:uciún de recur.w,1s e.\peciales en el* P1c·16J-('(76. *Alúdu/o."•*  ( *'('P y con\•ertidor a11alcígicoldigitul.* 

#### Obietivos.

- Haciendo uso especifico de opciones distintas del microcontrolador PJCJ6F876. implementar un controlador de luces en corriente directa variando la intensidad de estas.
- Conocer los módulos de comparación. captura y modulación por ancho de pulsos, así como el eonvenidor analógico digital del PlC l 6F876.

#### Materiales.

- Microcontrolador PIC l 6F876.
- Cristal de cuarzo de 4 Mhz.
- Transistor 2SC 1815.
- 1 Transistor de efecto de campo 2SJ4 71 .  $\blacksquare$
- 1 Potenciómetro de 10 K $\Omega$ .
- 2 Resistencias de 10 K $\Omega$ .
- 1 Resistencia de 1 KO.
- 

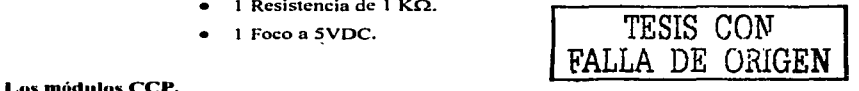

Los microcontroladores PIC16F87X disponen de dos módulos CCP. llamados CCP1 y CCP2, que son idénticos excepto en lo referente a la modalidad de disparo especial.

Dada la similitud, la explicación que sigue, se refiere solo al módulo CCP1.

1 ro. Módulo captura. Una pareja de registros de un módulo CCPx captura el valor que tiene el TMR1 cuando ocurre un evento especial en el pin RC2/CCP1 (para el módulo CCP1) o en la RC1/1OSI/CCP2 (para el módulo CCP2).

:?do.Módulo comparación. Se compara el valor de 16 bits del TMR 1 con oto valor cargado en una pareja de registros de un módulo CCPx y cuando coinciden se produce un evento en los pines RC2/CCPJ y/o RCl/IOSl/CCP2.

Jro. Modo modulación por anchura de pulsos (PWM). Dentro del intervalo del periodo de un impulso controla Ja anchura en que la sei\al vale nivel alto.

El módulo CCP1 utiliza un registro de trabajo de 16 bits que esta formado con la concatenación de los registros CCPR1H-CCPR1L. El registro de control de CCP1 es CCPICON.

El módulo CCP2 tiene como-registros de trabajo a CCPR2H-CCPR2L y como registro de control a CCP2CON. *TESIS* co.r..r

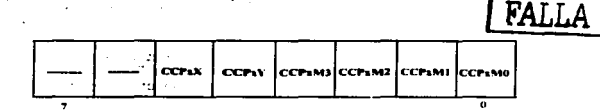

*Figura 6.* /n *R1•¡:1stro CCJ>."* 

#### CCPxM3-0

#### Modo de 1rabajo del módulo.

- 0000 Modulo CCPx desconectado.
- 0100 Modo captura con cada flanco descendente en RCy/CCpx.
- 0101 Modo captura con cada flanco ascendente en RCy/CCpx.
- 0110 Modo captura cada 4 flancos ascendentes en RCy/CCpx.
- 0111 Modo captura cada 16 flancos ascendentes en RCy/CCpx.
- 1000 Modo comparación que activa el pin RCy/CCPx al coincidir valores.
- 1001 Modo comparación que desactiva al pin RCy/CCPx al coincidir valores.
- 1010 Modo comparución que genera una interrupción software (no afecta RCy/CCPx).
- 1011 Modo comparación en el que se produce un disparo especial diferente para cada módulo.
- l Jxx Modo P\\'M.

l'abla 6.3 Descripción general para los valores de los bus de menos peso del revisiro CCPx

Modo captura. En este modo, la pareja de registros CCPxH-L del módulo CCPx captura el vulor de 16 bits que contiene el TMRI cuando sucede un evento en el pin RCy/CCPx del puerto C. que previamente ha sido configurado como entrada poniendo a 1 el bit correspondiente del registro TRISC.

Los eventos posibles que pueden ocurrir sobre el pin RCy/CCPx para producir para producir la caplura del valor TMRJ sobre la pareja de registros CCPxH-L son:

- Un flanco ascendente.
- Un flanco descendente.
- Cada 4 flancos ascendentes.
- Cada 16flancos ascendentes.

Modo comparación. En esta forma de trabajo los registros CCPR1H-L comparan su contenido, de forma continua, con el valor del TMR1. Cuando coinciden ambos valores, al pin RC:!/CCPI.. que se halla configurada como salida. ocurren uno de los siguientes eventos. de acuerdo con Ja programación de los bits CCP 1 MJ-0:

- Pasa a nivel alto.
- Pasa a nivel bajo.
- No cambia su estado pero se produce una interrupción.

Si con los bits CCP 1 MJ-0 se selecciona el modo de trabajo de disparo especial. el módulo CCPJ se pone a O y el CCPRJ funciona como un registro de periodo. capaz de provocar periódicamente interrupción. En este modo de disparo especial, el CCP2 pone a 0 el TM R 1. y además. inicia una conversión en el conversor A/D. con lo que tan1bién y. con carácter periódico, puede realizar conversiones analógico/digitales sin el control del programa de instrucciones.

TESIS CON<br>FALLA DE CRIGEN

#### Explicación del circuito controlador de luces.

El objetivo es realizar un controlador de luces. y para ello el circuito se compone húsicamcntc de dos partes escencialcs.

#### *Control del voltaje de entrada al circuito.*

El voltaje de entrada es cambiado desde  $0$  V hasta  $5$  V por un resistor variable. El voltaje es introducido a través de un pueno analógico del PIC. En este circuito RAO/ANO es usado para la entrada analógica.

El voltaje mínimo de conversión analógica/digital es Vss=OV y el máximo limite es  $Vdd=+5V.$ **Alberta State**  $\sim$   $\sim$ and the state

El valor del resistor variable que controla este voltaje es de 10 K $\Omega$ .

 $E1$  voltaie de control es tomado en un periodo de 1 milisegundo por CCP2 en el modo de comparación.,

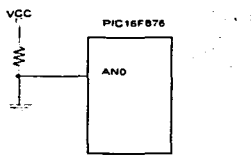

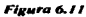

TESIS CON FALLA *DE* üfüGEN

#### **Circuito de control de lámpara.**

La corriente eléctrica debe fluir de la lámpara. que es a su vez controlada por un transistor FET que funciona como switch.

El FET usado tiene una capacidad de manejar una corriente de 30 Amperes y una potencia de.300W.

Ya que el voltaje de alimentación del PIC es de 5 VDC. es necesario contar con otra fuente de 12 VDC para polarizar el FET.

Como se mencionó el inicio de esta práctica, la lámpara es controlada por el PWM (modulación por anchura de pulsos) de CCPJ.

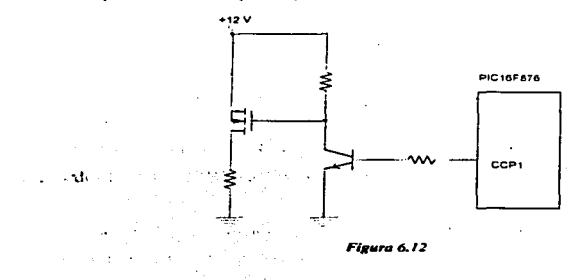

A continuación se presenta el circuito esquemático correspondiente al controlador de luces.  $\bullet$ Alternative Contractor  $\sim$ 

state of the control of the

#### **Prácticas**

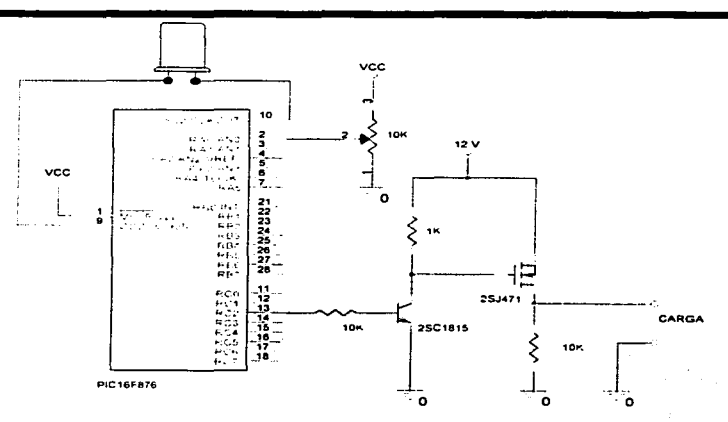

Figura 6.13  $\bar{\tau}$ 

#### Programa.

- list p=pic16f873 include p16/873.inc \_\_config \_hs\_osc & \_wdt\_off & \_pwrte\_on & \_cp\_off
- org  $\Omega$ :Vector de reset goto init org  $\blacktriangleleft$ :Vector de interrupción goto int

- mit bsf status,rp0 :Cambio al banco 1 movlw b'00000001' :AND como entrada movwi trisa cirf trisc bcf status.rp0 :Cambio al banco 0
- A/D inicializacion

moviw b'10000001' :ADCS=10 CHS=AN0 ADON=ON movwf adcon0 :Pone el registro ADCONO bsf status.rp0 :Cambio al banco 1 moviw b'00001110' ;ADFM=0 PCFG=1110 movwl adcont :Pone el registro ADCON

TESIS CON FALLA DE ORIGEN

Practicas

bcf status.rpO ;Cambia al banco O ;-• PWM initiahzacion clrf· tmr2 :Limpia el registro TMR2 cirf ccpr11 ;Limpia el registro CCPR1L<br>bsf status.rp0 :Cambia al banco 1 bsf status.rp0 ;Cambia al banco 1<br>moviw d'255 :Periodo=1638.4us movlw d'255' ;Periodo=1638.4us(610Hz) movwf pr2 :Pone el registro PR2<br>bcf status.rp0 :Cambia al banco 0 bcf status.rp0 ;Cambia al banco 0<br>moviw\_b'00000110' : Pst=1:1 TMR2movlw b'00000110' ;Pst=1:1 TMR2=0N Pre=1:16 movwf t2con :Pone el registro T2CON registe<br>moviw b'00001100' :CCP1XY=0 CCP1M=1100(P ;CCP1XY=0 CCP1M=1100(PWM)<br>:Pone CCP1CON r movwf ccp1con ; ... Inicia modo de comparación clrf tmr1h ;Limpia TMR1H<br>clrf tmr1l :Limpia TMR1L clrf tmr1l ;Limpia TMR1L<br>moviw h'09' :H'9C4'=2500 movlw h'09 ;H'9C4'=2500<br>movwf ccpr2h ;Pone el req movwf ccpr2h ;Pone el registro CCPR2H<br>movlw\_h'c4' :2500°0.4usec = 1msec movlw h'c4' :2500\*0 4usec = 1msec movwf ccpr2l ;Pone el registro CCPR2L<br>moviw\_b'00000001' ;Pre=1:1 TMR1=int TM movlw b'00000001' ;Pre=1 :1 TMR1=1nt TMR1=0N movwf t1con ;Pone T1CON<br>moviw\_b'00001011' :CCP2M=10 movlw b'00001011' ;CCP2M=1011(Compara) :Pone CCP2CON control de interrupcion":<br>5): bsf status.rp0 Cambia al banco 1;<br>l' :CCP2IE=Enable movlw b'00000001'<br>movwl pie2 movwf pie2 ;Pone el registro PIE2<br>bcf status.rp0 ;Canbia al banco 0 bcf status.rpO ;Canbia al banco O movlw b'11000000' ;GIE=ON PEIE=ON :Pone INTCON wait goto \$ :Espera :-------------- Proceso de interrupcion \*----------------<br>int cirf pir2 :Limpia bandera de interrupci mt clrf pir2 ;Limpia bandera de inlerrupcion ad\_check btfsc adconO,go ;AJO termino? QOIO ad\_check ;No. movf adresh.w ;Lee el registro AORESH movwf ccpr11 retfie end فترعه  $\sim$   $\sim$   $\sim$  $\sim$ 

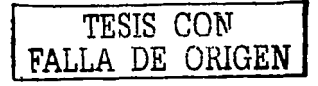

125

**6.7. Práctica No. 6. Medición de temperatura mediante el PIC16F876.** 

#### Objetivos.

- Utilizar el recurso de conversión analógico digital de este modelo de PIC  $\ddot{\phantom{1}}$ para medir temperatura ambiente mediante el sensor LM35D.
- Visualizar el valor de temperatura mediante un display LCD.
- Fijar valores de temperatura máxima y mínima para activar 2 dispositivos electromecánico, un relevador emulando un sistema de calefacción y un motor haciendo la función de un vcntildor.

#### I\.1alerial.

- Microcontrolador PIC l 6F876.
- Cristal de cuarzo a 4 Mhz.
- Rclevador a SVDC. 1 Ampere.  $\blacksquare$
- Motor a *5* VDC estándar.
- 1 C.I. L293D.
- 1 Sensor de temperatura LM35D.
- Transistor BC547.
- 1 Potenciómetro de 10 K $\Omega$ .
- 2 Resistencias de 10 KO.
- Diodo 1 N4004.
- Diodo emisor de luz.

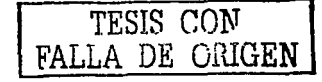

Uno de Jos problemas con los que mayor frecuencia nos enfrentamos. es el de traducir señales analógicas en digitales. es decir .. manipular algunos parámetros como pueden ser temperatura. presión. luminosidad. cte.

Como se había mencionado anteriormente, uno de los recursos que incorporan los PIC l 6F87X es el convertidor analógico - digital.

El problema que se plantea a continuación para realizar la práctica es el de tomar lectura de la temperatura mediante un sensor LM35D. Estos valores se visualizaran en un display LCD. Además de lo anterior, se fijaran un par de valores de temperatura (Máximo y

Précticas

TESIS *CON*  FALLA DE ORIGEN

Mínimo) para los cuales se accionaran ciertos sistemas: para cuando el valor de temperatura pase por debajo del valor mínimo se accionará un relevador que emulara la puesta en marcha de Ja calefacción; para cuando el valor de temperatura exceda el valor máximo se encenderá un motor que emula a un ventilador.

#### Sensor LM35D.

Este sensor es uno de los más ampliamente utilizados en algunos diseños. La decisión de usar este sensor se baso en que es uno de Jos más sencillos de utilizar. además es relativamente barato y siempre está disponible en el mercado.

> .. SENSOR RANGO INCREMENTO PROPIEDADES LM35D  $0 - 100$  grados C. 10 mV/grado C. Tabla 6 4 Valores del sensor 1.3135D

Además de las características mostradas en Ja tabla. tenemos que:

- Su tensión de funcionamierito Vs está comprendido entre +4 VDC y +30 VDC. - Su precisión es de  $\pm 0.9$ "C.

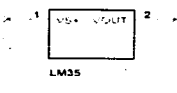

 $\sim$  ,  $\sim$ 

*Figuru 6././* 

La patita VS+ se debe conectar a una tensión comprendida entre +4 y +30 VDC. VOUT es la salida que otorga el sensor que en este caso se conectará al microcontrolador.

El relevador es estándar *(SUN HOLD)* con características de 5VDC y una corriente de 1 ampere.

El motor n1otor es de C:C. a 6 VDC.

Estos dispositivos se tomaron de fonna aleatoria solo para realizar la emulación de un sistema de calefacción y un ventilador.

#### Conexiones.

La salida del sensor de temperatura se conecta a la patita RAS del PIC, se debe de tomar en cuenta que esta señal proveniente del sensor es analógica y a Ja palita a la que se va a introducir es un canal de conversión A/D de microcontrolador. La tensión de referencia del convertidor puede ser la propia de alimentación de PIC (5 VDC). esta tensión se introduce por el pin RA3.

El relevador es conectado en RCO y el motor en RC1 y RC2. El display inteligente ocupa las líneas desde RBO a RB7para datos y RAO. RA1 y RA2 para control.

El encendido y apagado de los sistemas de ventilación depende de los valores fijados como máximo y mínimo en el programa principal.

En este caso. se usa este modelo de PIC por tener incluido (como ya se había dicho) un ADC. Si se usará el PJC16F84. se tendría que agregar circuitería externa y hacer el tratamiento apropiado con la señal analógica. Sin embargo con el 876 la conversión se hace por software.

### TESIS CON FALLA DE ORIGEN

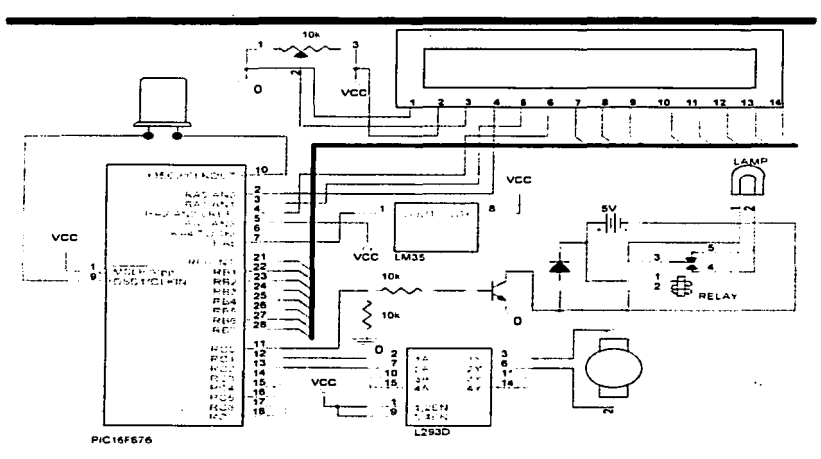

Figura 6.15  $\pm$ 

Como se puede ver en el esquemático, se conecto una carga a la salida del relevador, esto para comprobar que efectivamente se acciona este dispositivo.

### Programa.

Lcd. DUT DUT

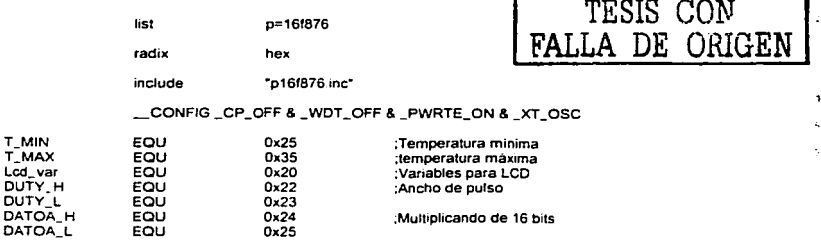

#### **Prácticas**

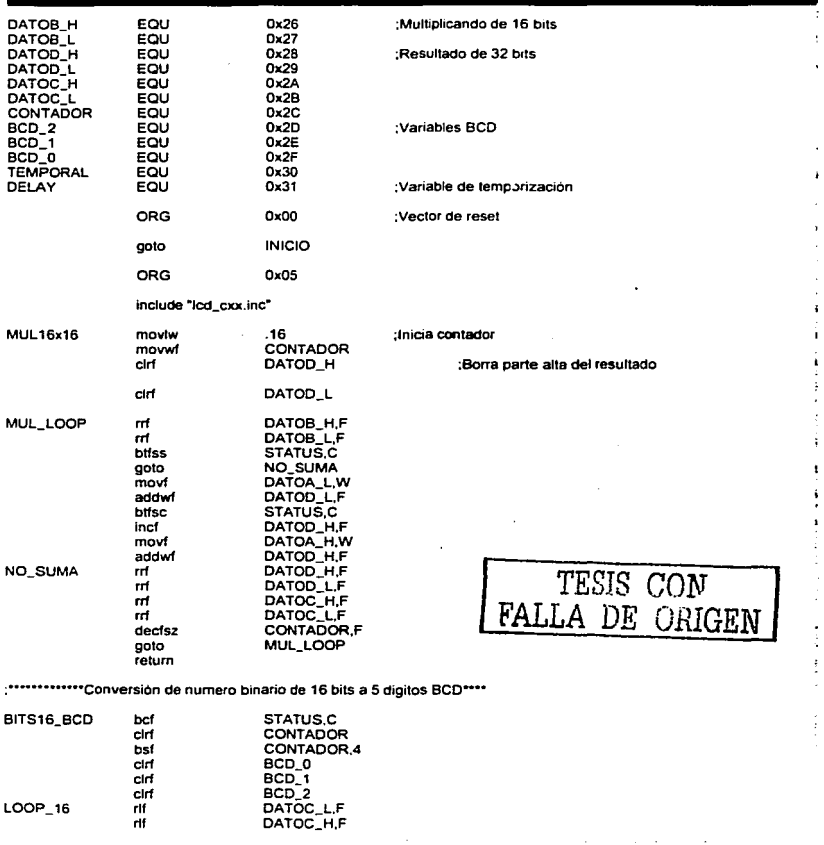

#### **Prácticas**

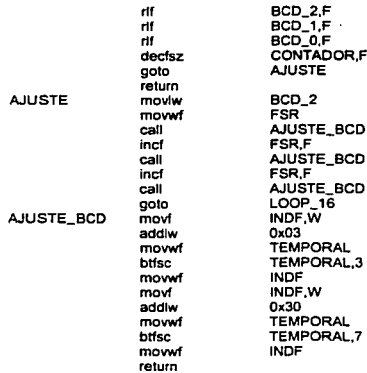

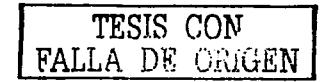

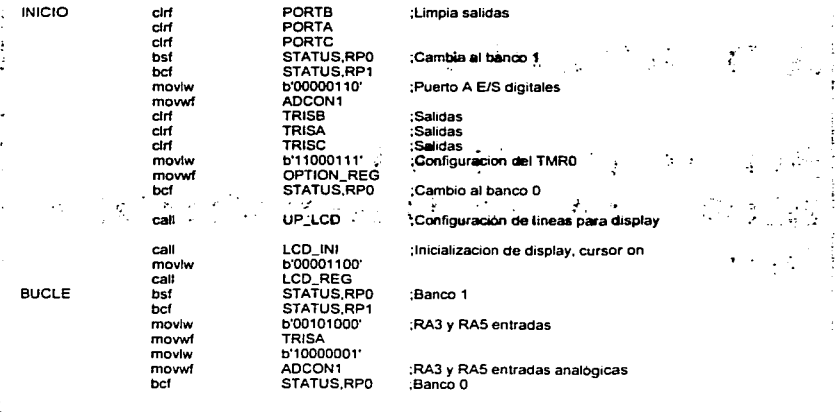

#### *Práctica.,*

ł,  $\ddot{\cdot}$ 

 $\epsilon$ 

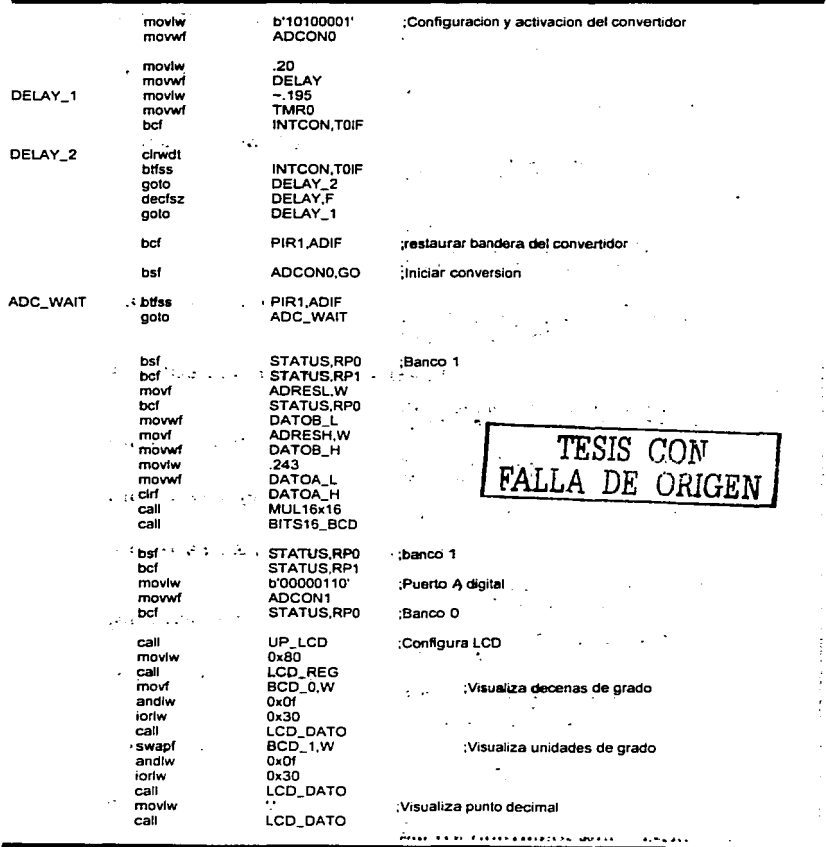

#### **Prácticas**

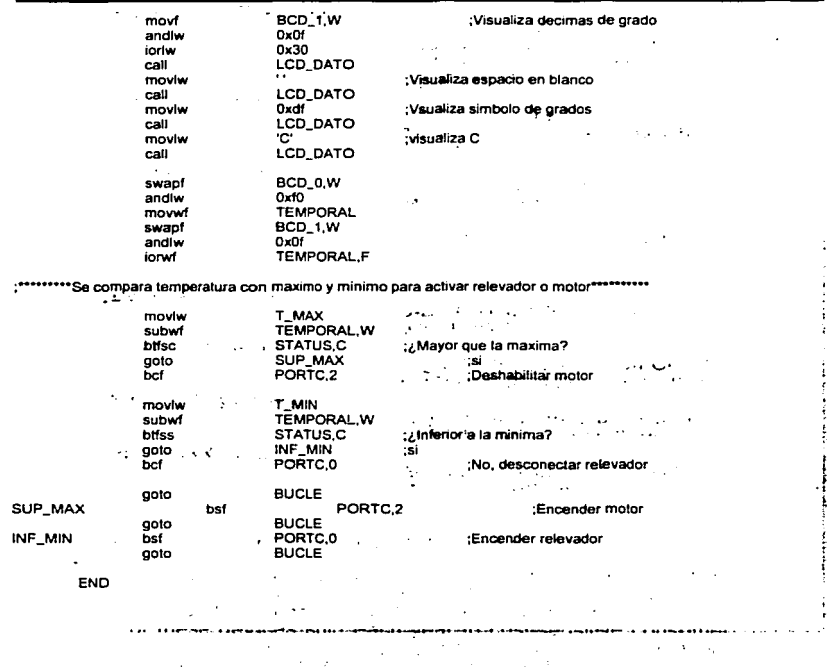

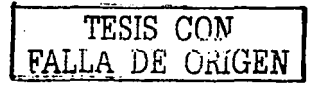

 $\mathcal{L}$ 

## **FALTA**

# **PAGINA**

 $|134|$ 

#### CONCLUSIONES.

Generalmente los temas óptimos en los que se deben basar la tesis en licenciaturas relacionadas con cualquiera de las ramas de la Ingeniería, deben ser versátiles e innovadores o al menos destacables en lo que proponen. Ciertas condiciones ocasionan que los temas no alcancen un grado lo suficientemente alto en lo que se refiere a propuestas realmente consistentes.

Los temas que puedan ser generados dentro del ámbito académico, deben contener al menos las bases para la.generación de nuevas ideas para un posible tema de estudio posterior. aplicaciones dentro de entornos externos (industria) o que ayuden al desarrollo de estrategias de estudio.

Actualmente las técnicas de investigación en temas de electrónica. no solo abarcan proyectos en laboratorios. si no que también hay que tener en consideración nuevos mecanismos de estudio y de aplicaciones. sobretodo el surgimiento de nuevas tecnologías que demandan más investigación. Estas técnicas se refieren al conocimiento de hardware (implementación de sistemas cada día más complejo) y software (programación, que hoy en día. cada vez son más los circuitos que demandan el conocimiento de un lenguaje).

En este caso. el estudio de los microcontroladores es necesario considerando las demandas que se tienen hoy en día la industria, además de que este campo de estudio se puede utilizar para generar nuevas propuestas en aplicaciones más especificas dentro de provectos académicos.

El hecho de haber escogido a los.microcontroladores PJC de Microchip. se basó en la idea de realizar un juego de prácticas de bajo costo y sencillas, además de aprovechar los recursos de los que disponen estos dispositivos. los cuales son los adecuados para estos fines.

135

El lenguaje propio de programación de estos microcontroladores así como su repertorio de instrucciones es relativamente sencillo de comprender y manejar. mediante c1 cual se pueden generar secuencias de programación tan elaboradas tanto como el ingenio del programador llegue. donde se consideren disenos de distintos tipos.

Del planteamiento proporcionado en esta tesis, pueden derivarse diseños más hábiles en el campo de los microcontroladores. y no solo de los PIC's, sino que teniendo en cuenta que el funcionamiento en la mayoría de los microcontroladores es similar. independientemente del fabricante, pueden usarse una infinidad de dispositivos como actuadores.

AdcmáS del aVancc tecnológico a pasos agigantados. los nuevos microcontroladores que vayan surgiendo comprenderán en su estructura distintos y mejores recursos. sin embargo, será de relativa importancia contar con un antecedente que fomente la comprensión del tema.

Se debe admitir que durante el desarrollo de este trabajo, se presentaron problemas en diversos aspectos, pero, como en toda investigación la idea primordial es concluirla presentando resultados (independientemente de que sean favorables o no): en este caso especificamente se llegó a una comprensión más concreta sobre el tema generando prácticas que realmente puedan ser implementadas dentro de un laboratorio.

Esta tesis esta orientada en dar una introducción en el tema de microcontroladores. y se espera que sirva como un antecedente a los alumnos de electrónica.

*TESIS CON*  DE ORIGEN
# APÉNDICE A

## LA FAMILIA DE MICROCONTROLADORES PIC

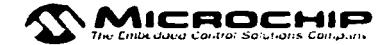

PIC12C5XX Family

PIC12CE5XX Family

8-Pin, 8-Bit CMOS **Microcontrollers with EEPROM Data Memory** 

PIC12C67X Family

8-Pin. 8-Bit CMOS **Microcontrollers with A/D** Converter

8-Pin. 8-Bit CMOS **Microcontrollers** 

PIC12CE67X Family

**8-Pin. 8-Bit CMOS** Microcontrullers with A/D **Converter and EEPROM Data** Memory

PIC14000 Family

28-Pin Programmable Mixed **Signal Controller** 

PIC16C5X Family & PIC16HV540

**EPROM/ROM-Based 8-Bit CMOS Microcontroller Series** 

PIC16C55X Family

**EPROM-Based 8-Bit CMOS Microcontrollers** 

PIC16C6X Family

**8-Bit CMOS Microcontrollers** 

PIC16C64X & PIC16C66X Families

**8-Bit EPROM Microcontrollers** with Analog Comparators -

18-Pin EPROM-Based 8-Bit **CMOS Microcontrollers** 

**PIC16CE62X Family** 

**PIC16C7X Family** 

PIC16X62X Family

PIC16C71X Family

and and said

**8-Bit CMOS Microcontrollers** with Analog Comparators and **EEPROM Data Memory** 

**8-Bit CMOS Microcontrollers** with A/D Converter

20, 28 and 40-Pin. 8-Bit CMOS Microcontrollers with 12-Bit

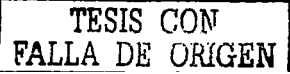

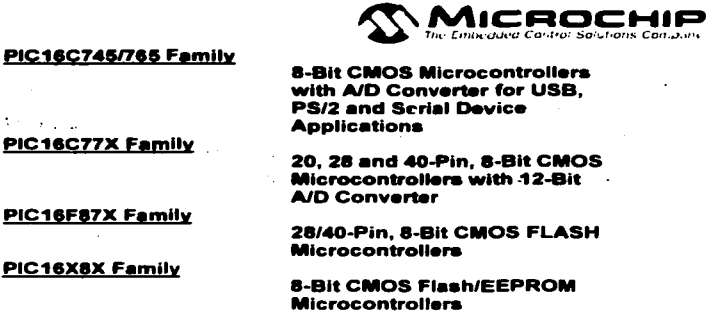

.PIC16C9XX Family

PIC17C4X Family

PIC17C7XX Family

PIC18CXXX Family

8-Blt CMOS Mlcrocontroller wlth LCD Driver

Hlgh-Performance 8-Blt CMOS EPROM/ROM Mlcrocontrollera

Hlgh-Performance 8-Bit CMOS EPROM Microcontrollera

Enhanced Architecture 8-Bit Mlcrocontrollera

## PICmicro MCU Overview and Roadmap

Microchip PICmicro MCUs combine high-performance, lowoffering the best price/performance ratio in the industry. More than 120 million of these devices ship each year to cost-sensitive consumer peripherals, automotive control systems. security and telecommunication applications.

Microchip offers four families of 8-bit MCUs to best fit your needs: PIC16C5X 12-bit program word. PIC16CXXX 14-bit<br>program word. PIC17CXXX 16-bit program word. PIC17CXXX 16-bit program word PIC18CXXX enhanced 16-bit program word and PJC12CXXX

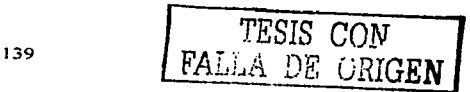

8-pin 12-bit/14-bit program word MCU families.

AH families offer OTP, low-voltage and low-power options. with a variety of package options. Selected members are available in ROM. EEPROM or reprogrammable Flash **versions.** 

The widely-accepted PIC16C5X, PIC16CXXX and PIC17CXXX MCU families employ a modified architecture. Today, the industry's first 8-pin MCU family  $$ the PIC12CXXX, joins these families. The PIC12CXXX family combines the 8-bit high-speed RISC architecture of the PICmicro MCUs with the smallest footprint MCU. Microchip pioneered the use of RISC architecture to obtain high speed **and instruction efficiency.** 

## **PIC12CXXX: 8-Pin, 8-Bit Family**

The PIC12CXXX family packs Microchip's poweñul RISCbased PICmicro architecture into 8-pin DIP and SOIC packages. These PIC12CXXX products are available with either a 12-bit or 14-bit wide instruction set, a low operating voltage of 2.5V, small package footprints, interrupt handling and a deeper hardware stack. AH of these features provide an intelligence level not previously available in applications **because of cost or size considerations.** 

## PIC16C5X: 12-Bit Architecture Family

The PIC16C5X is the weH-established base-line family that offers the most cost-effective solution. These PIC16C5X products have a 12-bit wide instruction set and are currently offered in 18-. 20- and 28-pin packages. In the SOIC and SSOP packaging options, these are among the smallest footprint MCUs. Low-voltage operation, down to 2.0V for OTPs, makes this family ideal for battery operated Additionally. support is available for PIC16HV5XX that can operate directly from a battery at wide

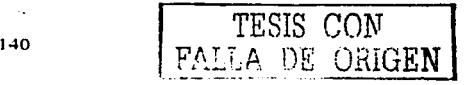

 $\mathbf{M}$ lCROCHIP

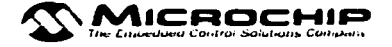

voltage ranges up to 15 volts.

## PIC16CXXX: 14-Bit Architecture Family

With the introduction of new PIC16CXXX family members, Microchip now provides the industry's highest performance Analog-to-Digital Converter capability at 12-bits for an 8-bit MCU. The PIC16CXXX family offers a wide-range of options, from 18-pin to 68-pin packages as well as low to high levels of peripheral integration. This family has a 14-bit wide instruction set. interrupt handling capability and a deep, 8 level hardware stack. The PIC16CXXX family provides the performance and versatility to meet the more demanding requirements of today's cost-sensitive marketplace. for midrange 8-bit applications.

## **PIC17CXXX: 16-Bit Architecture Family**

The PIC17CXXX family offers the world's fastest execution performance of any 8-bit MCU family in the industry. The PIC17CXXX family extends the PICmicro MCU's highperformance RISC architecture with a 16-bit instruction word, enhanced instruction set and powerful vectored interrupt handling capabilities. A powerful array of precise en-chip peripheral features provides the performance for the most demanding 8-bit applications.

## **PIC18CXXX: 16-Bit Architecture Family**

The PIC18Cxx2 is a family of high performance. CMOS, fully static, 16-bit MCUs with integrated analog-to-digital (A/D) **converter.** 

All PIC18Cxx2 MCUs employ an advanced RISC architecture. The PIC18Cxxx has enhanced core features, 32 level-deep stack, and multiple internal and external interrupts sources. The separate instruction and data busses of the Harvard architecture allow a 16-bit wide instruction word with the separata 8-bit wide data. The two-stage instruction pipeline allows all instructions to execute in a single cycle, except for program branches. which require two cycles. A

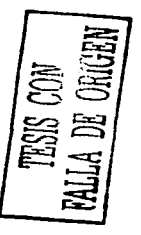

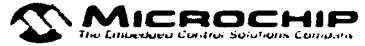

total of 68 instructions (reduced instruction set) are available. Additionally, a large register set gives some of the architectural innovations used to achieve a very high performance of 10MIPs far an 8-bit MCU.

The PIC18CXXX family has special features to reduce external components, thus reducing cost, enhancing system reliability and reducing power consumption. These include programmable Low Vohage Detect (L VD) and Brown-Out Detect (BOR).

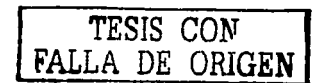

# **APÉNDICE B HOJAS TÉCNICAS DE DATOS**

 $\blacksquare$ 

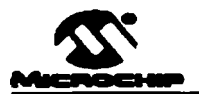

## **PIC16F84**

## PIC16F84 Rev. A Silicon Errata Sheet

The Ph.16F64 (Rev. Acjuits you have received conform functionally to the Device Data Sheet (DSS/4300). expect for the anomalies described below:

All the problems listed here will be addressed in future revisions of the PJU 18FF4 silinon.

1. Module: CPU (STATUS bit)

The operation of the power-down - FD- bit in the STA-TUS register may not function correctly for temperalures below - 20 L.

**Stark Around** 

Non-

 $2.1$ **Module: Data EEPROM** 

> Do not perform a modify (set or clear a bit) of the EECON'l register one instruction ovale after an EEPROM read. This will corrupt the EEDATA register.

#### Example:

 $\mathbf{c}$ ar mata mata  $\mathbf{r}$ EXTRA LIFE 1.78

#### Work Around

Use either of the following two code segment in plane of the above example.

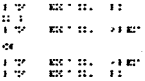

Module: Time fr  $\mathbf{v}$ 

> The TMR0 register may increment when the WDT postscaler is switched to the Timero presealer. If TMRO = FFh. this will cause TMRC to overflow iselting TolF

## Work Around

Follow the following sequence:

- Read the S-bit TMRC register into the W register  $\ddot{\phantom{a}}$
- Clear the TMRC register ۰.,
- Assign WEIT postscaler to Timera ÷.
- d) Write Wirecister to TMRO

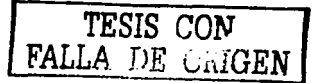

Notes As with any windowed EPROM device, please ower the window at all times, except when erasting.

1 2011 to the filter bookbook the

10-5010 - 1911 151 tone 1

## **PIC16F84**

## Clarifications-Corrections to the Data Sheet:

In the Device Data Sheet-DS504500 citie following dat-Hinatinns and entreptions should be rioted.

## 1. Module: Data EEPEOM

In the Ph. 16FRA Diala Sheet (DS90430B), the following clarifications and corrections should be noted.

a Erase Write Cyrle Time for Data EEPROM should be changed from 10 ms maximum to 20 ms maximum. as shown in Tall+ 1.

## TABLE 1: DC SPECIFICATION LIMITS THAT VARY FROM DATA SHEET.

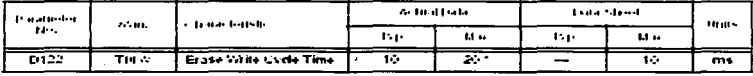

an an F

Ť

This parameter is characterized but not tested  $\ddot{\phantom{a}}$ 

2. Module: Device Etd.

 $\bar{z}$ 

a. The maximum decire its: in the LP overillant mode. val. 21KHz, 210 V, and WE/F disabled - should be changed from 32 nA maximum to 45 nA maximum. as shown in Table 1. in in the track

## TABLE 2: DC SPECIFICATION LIMITS THAT VARY FROM DATA SHEET

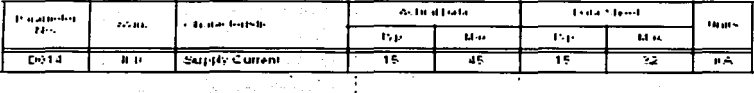

÷

 $\mathbf{I}$ 

TESIS CON FALLA DE ORIGEN

the internal State of Links is

15-421 to too back has been been for-

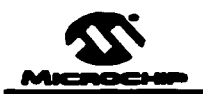

## **PIC16F87X**

## 28/40-Pin 8-Rit CMOS FLASH Microcontrollers

### Devices Included in this Data Sheet:

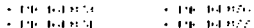

## Microcontroller Core Footunes:

- · That costs and as a RISC + 190
- . In the 201 squade word instruction to device
- · All sanctices will circuit to be trees out for the circuit because the second interaction of the factor of the
- 1. International converts for the 200 full to the R friend The committee install their recite
- 3. Openerby a 4d graphs of FTASHTProgram Headors. The faces of a Hilberton of Data Kismery (12AM) There has a strong could find out that changes
- 3. This end a connectibility to the Chief text (1910) 1918, 747-77
- · International constitution to 14 sections.
- . Endthead deartments in other
- . They had been card relations while asked modes
- A Chancer and Property Politics
- 5. In secretary finished SARD could Countries Statuers linear costs in
- · Volat letter finner (VdV1) with the win case fair 180 resultated for total decoraction.
- · President and decouple of an analysis
- 5. This are supplied by L. L. Primode
- · Swifter Labilities of district saids and
- 5. To selve seem filmla value of the District of ANH 1.1 1158-011 **Biological Active**
- · Ladislatin development
- · Institute of Sectial Programming side SP cake here **Take**
- 5. Noted to 202 law the rate seed of the watermore as conceleity.
- · This in this edge can can be come
- · This is a considerable of the filtration of the constitution of the entropy
- Conferencement address masses the COV
- . Hady Souk Searce contract: 10, and
- Commental fieldstratant and ended to merature **Chann**
- A construction of a stream mathematic
	- e e tornistancia costa mile
	- el che anni typical la carzo striktur-
	- > 1 mA task al standiss arread

#### Pin Diamram

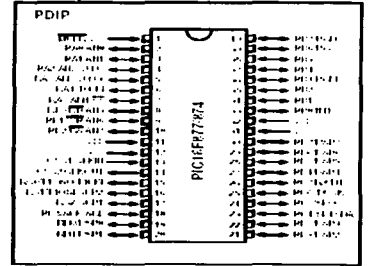

### **Peripheral Features:**

- . Those control through control with the construction
- . Hinself: 16-bit time in courter with ray is citer. can be the come energy demand SETT SAS externed
- a resultation to . Times: B-14 line costules with B-14 recised
- restrict. From the training backet
- · There can be a contrate front model on
	- Candone is 16440, thats, resolution is 10.5 to.
	- and compared to the abilitation in providents and conveniences. - 159Khmm, novable of texture
- . Installmidge Long of Analysis and machinery consulta-
- · Sate Inverses Scapel fort essets with SUT of the local the kinded in the basic states
- . This could be the more to contribute the country beam dear Incomedia (1988). So femilie statisticismchildren die ser
- · English State Control State of States and a control code rand RT. Tells and TV controls are distance and a
- . Processing detections in the months is a **Deservoir Resultate** des

2001 Microetie: Two hinology Inc.

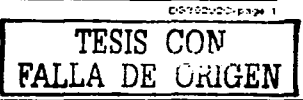

## **PIC16F87X**

## **Pin Diagrams**

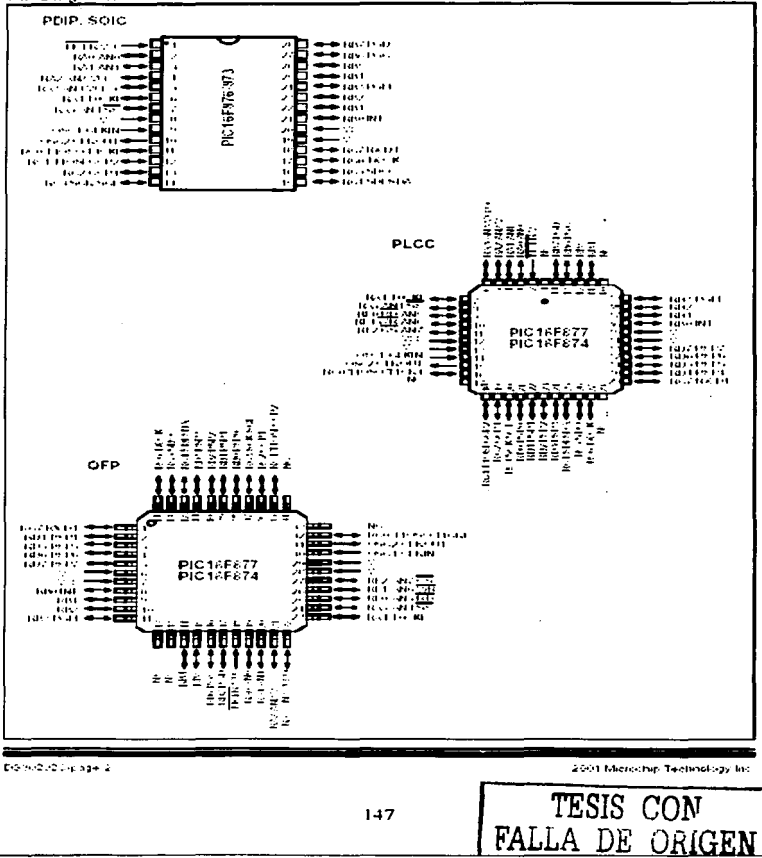

## **PIC16F87X**

 $\mathcal{A}^{\mathcal{A}}$  , and  $\mathcal{A}^{\mathcal{A}}$ 

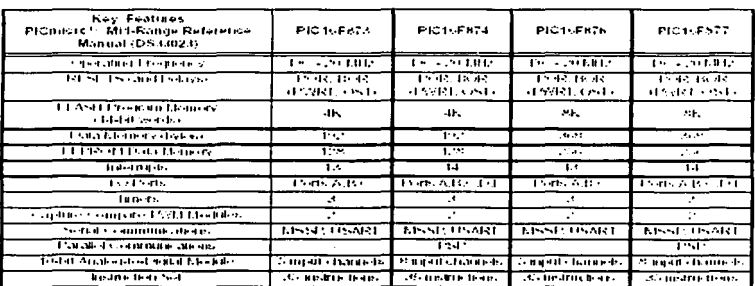

 $\mathcal{L}_{\mathcal{A}}$  ,  $\mathcal{L}_{\mathcal{A}}$  ,  $\mathcal{L}_{\mathcal{A}}$  ,  $\mathcal{L}_{\mathcal{A}}$ 

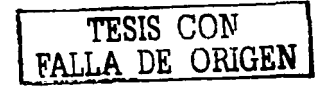

 $\label{eq:2} \frac{1}{2} \sum_{i=1}^n \frac{1}{2} \sum_{i=1}^n \frac{1}{2} \sum_{i=1}^n \frac{1}{2} \sum_{i=1}^n \frac{1}{2} \sum_{i=1}^n \frac{1}{2} \sum_{i=1}^n \frac{1}{2} \sum_{i=1}^n \frac{1}{2} \sum_{i=1}^n \frac{1}{2} \sum_{i=1}^n \frac{1}{2} \sum_{i=1}^n \frac{1}{2} \sum_{i=1}^n \frac{1}{2} \sum_{i=1}^n \frac{1}{2} \sum_{i=1}^n \frac{1}{$ 

Dreit Microchy, Technology Inc.

the companies of the contract of the companies of the companies of the

t,

DS30000-page 2

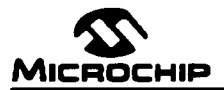

## PIC 16F84 - PIC16F84A Migration

a construction of the companies of the construction of the companies of

a company and a series of the

## **DEVICE MIGRATIONS**

This shouland in intended to does the the band land showness, and the shown at abstroute their differences. And are increase when menature to an energies to chefficities. The later between the considerations that must be taken into accepted when mercure them the late to a set to the late for the 2. Lable 2 phows do the about more difference.

**Note** The classical contract depleteed is twelcom to the natameters of the bibliother. If has been tented to an electron trie al sove theation desidued to determine the contemative with these matameters. This is process children sensor in the manufacture of this dealers in this dealer may have different perfections so frame ferrolls of tancib. sarker verben. There elther as eximent anno this device bereframe differently to verticated. She chan the conflict vendenced this device.

**BL. 140** The tract should write that the device on flator starts and rectioning as extended. Admistration for holding caps the values and or the one liaber mode may be required.

#### TABLE 11 **PIC18FRA - PIC16F64A FUNCTIONAL DIFFERENCES**

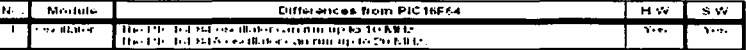

The classical control exist with regard to the coordination organi-Legent

STV - lease earnery coold with respect to the reservation.

 $\mathcal{A}$ 

## **OSCILLATOR**

 $\sim$ 

The UE and M4A can there ryinds up to 20 UHz, resulting in deutho thrown idea ispend. Not benefict which calls containing thanted finite to one or include crossing of the changes to the conditional and as one paired. The credat booking capacitors three to well to be collinded for the factbot above) a restal. Init settlying on all that cancelling of the settle states the collection General selection the transition troughled the Child to the Life, following

 $\sim$ 

J.

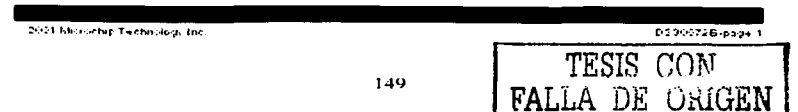

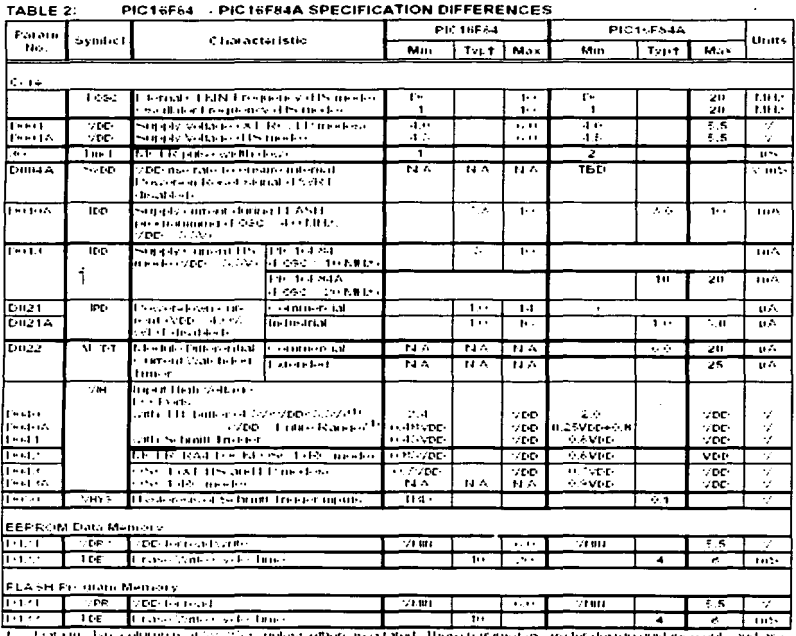

--

 $\mathbb{Z}^2$ 

#### **PIC18E64 - PIC18ERAA SPECIFICATION DIFFERENCES TABLE OF**

The Lista to the column is at the 200 context offered in order of these participates in the teacher method or and shell and

 $\mathbf{N}_i$  to  $\mathbf{t}_i$  . The user match freezer the better of the figure specifications

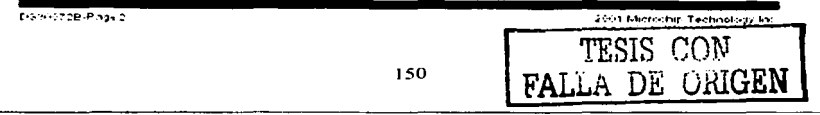

## LM34/LM35 **Precision Monolithic Temperature Sensors**

## Introduction

Third interaction and also be alternated due to have any dif-The first contract and projected points of the special section of the first contract and the special section of the special section of the special section of the special section of the special section of the special sectio com momento perquisitando de 1992-1992 Está hasta de 1992.<br>Antigadas portugues de antigada per el 1992-1992 Está hasta de Estrolo.<br>Acontecimiento perquisitando de 1992-1992 Está hasta de Estrolo. and such that the first of the company of the control of the company of the company of the company of the company of the company of the company of the company of the company of the company of the company of the company of anger en de Staatster en de ligne en de Staatster en de Staatster en de Staatster en de Staatster en de Staats<br>1940 : Staatster en de ligne en de Staatster en de Staatster en de Staatster en de Staatster en de Staatster<br>1 name i se programma a recursos controlares sentimentes en el constitución.<br>Nas interactivas de Marco Saturno e en el controlar Techniques signer central anti and manager and interest of the company and construction of the antithat with stages areas a story charge of Market the state statement to  $n = 111$ 

The abilitation on computer through of lastic adopted modulus<br>word onlying the of fit computer 20 for edge of lengthering<br>recipe and ether in an abilitation of a fit tight difficult in an<br>semperature of fit of the abilitat in de la contrata de la companya de la finita de la propia del protestante de la finita.<br>Estado de questa ser la facilita de la finita de la finita facilita en la finita de la facilita se con control in agriculars, who made for the mather. I the 1993 a bowl cher missile, cuitate lerry colure was in childrenes s mais a computer a computer methy in there present to be more to the computer.<br>The computer send the total and provided a state of the symptom distance in the self-<br>South and stressents of the stresses of their integrate market ar celebrate, in yn market direkte film a' film maart it it the series the fail, it concerned to all moderness restricts. The Box The store through the finding of the state of the state of the state of the state of the state of the state of the state of the state of the state of the state of the state of the state of the state of the state of the st

We will also the control of the state of the state of the state of the state of the state of the state of the state of the state of the state of the state of the state of the state of the state of the state of the state o

## Forerunners to the LM34

The main of not a beautiful served depends of the end-botit a report with or seminar module if whe free its bank physical coupled oft of care. Trelevant, this function will be a linear rana contra composition competitioned The Lowerington the special control special facts themself by them below them position dependence court and circulation personale. technical the place of a collection of a bitchedom

contrast and there the tractional generalist - additional entropy real Spectrostical consultations about the PO for tips. A different decision te de la constitució de la constitució de la constitució de la constitució de la constitució de la constitució<br>La constitució de la constitució de la constitució de la constitució de la constitució de la constitució del e de la contrada de la contrada de la contrada de la contrada de la contrada de la contrada de la contrada de<br>La contrada de la contrada de la contrada de la contrada de la contrada de la contrada de la contrada de la co<br>U

the contract complete products and

**Elaborat Semiconductor** Application 18:36-400 te leter 1985

 $\sim$   $\sim$ 

the second control of the second control of the second control of the second

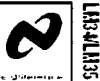

 $\ddotsc$ 

exibitive typically below away when the state the streets an the future stringer climate and the first term in the case in the reflected coned throughes coned at official control of the period have 11 and - shown that stuck he's birthdays in their St. wie Spielate dich differential essation in alternative der system. Have differe advise the Husband Community Profiles and Community Community and

$$
x_1=\max\{x_1,\ldots,x_n\}\in\mathbb{R}^{n\times n}
$$

where k is Boltzman's constant, g is the charge on an<br>electron. The allookite temperature in degrees held in and<br>U – and J – are the emitter center lensifies of Orl and Or<br>respectively, Acticular realizing this function is  $\sim$   $\sim$ 

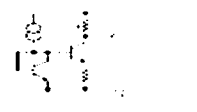

#### **PULLED A**

ם בפני היו יותר ומשפט לא ביותר ביותר ביותר ביותר ביותר ביותר ביותר ביותר ביותר ביותר ביותר ביותר ביותר ביותר<br>היותר ביותר ביותר ביותר ביותר ביותר ביותר ביותר ביותר ביותר ביותר ביותר ביותר ביותר ביותר ביותר ביותר ביותר בי tura conscion recursos en contradicional de Villa conscion recursos de la construcción de Villa de Villa de Vi<br>Sel de discusso de Villa de Villa de Villa de Villa de Villa de Villa de Villa de Villa de Villa de Villa de V temperature seasons one has dispon this principale.

An each monitorie lengeration servor using the alione.<br>Ennoyle is shown in Figure 2, The sensor culpule a voltage wheth is solabled to the absolute bettperature wide biza factor of 10 million degree helt in and is known as the LF1125. The circuit has a  $\Delta V_{\rm P}$  of approximately

#### **COMPANY**

developed across season D. The angloss artists a serioric demander of the condition. The  $\sqrt{2}$  - appearing across resistor R<br>is then midiglied by the resistor string consisting of R and s and all models were the state of the state of they as a Celsius or and terminately sensor.

**NH-NG** 

come film and to not admit a contract in **Alberta** 

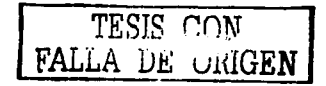

AAA HAN BALLA

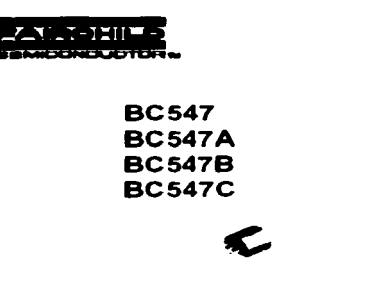

TO-92  $\mathbf{E}_{\mathbf{E}^{(1)}}$ 

## **NPN General Purpose Amplifier**

This divisions designed for use as general purpose amplifiers and switches requiring oxilector currents to business amplifiers.<br>Process 10: See PN100A for characteristics.

#### **Absolute Maximum Ratings'** 18. Jets million disease created

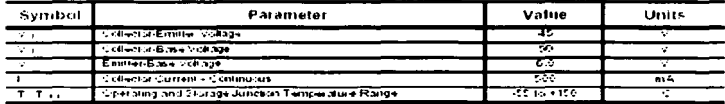

The secondary face dimensionals of the solar letter second degrad and completed and one case, be impaired

(Bart).<br>16 Herri Galing, de Carolina a Gouneman presenta apartura de Portal a roman.<br>20 Herri de Steels Girl Gud ("Herbert de Bedil"), caront d'acappla ab accelem porta di al deux (1643) promoti

## Thermal Characteristics [6] a consequenced

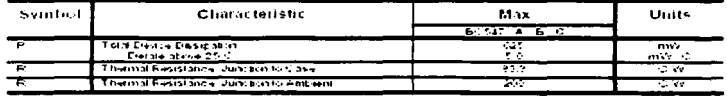

23.24 T.  $\pm$   $\pm$  **Discrete POWER & Shemil** 

**Lechnologies** 

 $\overline{\cdot}$ 

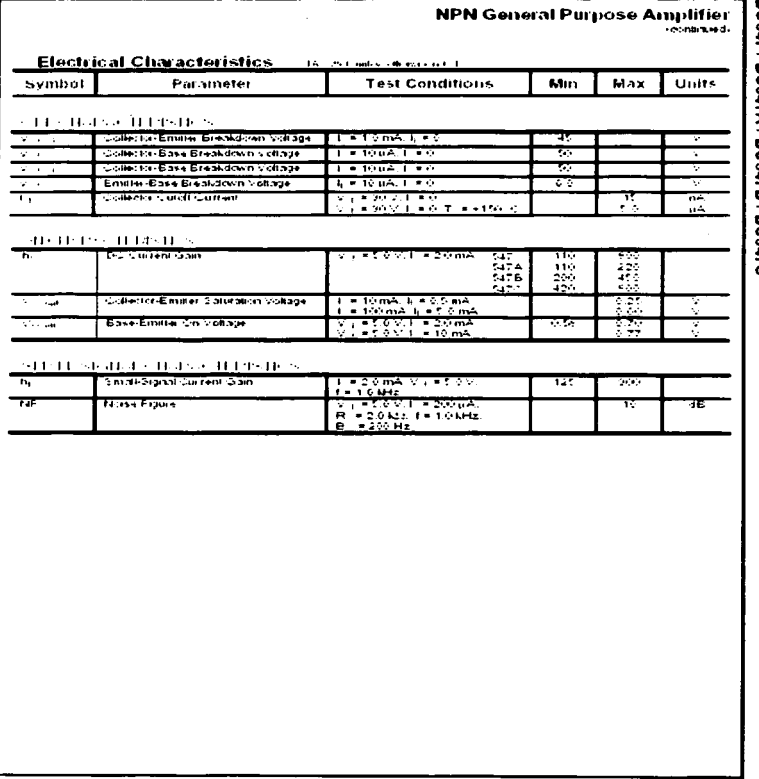

 $\mathbf{v}$  ,  $\mathbf{v}$ 

BC547 / BC547A / BC547B / BC547C

## Aret these

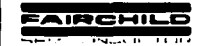

## **BS170 / MMBF170** N-Channel Enhancement Mode Field Effect Transistor

### General Description

These N-Channel enhancement mode field effect baroistors are produced using Fairchild's proprietary, tagh cell density. DMI/C technology. These products have been sweiger islachte, and fan weitehing performance. They can<br>tragged islachte, and fan weitehing performance. They can<br>be used in more applications required for forwalsge, low current applications such as small series motor control. power HC-SFET gate directs, and other switching applications.

### **Continue**

- . High density cell design for low R. ..
- @ Voltage controlled small stated switch.
- Rugged and relation.
- @ High saturation current capability.

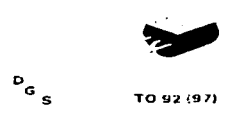

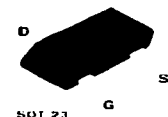

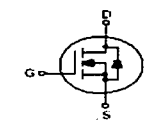

#### **Absolute Maximum Ratings Contract Constitution of the Contract Of Contract Contract Of the Contract Of Contract Of the Contract Of Contract Of the Contract Of Contract Of the Contract Of The Contract Of The Contract Of The Contract Of The Contrac**

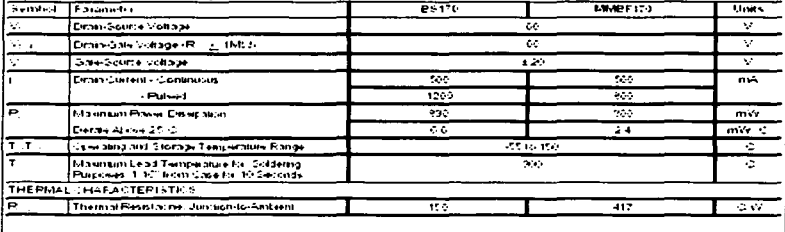

**Service Contractor** 

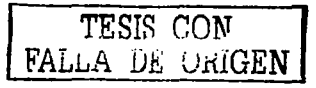

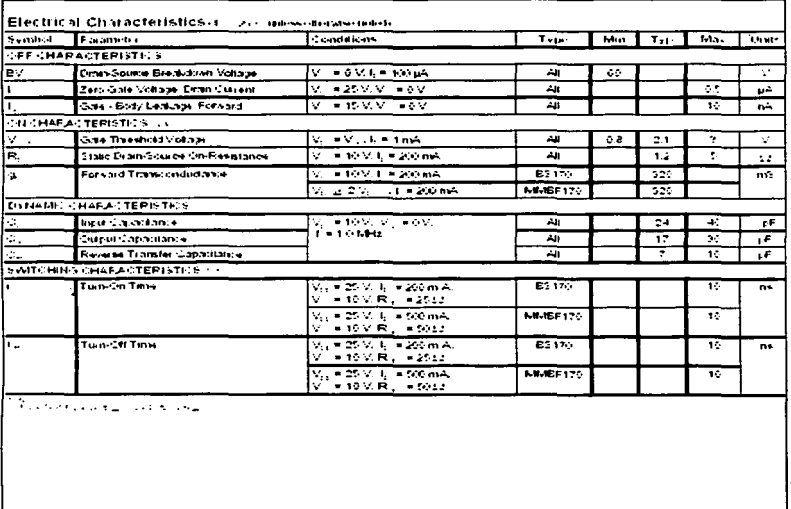

 $\mathcal{A}^{\mathcal{A}}(\mathcal{A})$  . In the contribution of

**Contractor** Construction

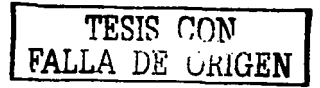

 $\sim$ 

.<br>.

730 a

 $\overline{\phantom{a}}$ 

ш.

 $\Delta$  and  $\Delta$  .

#### NPN EPITAXIAL SILICON TRANSISTOR UTC2SC1815

AUDIO FREQUENCY AMPLIFIER HIGH FREQUENCY OSCINITY TRANS STOR

 $\mathcal{L}^{\mathcal{L}}_{\mathcal{L}^{\mathcal{L}}}$ 

**FEATURES** \*Gollector-Emitter voltage **Bydrumady** \*Collector current up to 190 ms. \*Fig\* hFET \*\*\*\*\* Not member is 23A1010

**Contact Contact** 

÷

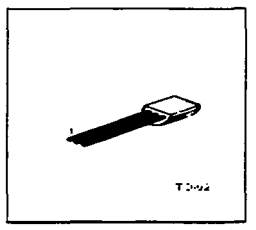

**1 EM TTER IS GOLLESTOR 3 BASE** 

## ABSOLUTE MAXIMUM RATINGS / Tex25 2 unless otherwise specified

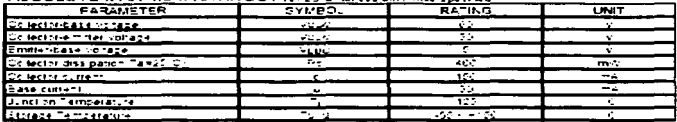

## ELECTRICAL CHARACTERISTICS/Tax20 C.Inless of envis stat fail

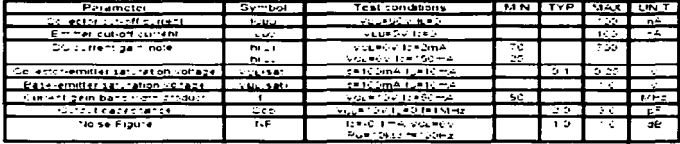

UTC UNISONIC TECHNOLOGIES CO. LTD

1

in a

**Page Rach Georgi** 

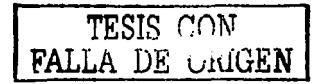

## Liquid Crystal Display Model LCD1621<br>(16 Characters x 2 Lines)

. . . . . .

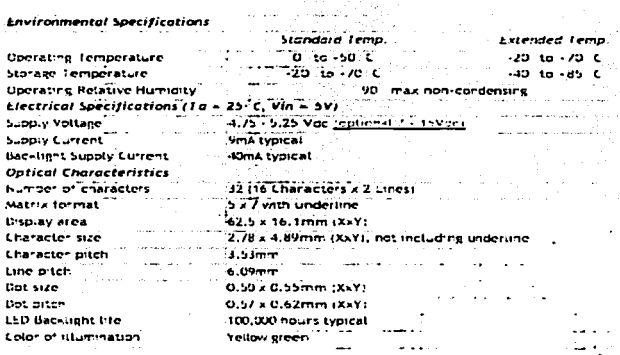

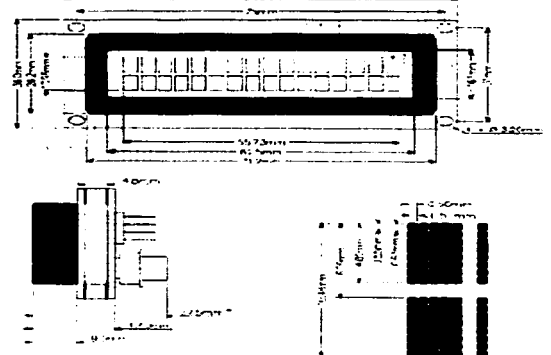

نم سبزی وی 23. . . 2

TESIS CON FALLA DE ORIGEN

## **Bibliografía.**

- Microcontroladores "PIC". Diseño práctico de aplicaciones. Autor: José Ma. Angulo U. **Editorial: McGraw Hill.** Segunda edición. España.

- Microcontroladores "PIC". Diseño práctico de aplicaciones. Segunda parte: **PICI6F87X** Autores: José Ma, Angulo U., Susana Romero Sosa, Ignacio Angulo Ramirez, Editorial: Mc Graw Hill. Segunda edición. España.

- The PIC Microcontrollers. Autores: Neboisa Matic, Dragan Andric, Microchip. Yugoslavia.

- Microcontroladores PIC16C5X. Autor: Celestino Benitez Vázquez. Colegio Oficial de Peritos de Ingenieros Técnicos de Alicante (COPITAL).

- Microcontroladores. Autor: Vicente Torres. Universidad Politécnica de Valencia. Servicio de publicaciones. España.

- PIC 16/17 Microcontroller Data Book. Microchin.  $1996 - 1997$ 

- Microcontrollers: A architecture, implementation and programming. Autores: Kenneth J. Hintz, Daniel Tabak, **Editorial: Mc Graw Hill.** 

- Microcontrollers and microcomputers: principles of software and hardware envincering. Autor: Fredrick M. Cady. **Oxford University Press, 1997.** 

- Microcontroladores de 4 y 8 bits. Autor: Christian Tayernier. **Editorial: Paraninfo.** 

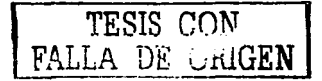

- Microcontroladores PIC. Autor: Christian Tavernier Editorial: Paraninfo.

## Referencias en Internet.

www. microchip.com www.netcom.ex.celes www.mikroelektronika.co.yu www.hobby-elec.com www.tianma.com www.national.com www.sagitron.es www.fairchild.com

 $\alpha$ 

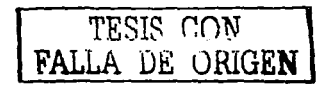

159